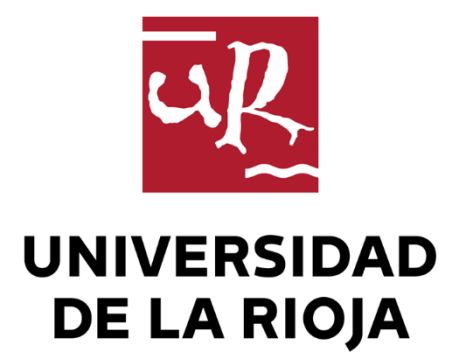

# TRABAJO FIN DE ESTUDIOS

#### Título

Planificación Óptima de Redes de Distribución de media tensión en zonas urbanas o industriales.

Autor/es

EMILIO RENE JORQUERA FERRAT

Director/es

EDUARDO GARCÍA GARRIDO y LUIS ALFREDO FERNÁNDEZ JIMÉNEZ ,

Facultad

Escuela Técnica Superior de Ingeniería Industrial

Titulación

Grado en Ingeniería Eléctrica

Departamento

INGENIERÍA ELÉCTRICA

Curso académico

2016-17

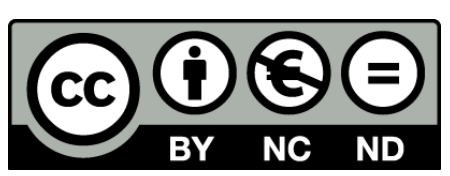

**Planificación Óptima de Redes de Distribución de media tensión en zonas urbanas o industriales.,** de EMILIO RENE JORQUERA FERRAT (publicada por la Universidad de La Rioja) se difunde bajo una Licencia [Creative](http://creativecommons.org/licenses/by-nc-nd/3.0/) [Commons Reconocimiento-NoComercial-SinObraDerivada 3.0 Unported](http://creativecommons.org/licenses/by-nc-nd/3.0/). Permisos que vayan más allá de lo cubierto por esta licencia pueden solicitarse a los titulares del copyright.

© El autor, 2017

© Universidad de La Rioja, 2017 publicaciones.unirioja.es E-mail: publicaciones@unirioja.es

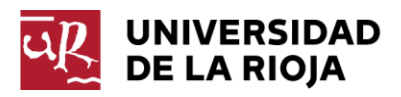

# **ESCUELA TÉCNICA SUPERIOR DE INGENIERÍA INDUSTRIAL**

# **TRABAJO DE FIN DE GRADO**

**TITULACIÓN: Grado en Ingeniería Eléctrica**

**CURSO: 2016/2017 CONVOCATORIA: JULIO**

**TÍTULO:**

**PLANIFICACIÓN ÓPTIMA DE REDES DE DISTRIBUCIÓN DE MEDIA TENSIÓN EN ZONAS URBANAS O INDUSTRIALES**

**AUTOR:** Emilio Jorquera Ferrat

**DIRECTOR/ES:** Eduardo García Garrido Luis Alfredo Fernandez Jiménez

**DEPARTAMENTO: Ingeniería Eléctrica**

### **AGRADECIMIENTOS**

Quiero aprovechar esta oportunidad para agradecer a todas las personas que me han ayudado a llegar hasta aquí.

En primer lugar, a mi familia, por brindarme siempre su apoyo incondicional, no solo en este trabajo, sino a lo largo de toda mi vida. Porque ellos siempre lo han dado todo por darme la mejor educación posible.

Agradecer también a todos mis compañeros y profesores por compartir todos estos años en la Universidad de La Rioja. Cada uno de vosotros me ha ayudado en mayor o menor medida a llegar hasta aquí. En especial, agradecer a mis directores de Trabajo de Fin de Grado por guiarme tan bien en el proceso de creación de este documento.

Por último, agradecer a la persona que más me ha ayudado, no solo en la realización de este Trabajo de Fin de Grado, sino también a hacerme cada día más feliz. Gracias Raquel por aguantarme todo este tiempo y por todas lecturas y sugerencias que me has dado.

A todos vosotros, muchas gracias.

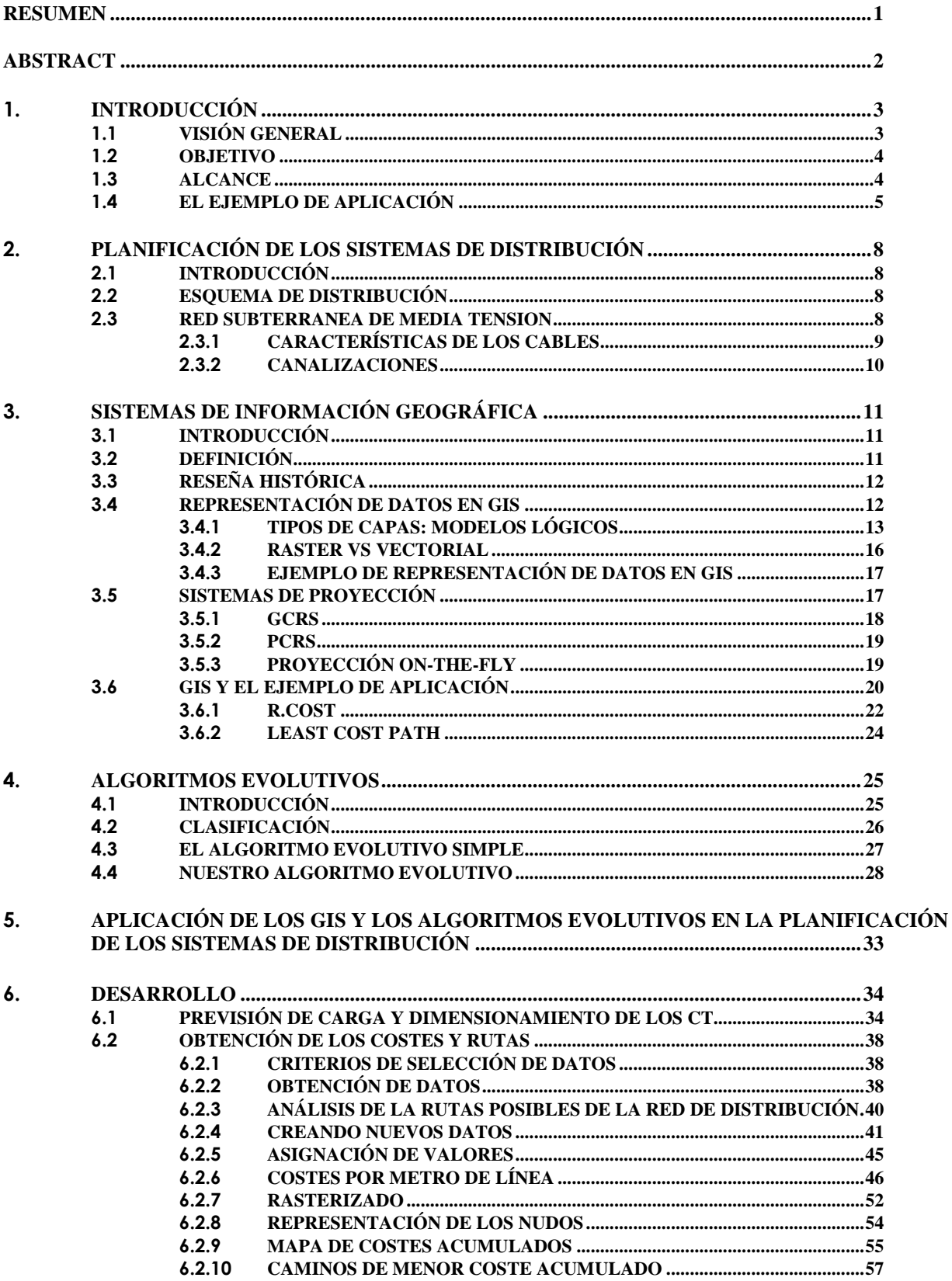

### ÍNDICE

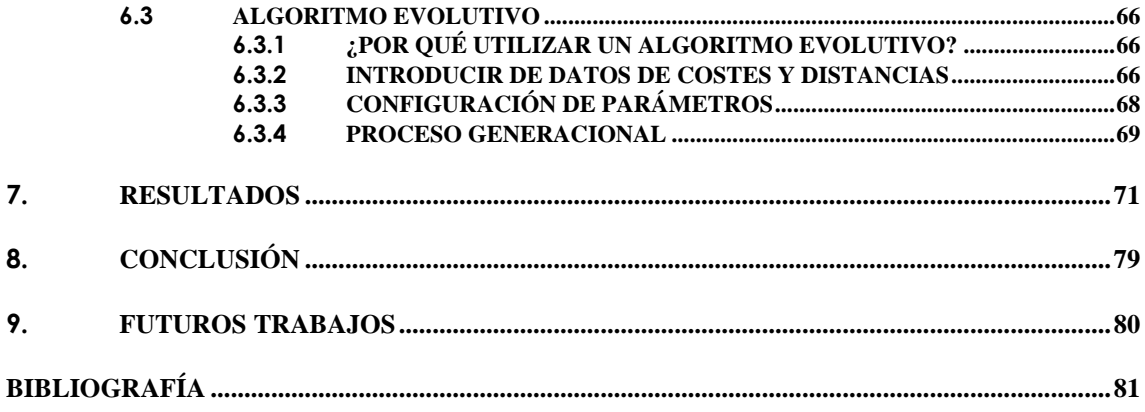

### **RESUMEN**

<span id="page-6-0"></span>Una de las consecuencias del aumento de la población humana y del crecimiento económico, es la construcción de nuevas industrias y comercios que sacien las necesidades de la población. La aparición de estas nuevas industrias y comercios causan el incremento del consumo energético. Por ende, es imprescindible aumentar la disponibilidad de la energía. Para conseguirlo, debemos disponer de una red de distribución eléctrica capaz de suministrar dicha energía a todos los receptores.

Es bien sabido que la construcción de una red de distribución eléctrica es un trabajo complejo y costoso debido a que necesita de la participación de un número elevado de personal cualificado, la obtención del material, utilización de instrumentos y maquinaria… Por ello, resulta imprescindible disponer de herramientas capaces de facilitar este proceso de construcción.

Con el paso del tiempo y el consecuente desarrollo de la tecnología, han aparecido numerosas herramientas o métodos que nos permiten obtener resultados más precisos y en menos tiempo. A pesar de esto, no siempre somos capaces de obtener la mejor solución. Esto puede ser debido al elevado coste de utilización de dichas herramientas. Entre ellas, podemos encontrarnos un gran número de opciones, como por ejemplo los superordenadores, capaces de obtener la solución óptima, pero a un coste desorbitado. Como es de esperar, prácticamente ningún proyecto dispone de semejante herramienta, por lo que, como solución, se requiere disponer de otras herramientas asequibles que nos permitan obtener una solución similar.

En mi caso, he optado por utilizar los Sistemas de Información Geográfica o GIS (Geographic Information Systems), que nos permiten tratar información y datos geográficos con herramientas informáticas. Estos GIS nos posibilitan, por ejemplo, la obtención de rutas por las que se realizará el trazado la red de distribución con bastante precisión y agilidad. En muchos de los casos solemos encontrarnos ante redes radiales, por lo que la forma en la cual se interconectan todos los elementos de la red necesita contemplar un gran número de variables para obtener la solución correcta. Por tanto, he decidido utilizar una herramienta que sirve de gran ayuda para obtener un resultado adecuado. Esta herramienta es el Algoritmo Evolutivo, el cuál utiliza principios evolutivos para la optimización de problemas.

## **ABSTRACT**

<span id="page-7-0"></span>One of the consequences of the rising of the human population and the economic growth is the construction of new industries and businesses which satiate the needs of the population. The appearance of these new industries and businesses cause the energetical consumption increase. Therefore, it is essential to raise the energy availability. To achieve it, we require an electrical distribution network capable of supplying this energy to all the receivers.

It is well known that the construction of an electrical distribution network is a complex and expensive job due to, for example, the need of a high number of qualified personnel, the acquisition of the materials to build it, usage of instruments and machinery… For this reason, it is indispensable to have the right tools which will facilitate the process at your disposal.

With the passing of the years and the resulting technology development, numerous tools or methods have appeared that allow us to obtain more precise results in less time. Nevertheless, we are not always capable of obtaining the best solution. This can be a result of the expensiveness of these tools. For example, we have the supercomputers, capable of obtaining the best solution amongst an extremely high number of possibilities. As is expected, practically no project uses this kind of technology, therefore, as a solution, we require to have affordable tools which allow us to obtain a similar solution.

In my case, I have opted for using Geographical Information Systems or GIS, that permit us to deal with information and geographical data with computer tools. These GIS make possible, for example, obtaining the optimal route through where an electrical network can be traced.

However, in many cases we find ourselves in front of radial networks therefore the way in which all its elements are interconnected needs to take into consideration many variables to obtain the correct solution. Hence, I have opted for using a tool which serves good to our purpose, which is obtaining a suitable result. This tool is the Evolutionary Algorithm. It uses evolutionary principles for the optimization of problems.

# <span id="page-8-1"></span><span id="page-8-0"></span>**1. INTRODUCCIÓN**

### **1.1 VISIÓN GENERAL**

La aparición de nuevas industrias y comercios conlleva la construcción de nuevas instalaciones que permitan suministrarlos eléctricamente. Para ello disponemos de centrales de generación de energía eléctrica que se encargan de asegurar que dispongamos de la energía que consumen. Sin embargo, esta energía no puede ser directamente suministrada a los consumidores. En primer lugar, la energía generada por estas centrales pasa por una estación transformadora, ubicada cerca de ellas, que eleva la tensión de la energía generada, haciendo más fácil su transporte. A continuación, estas estaciones transformadoras elevadoras se conectan a una Subestación de Distribución, encargadas de repartir la energía a las Subestaciones de Transformación, donde se convierte la tensión para dar suministro a unos Centros de Transformación, próximos a dicha subestación. Estos Centros de Transformación pueden dar suministro a otros Centros de Transformación que conviertan la energía a una tensión aún menor o pueden suministrar directamente a los receptores.

Existen distintas formas de conectar los elementos mencionados anteriormente, aunque en este caso nos centraremos en el estudio de una red radial. Podemos encontrar un ejemplo de red radial en la figura 1.1, la cual está formada por 10 nudos y un generador.

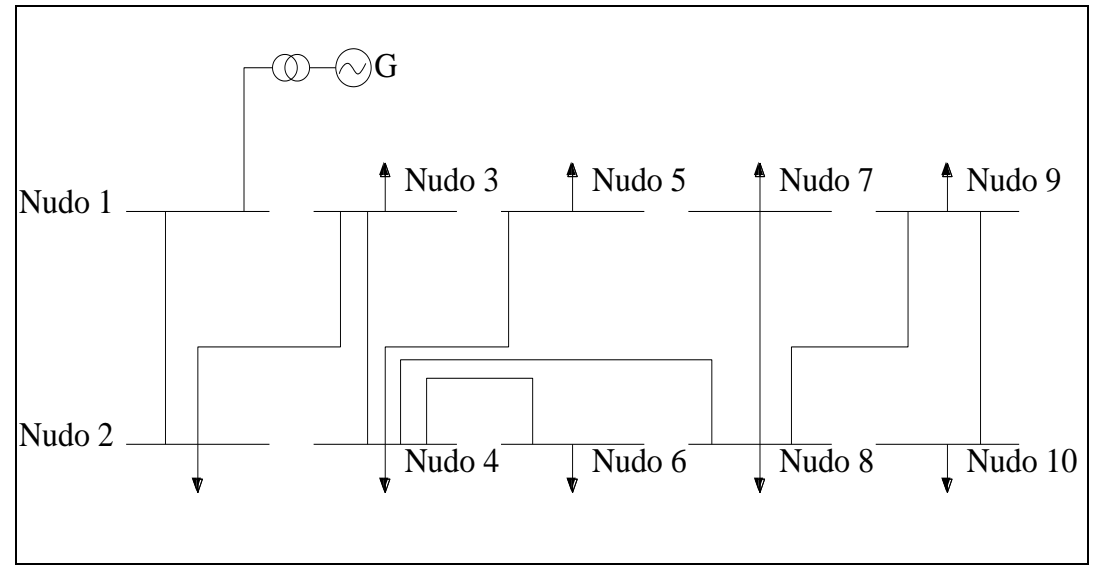

**Figura 1.1. Ejemplo de red radial.**

Una de las características principales de la red radial es que sólo se alimenta por uno de sus extremos. En una red radial, cuando el número de nudos que comprenden la red es reducido, obtener una solución adecuada para su configuración es un trabajo relativamente sencillo. Sin embargo, cuando su número aumenta, las configuraciones posibles también aumentan, aunque en este caso exponencialmente. Esto hace que un número elevado de nudos aumente sustancialmente la dificultad del problema de planificación de la red.

#### <span id="page-9-0"></span>**1.2 OBJETIVO**

El objetivo que persigue este proyecto es obtener un método que sirva para la planificación de una red de distribución de energía eléctrica, de forma que se obtenga la solución más económica posible y que cumpla con todos los criterios de servicio que exigen las redes de distribución.

Este método puede servir como solución final al trazado de la línea y para evaluar el presupuesto o como una ayuda a la toma de decisiones en el trazado o la rentabilidad de la línea.

#### <span id="page-9-1"></span>**1.3 ALCANCE**

Entra dentro del alcance del presente estudio la obtención de las distancias y costes de construcción de la red subterránea teniendo en cuenta todos los posibles enlaces entre los nudos, formados por los centros de transformación y la subestación. De estas posibles configuraciones se va a obtener la que más se ajuste a los criterios de construcción.

Para el análisis de la zona de estudio, sólo se diferenciarán zonas privadas y zonas públicas, compuestas estas últimas de: caminos pavimentados, caminos no pavimentados y aceras. No es necesario profundizar en las zonas privadas ya que se consideran como zonas de "no paso" para el trazado de la línea, por el hecho de no se pretende realizar ninguna expropiación.

En este caso no se tiene en cuenta los datos de elevaciones ya que estos no influyen en gran medida en el resultado final. Tampoco se tiene en cuenta la repercusión medioambiental que puede tener el trazado de la línea.

Queda fuera del alcance de este estudio la realización del proyecto de construcción de la red subterránea.

### <span id="page-10-0"></span>**1.4 EL EJEMPLO DE APLICACIÓN**

Para estudiar el problema de Planificación Óptima de una Red de Distribución, se propone la construcción de una red subterránea que dará suministro eléctrico a una zona considerada industrial, ubicada entre la carretera LR-250 y a la AP-68, pudiendo considerarse como una extensión del polígono industrial LA PORTALADA. Para ello, se construirán una serie de centros de transformación a los cuales se dará servicio desde la subestación transformadora reductora propiedad de IBERDROLA S.A., situada frente a la primera rotonda de acceso a la carretera LR-250, y a la que da servicio la red de 66 Kv denominada "Logroño-Sequero".

Actualmente no existe ninguna red subterránea que dé servicio al polígono industrial LA PORTALADA desde la subestación de Villamediana de Iregua.

Tanto el mapa de situación provincial como el de términos municipales de la zona de estudio se muestran en las figuras 1.2 y 1.3, respectivamente. En la figura 1.4 se representa un plano en detalle de la zona de estudio.

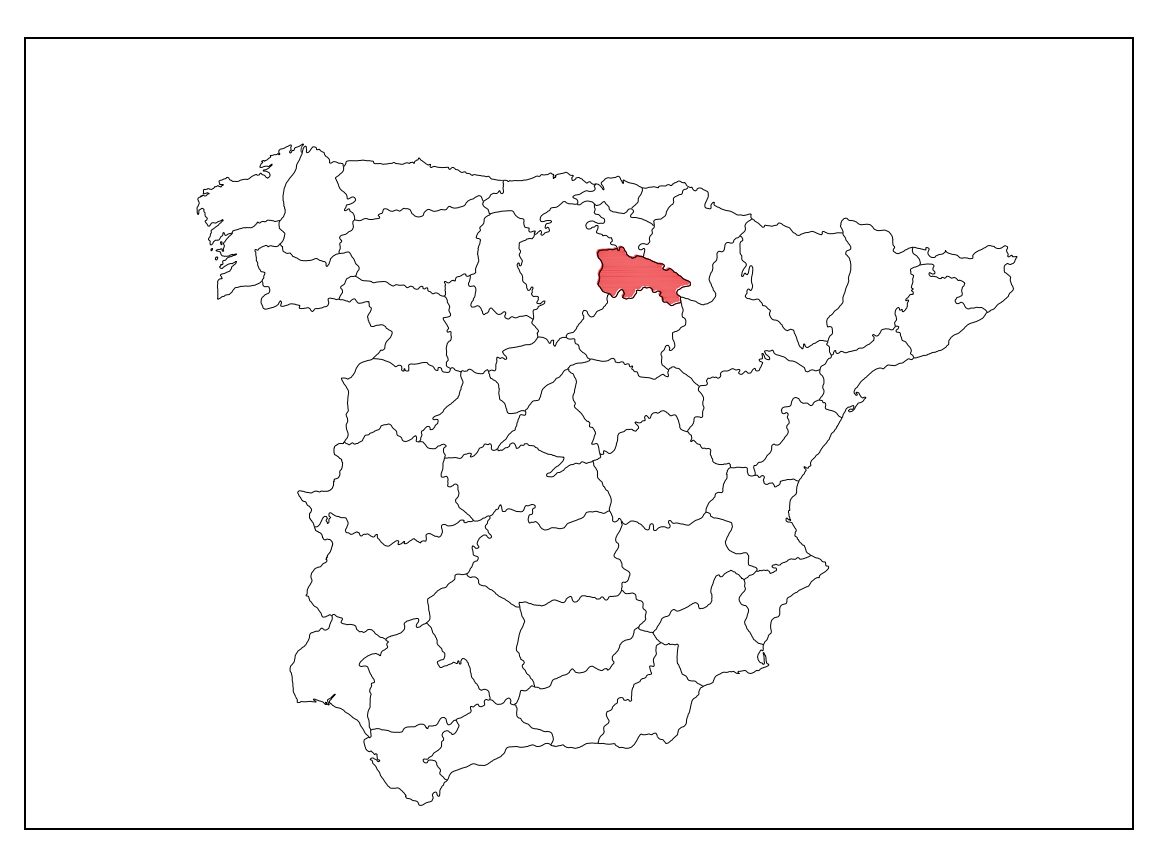

**Figura 1.2. Mapa provincial de situación E: 1/1.750.000. En rojo se representa la zona de estudio (La Rioja).**

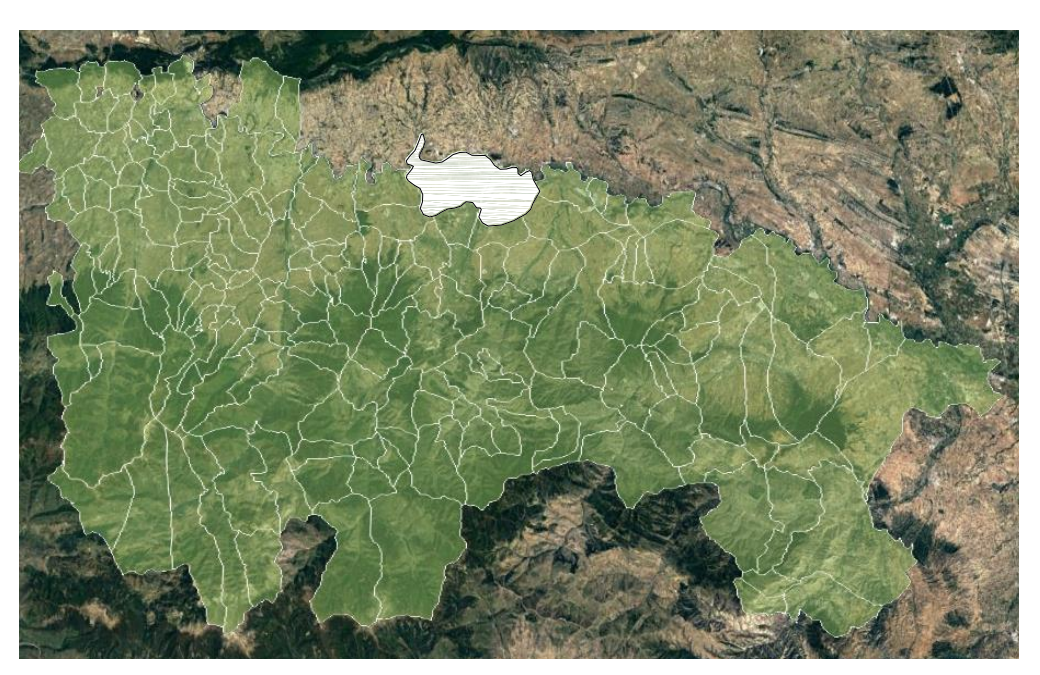

**Figura 1.3. Mapa de situación por términos municipales S/E. En blanco se representa la zona de estudio (Villamediana y Logroño)**

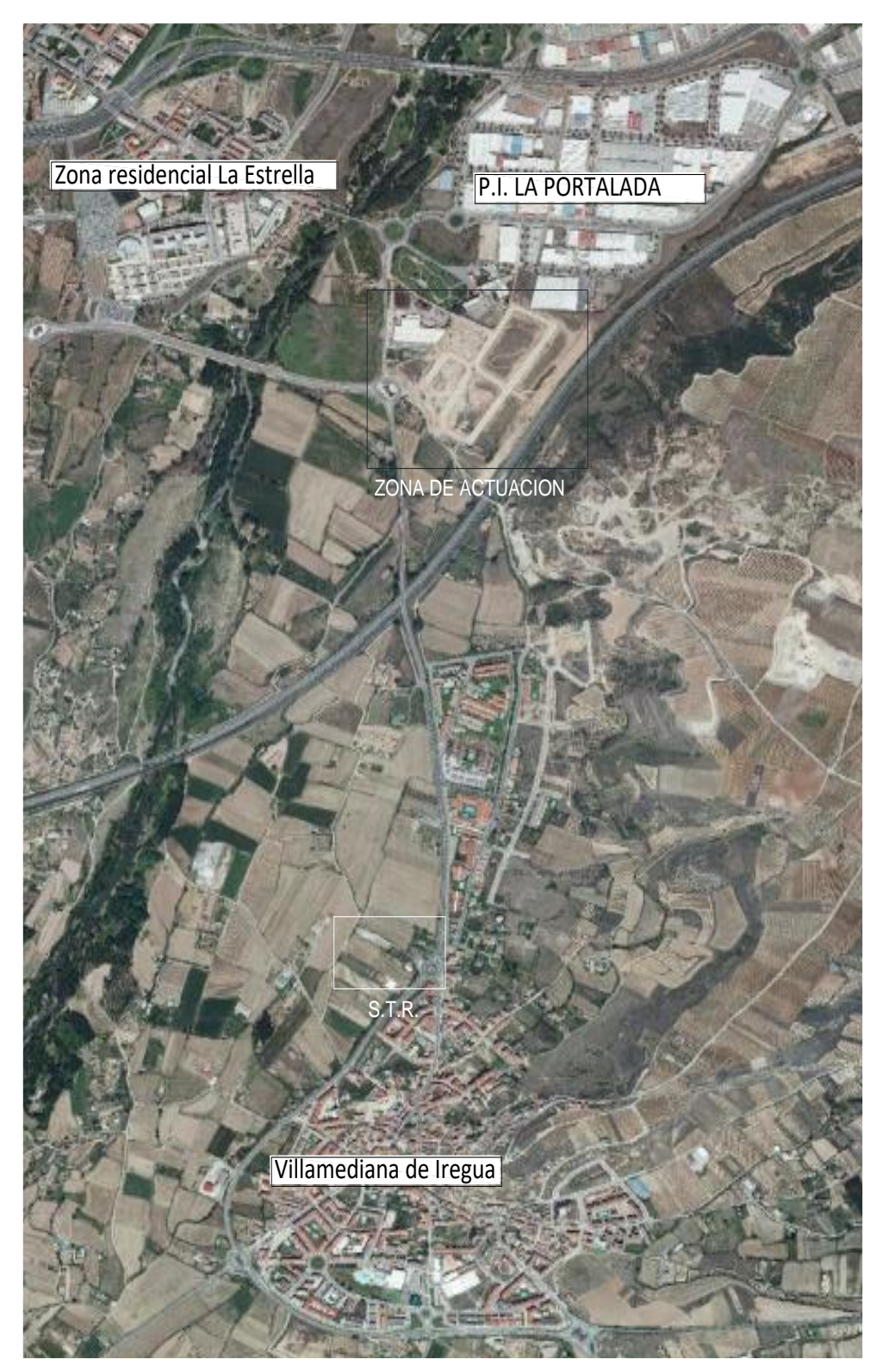

**Figura 1.4. Plano a escala 1:24000. Se muestran la zona industrial y la subestación.**

### <span id="page-13-1"></span><span id="page-13-0"></span>**2. PLANIFICACIÓN DE LOS SISTEMAS DE DISTRIBUCIÓN**

### **2.1 INTRODUCCIÓN**

En el presente proyecto, se estudia el caso de suministrar eléctricamente a un polígono industrial desde una subestación. En el polígono industrial se ubican 9 centros de transformación que satisfarán la demanda de energía en cada momento.

Para dar suministro a estos centros de transformación se dispone de una subestación reductora cuya tensión de servicio es de 13,2 kV, la cual se encuentra a una distancia aproximada de 2 km del polígono industrial.

### <span id="page-13-2"></span>**2.2 ESQUEMA DE DISTRIBUCIÓN**

Existen distintas formas de planificar la red de distribución, aunque en este caso utilizaremos una configuración en red radial para proveer a los receptores de suministro eléctrico, con lo cual la subestación y los centros de transformación estarán interconectados. Este sistema presenta la ventaja de simplicidad de la instalación. El inconveniente reside en la garantía de servicio ya que una avería en la línea podría dejar sin suministro a las instalaciones aguas abajo. En este caso, esto no es un problema debido a que, en caso de avería, el número de receptores afectados no es elevado.

### <span id="page-13-3"></span>**2.3 RED SUBTERRÁNEA DE MEDIA TENSIÓN**

La conexión de los centros de transformación con la red eléctrica de media tensión de 13,2 kV será mediante una red subterránea. El punto de entronque se integra en la subestación transformadora, propiedad de IBERDROLA localizada en las afueras de Villamediana de Iregua, La Rioja.

#### <span id="page-14-0"></span>**2.3.1 CARACTERÍSTICAS DE LOS CABLES**

Los cables a utilizar para nuestro análisis cumplirán lo indicado en la norma UNE HD 620 y el Reglamento sobre condiciones técnicas y garantías de seguridad en líneas de alta tensión y su instrucción técnica complementaria ITC-06, teniendo también en cuenta lo que sugiere el Proyecto Tipo de Iberdrola para líneas subterráneas de AT hasta 30 kV:

- Conductor de aluminio compacto de sección circular.
- Pantalla de mezcla semiconductora aplicada por extrusión sobre el conductor.
- Aislamiento de etileno propileno de alto módulo (HEPR).
- Libre de halógenos (Z1).
- Nivel de aislamiento 12/20 kV.

Por tanto, los cables seleccionados son del tipo:

- HEPRZ1 Al 12/20 kV de 150mm2.
- HEPRZ1 Al 12/20 kV de 240mm2.
- HEPRZ1 Al 12/20 kV de 400mm2.

En la figura 2.1 se puede ver la composición del cable tipo HEPRZ1 Al 12/20 kV. La composición de los cables será la misma para los tres tipos, cambiando únicamente la sección del conductor.

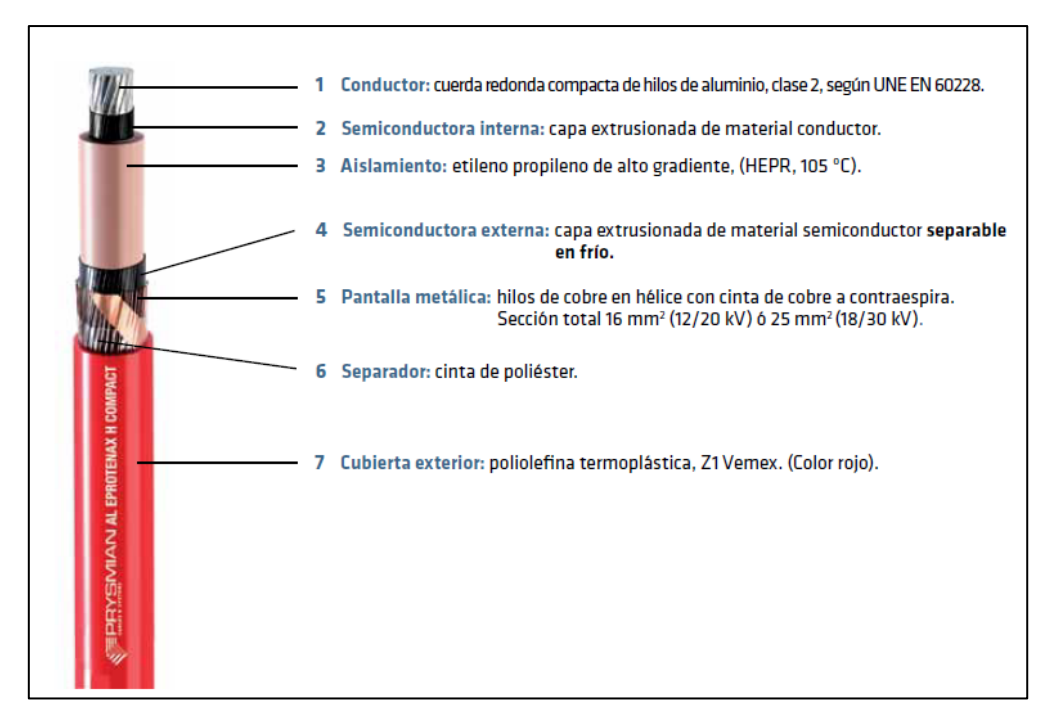

**Figura 2.1. Composición del cable utilizado (HEPRZ1 Al 12/20 kV).**

#### <span id="page-15-0"></span>**2.3.2 CANALIZACIONES**

A la hora de construir una línea subterránea, se debe excavar una zanja por donde irá el cable, el cual puede ir directamente enterrado o en una canalización entubada. La primera opción es evidentemente más económica, ya que no se utiliza ninguna canalización, aunque aumentan las posibilidades de que surja una avería en la instalación.

Es por esto que IBERDROLA recomienda en su manual técnico 2.31.01 la instalación del cable en canalizaciones entubadas. En éste dice, literalmente: "La red de distribución de Iberdrola, no admite la instalación de cables enterrados, puesto que, en el caso de avería debido a responsabilidad de reposición del suministro en el menor tiempo posible, la canalización enterrada supone un obstáculo para la consecución de este objetivo. Por otro lado, la canalización entubada minimiza riesgos durante los trabajos necesarios para construir una línea subterránea. Excepcionalmente, se podrá admitir la instalación de cables directamente enterrados en zonas no urbanas, previa justificación por parte del proyectista y acuerdo con Iberdrola". Por lo mencionado anteriormente, se decide que las líneas discurran por canalización entubada.

Es importante recalcar que las canalizaciones discurrirán por terrenos de dominio público, preferentemente bajo acera e intentando que sea lo más rectilínea posible, paralelas a las fachadas de los edificios o a los bordillos.

<span id="page-16-0"></span>Una vez se han definido las características de la red de distribución, se verá en qué consisten las herramientas que se utilizarán para la planificación de la misma. Estas herramientas son los Sistemas de Información Geográfica y los Algoritmos Evolutivos.

# <span id="page-16-1"></span>**3. SISTEMAS DE INFORMACIÓN GEOGRÁFICA**

### **3.1 INTRODUCCIÓN**

Hoy en día, los Sistemas de Información Geográfica están cobrando cada vez más importancia tanto en aplicaciones de uso cotidiano, como puede ser Google Maps o nuestro GPS, como en distintos campos de la ingeniería, ya sea en estudios medioambientales, topológicos, etc.

### <span id="page-16-2"></span>**3.2 DEFINICIÓN**

Los Sistemas de Información Geográfica o GIS (Geographical Information Systems) se pueden definir como una tecnología integradora que *une varias disciplinas con el objetivo común del análisis, creación, adquisición, almacenamiento, edición, transformación, visualización, distribución, etc. de información geográfica* (Goodchild, 2000). En definitiva, los GIS se pueden considerar como una extensión moderna de la cartografía tradicional. Ambos se basan en análisis y estadísticas para representar datos. A diferencia de la cartografía tradicional, la cual utiliza medios físicos para representar y almacenar los datos, la capacidad de almacenamiento de datos de los GIS depende únicamente de la capacidad de almacenamiento del servidor en el cual se alojen los datos del GIS. Por lo tanto, la cantidad de datos que podemos almacenar utilizando GIS es notablemente superior a la que podemos almacenar utilizando la cartografía tradicional.

### <span id="page-17-0"></span>**3.3 RESEÑA HISTÓRICA**

Podemos diferenciar cuatro fases en la creación de los GIS:

- o Entre los años 60 y mediados de los 70, aparece el primer GIS, una disciplina que solo unos pocos dominaban. En esta etapa se modeló el rumbo de futuras investigaciones y desarrollo. El primer GIS operacional fue lanzado en Ottawa, Canadá. Éste se encargaba de almacenar, ordenar y analizar datos del uso de la tierra en Canadá.
- o Desde mediados de los 70 a principios de los 80, esta tecnología empezó a ser aplicada por agencias gubernamentales estadounidenses, lo que causó que su desarrollo se centrara en las mejores prácticas. El almacenamiento de los datos empezó a centralizarse.
- o Desde 1982 a finales de los 80, los GIS empezaron a ser más comerciales, aumentando considerablemente su desarrollo y explotación.
- o En la última fase, desde finales de los 80 a finales de los años 90, el desarrollo de los GIS se ha centrado en hacerlos más accesibles a todos los usuarios. Fue entonces cuando la ESRI (Environmental Systems Research Institute) o Instituto de Investigación de Sistemas Medioambientales, uno de los proveedores de GIS más grande del mundo, lanzó al mercado ArcView, una solución para producir sistemas de mapeo (creación de mapa) dirigido a ordenadores basados en el sistema operativo Windows.

En el siglo XXI, los GIS incrementaron su actividad comercial considerablemente debido a la aparición de las tecnologías de imágenes por satélite. Esto hizo a los GIS más accesibles, por lo que muchas de las aplicaciones creadas hasta el momento podían ser utilizadas por negocios o usuarios particulares. En ese momento, la ESRI se mostró dominante en este campo, lanzando el 1 de mayo de 2001 la versión 8.1 de su GIS, llamado ArcGIS, el cual tenía la capacidad de acceder a datos online, directamente de los servicios de mapeo.

### <span id="page-17-1"></span>**3.4 REPRESENTACIÓN DE DATOS EN GIS**

Toda información geográfica que se introduce en un GIS se representa y administra utilizando tres estructuras de datos principales: capas vectoriales, capas ráster y tablas de atributos. En apartados posteriores verán con más detalle cada una de estas estructuras.

En la mayoría de los casos se utilizan los GIS para administrar capas que contienen datos de distintas clases, como autopistas o zonas residenciales, las cuales están geográficamente referenciadas sobre la superficie de la Tierra, es decir, su posición en la Tierra está definida por unas coordenadas.

En GIS, los datos se clasifican por temas, pudiendo representar geográficamente cada uno de ellos de una forma específica. Los datos que tengan características geográficas similares se organizan en temas de datos, como pueden ser edificios, ciudades, modelos digitales de elevación (DEM) y mares. Saber organizar estos datos correctamente según su tema es esencial para el correcto funcionamiento de los GIS.

Con el objetivo de mostrar la información de forma organizada y estructurada, en GIS, los datos que contengan características similares son agrupados, formando temas de datos, como pueden ser edificios, ciudades, modelos digitales de elevación (DEM) y mares. Saber organizar estos datos correctamente según su tema es esencial para un funcionamiento fluido de los GIS. Un orden adecuado de los datos del GIS agiliza su manipulación, ahorrando grandes cantidades de tiempo. El encargado de organizar correctamente estos datos es el usuario que controla el GIS.

#### <span id="page-18-0"></span>**3.4.1 TIPOS DE CAPAS: MODELOS LÓGICOS**

Para crear y organizar datos en GIS se debe utilizar el Modelo Lógico, el cual define la forma en la que se crean datos digitales y cómo se organizan las variables y objetos para lograr una representación lo más adecuada posible, en función del análisis y el resultado que se quiera obtener. Como se puede ver en la figura 3.1, en un GIS existen básicamente dos modelos lógicos que se conocen como capas ráster y capas vectoriales.

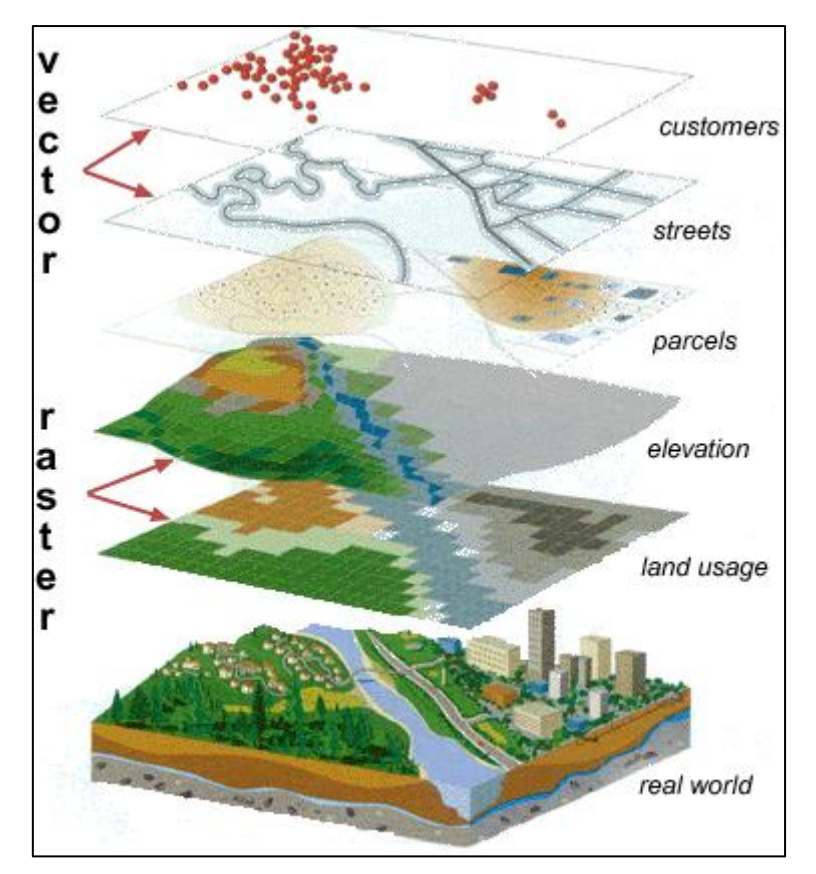

**Figura 3.1. Capas vectoriales y ráster.** 

Las capas ráster dividen el espacio en un conjunto uniforme de celdas. Éstas son muy similares a las imágenes comunes, con la diferencia de que los ráster se encuentran georreferenciados y que cada una de sus celdas (o píxeles) contiene un número que puede identificar un objeto o el valor de una variable.

Como vemos en la figura 3.1, las capas de tipo vectorial son más utilizadas en la representación de locales, calles o parcelas, mientras que las capas de tipo ráster son mayormente utilizadas en la representación de elevaciones o usos del suelo.

Por otra parte, las capas vectoriales se representan utilizando distintas clases de entidades, estas son los puntos, las líneas y los polígonos:

- Puntos. Son elementos geométricos, cuya localización espacial se representa por un par de coordenadas. Pueden representar árboles, fábricas, casas…
- Líneas. Elemento geométrico que se articula a partir de varios vértices, cada uno de ellos con un par de coordenadas, que delimitan tramos o segmentos

desde el vértice de origen al vértice final. Pueden representar carreteras, ríos, tendidos eléctricos…

• Polígonos. Elemento geométrico vectorial que representa entidades geográficas con continuidad espacial, a modo de áreas o superficies homogéneas, cuyo perímetro se compone al menos de tres segmentos y que posee un vértice inicial y otro final que coinciden en localización y que cierran el polígono. Pueden representar un Termino Municipal, una cuenca hidrográfica, el uso del suelo…

La elección de la correcta clase de entidad para representar un objeto dependerá, en gran medida, de la escala y del tipo de análisis que se pretenda hacer. Por ejemplo, si queremos representar un mapa de un pueblo, utilizaremos polígonos para representar las casas, líneas para representar los caminos y puntos para representar las paradas de autobuses. En cambio, si queremos representar la provincia en la cual se encuentra el pueblo, para representar las casas del pueblo utilizaremos puntos en vez de polígonos. Posiblemente, únicamente se representaría el pueblo como un polígono, olvidándonos de lo que contiene. En la figura 3.2 se muestran las clases de entidades mencionadas anteriormente:

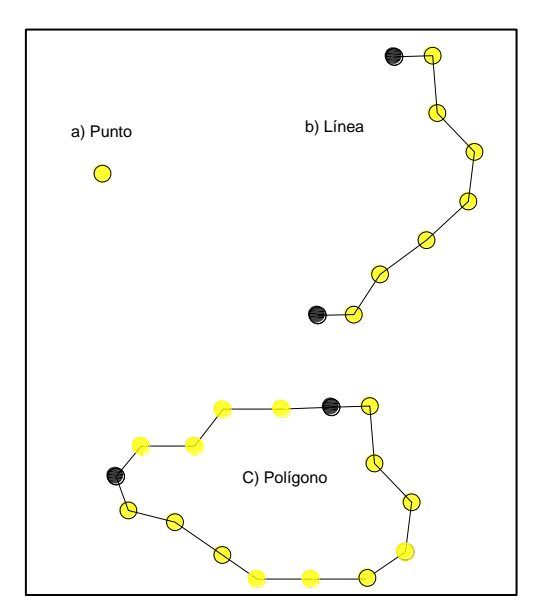

**Figura 3.2. Clases de identidad (punto, línea, polígono)**

Por último, si queremos diferenciar distintas entidades en una capa vectorial, utilizaremos una tabla de atributos. Esta tabla contendrá información como un número de identificación singular de cada uno de los elementos que componen la capa, un valor para cada una de las entidades, como puede ser el coste de construir una línea eléctrica.

#### <span id="page-21-0"></span>**3.4.2 RASTER VS VECTORIAL**

Tanto las capas ráster como las vectoriales son constantemente utilizadas en los GIS. Para saber qué tipo de capa es más adecuada en cada situación, se exponen una serie de ventajas y desventajas de utilizar un tipo u otro.

Las capas vectoriales no tienen una resolución como las capas ráster que están formadas por celdas, sino que las capas vectoriales son continuas, haciéndolas más precisas para la representación de datos. Además, las capas vectoriales son fáciles de organizar, ya que es posible crear una tabla de atributos que defina cada uno de los elementos que la componen, simplificando su manipulación con bases de datos.

Sin embargo, los datos vectoriales presentan el inconveniente de que cada vértice debe ser almacenado explícitamente, es decir, uno por uno, haciendo más laborioso su almacenamiento. Además, ciertos análisis requieren que las capas se encuentren en formato ráster, lo que implica tener que transformar las capas vectoriales a ráster para poder hacer un análisis efectivo. Esto implica limpiar grandes cantidades de información de las capas que no serán utilizadas en el análisis, ya que la capa ráster creada, al carecer de una tabla de atributos, sólo puede almacenar un único valor en cada una de sus celdas. El mayor inconveniente de utilizar capas vectoriales es que es muy complicado representar datos de elevaciones y que el análisis y filtrado espacial entre polígonos es imposible.

Por otra parte, en las capas de tipo ráster la posición de cada celda está determinada por su posición con respecto a puntos de origen o esquinas, por lo que no se almacena ninguna coordenada geográfica a parte de la de aquellos puntos de origen o esquinas. Este tipo de información tiene la ventaja de la sencillez de análisis cuantitativo. Las capas ráster también nos permiten representar datos y sus respectivas elevaciones, simplificando el análisis espacial.

El problema de los ráster es que están limitados por la resolución de la capa. Esto hace que la correcta representación de objetos lineales depende de la resolución. Otro de los aspectos desfavorables de los ráster es que estos solos reflejan un atributo o característica del mapa en cada capa. Esto hace que tratar con grandes cantidades de atributos sea complicado.

Por lo tanto, la utilización de capas de tipo ráster o vectorial dependerá del uso que se le quiera dar, dejando su correcta elección en manos del usuario.

#### <span id="page-22-0"></span>**3.4.3 EJEMPLO DE REPRESENTACIÓN DE DATOS EN GIS**

Algunos temas de datos pueden ser representados por una única capa, como puede ser la ubicación de los nudos de una red de distribución, las paradas de autobús de una ciudad o la localización de sus alcantarillas. Otros deben ser representados utilizando múltiples capas, como es el caso del Sistema Eléctrico español, las masas forestales, el uso del suelo. Para entender con mayor claridad el funcionamiento de las capas en GIS, en la tabla 3.1 se puede ver cómo se podría representar una red de distribución de energía eléctrica.

| <b>Tema</b>                   | Representación Geográfica     |  |  |  |
|-------------------------------|-------------------------------|--|--|--|
| Centrales de generación       | Puntos                        |  |  |  |
| Parcelas de las centrales     | Polígonos                     |  |  |  |
| Subestaciones transformadoras | Puntos                        |  |  |  |
| Líneas de distribución        | Líneas                        |  |  |  |
| Zonas afectadas: parcelas     | Polígonos                     |  |  |  |
| Zonas afectadas: carreteras   | Líneas                        |  |  |  |
| Centros de transformación     | Puntos                        |  |  |  |
| Receptores                    | <b>Puntos</b>                 |  |  |  |
| Elevación de superficie       | Ráster DEM                    |  |  |  |
|                               | Líneas de curvas de nivel     |  |  |  |
|                               | Puntos de elevación           |  |  |  |
|                               | Rásteres de relieve sombreado |  |  |  |
| Tensiones de cada línea       | Tabla                         |  |  |  |

<span id="page-22-1"></span>**Tabla 3.1. Ejemplo de representación en SIG de la red eléctrica española.**

### **3.5 SISTEMAS DE PROYECCIÓN**

Otra cualidad por la que se definen las capas y, por lo tanto, la forma en la que representamos los datos en el GIS son los Sistemas de Proyección. Para entender los Sistemas de Proyección, se utilizará como ejemplo un método tradicional para representar la forma de la Tierra: el uso de globos terráqueos. Esta aproximación tiene un problema. A pesar de que los globos se asemejan bastante a la forma de la tierra e ilustran la configuración espacial de los continentes, son difíciles de llevar en el bolsillo. Además, solo se suelen utilizar a escalas muy pequeñas (por ejemplo 1:100.000.000).

Gran parte de los datos utilizados en aplicaciones GIS son considerablemente más grandes, de escalas de alrededor 1:250.000 o mayores, dependiendo del nivel de detalle. Es evidente que un globo hecho a una escala similar supondría un coste demasiado elevado a parte de lo difícil que sería de transportar. Como resultado, los cartógrafos han desarrollado una serie de técnicas llamadas Sistemas de Proyección, hechas para mostrar con una precisión adecuada el globo terráqueo en dos dimensiones.

Los Sistemas de Proyección intentan retratar la superficie de la Tierra o una porción de ella en un trozo de papel o en la pantalla del ordenador. Un CRS (Coordinate Reference System) o sistema de referencia por coordenadas relaciona nuestro mapa bidimensional proyectado en nuestro GIS con lugares reales de la Tierra mediante el uso de coordenadas. La decisión de qué CRS utilizar depende de la extensión de la región con la que queremos trabajar, del análisis que queremos hacer y, muy a menudo, de la disponibilidad de los datos.

Cada proyección tiene sus ventajas y sus desventajas. La proyección óptima para un mapa depende de la escala del mapa y del uso que se le quiere dar. Por ejemplo, una determinada escala puede ser inadecuada para representar un mapa de Europa, pero puede ser ideal para representar con suficiente detalle las provincias de España.

Con la ayuda de los CRS, cualquier punto en la tierra puede ser especificado por un conjunto de tres números, llamados coordenadas. En general, los CRS pueden ser divididos en sistemas de referencia de coordenadas proyectados (Projected CRS), también llamados CRS cartesianos o rectangulares y sistemas de referencia de coordenadas geográficos (GCRS).

#### <span id="page-23-0"></span>**3.5.1 GCRS**

El uso de los GCRS es muy común. Utilizan los grados de latitud y longitud y a veces incluso un valor de altura para describir la posición de un punto en la superficie terrestre. El más conocido es el WGS84, aunque en España se utiliza uno muy similar a éste, el ETRS89, el cual se utilizará en este estudio. Los GCRS dividen la Tierra en 360 partes, formado 360 grados.

Para ser verdaderamente útil, las celdas de un mapa deben estar divididas en secciones lo suficientemente pequeñas como para ser utilizadas para describir la posición de un punto en el mapa. Para conseguir esto, los grados se dividen en minutos y segundos.

#### <span id="page-24-0"></span>**3.5.2 PCRS**

Un sistema de referencia de coordenadas bidimensional normalmente está definido por dos ejes: abscisas y ordenadas. Para un determinado ángulo entre ambas, forman lo que llamamos un plano XY, donde X representa el eje de abscisas e Y representa el eje de ordenadas. En un CRS tridimensional se añade un tercer eje, el eje Z, el cual también se encuentra formando un ángulo fijo con respecto a los ejes X e Y. El sistema de referencia de coordenadas proyectadas más utilizado es el UTM (Universal Transverse Mercator).

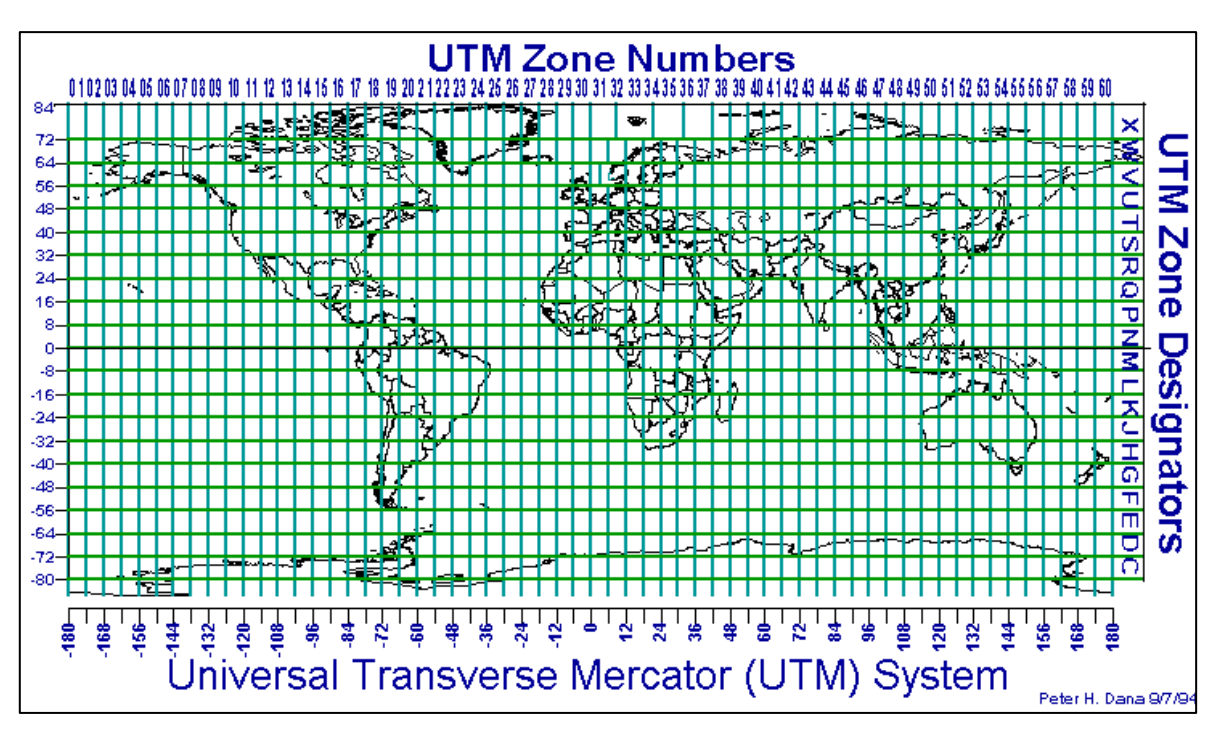

**Figura 3.3. Zonas UTM.**

#### <span id="page-24-1"></span>**3.5.3 PROYECCIÓN ON-THE-FLY**

Puede ocurrir que los datos que queremos utilizar en nuestro GIS mapas provengan de dos CRS distintos, por ejemplo, uno de UTM y otro de ETRS89. En los GIS, estos mapas se representarían en dos sitios completamente diferentes, ya que poseen distintos sistemas de proyección y por lo tanto la forma en la que se definen las coordenadas es diferente.

Para resolver este problema, muchos GIS incluyen una funcionalidad llamada proyección "onthe-fly" o "al vuelo", como diríamos en español. Esto significa que pueden definir una determinada proyección cuando se inicial el GIS y todas las capas cargadas en el programa, sin importar el sistema de referencia, serán automáticamente mostradas en la capa que se ha elegido inicialmente. Esto permite utilizar capas de distintos sistemas de referencia de coordenadas en el mismos GIS, sin alterar los datos reales.

### <span id="page-25-0"></span>**3.6 GIS Y EL EJEMPLO DE APLICACIÓN**

Una vez se han definido las características principales de los SIG, el siguiente paso es saber qué GIS se va a utilizar y qué herramientas del mismo harán falta para la resolución del problema.

En este caso, se ha utilizado el Sistema de Información Geográfica denominado **QGIS**. Se trata de un software libre, con lo cual el coste del programa es nulo. Además, al ser de código abierto, permite a los usuarios crear nuevas herramientas para QGIS. Como es de esperar, existen otros softwares de GIS más avanzados, como ArcGIS, aunque su coste muy elevado. En nuestro caso, QGIS es lo suficientemente potente para llevar a cabo nuestro análisis y, sin duda alguna, otros mucho más complejos.

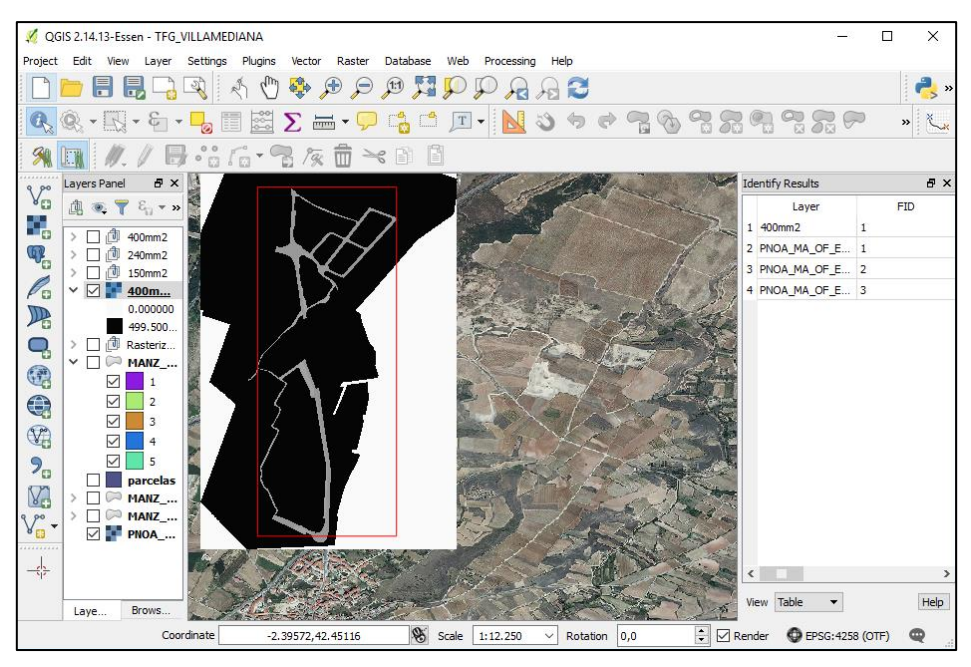

**Figura 3.4. Interfaz de QGIS**

Como ya se ha mencionado anteriormente, los GIS (y por lo tanto QGIS) poseen numerosas herramientas que nos permiten realizar análisis de todos los tipos. En este caso nos interesan las herramientas que nos permitan hacer un "Cost Path Analysis", es decir, un análisis de costes de rutas. Para este análisis se hará uso tanto de capas ráster como vectoriales.

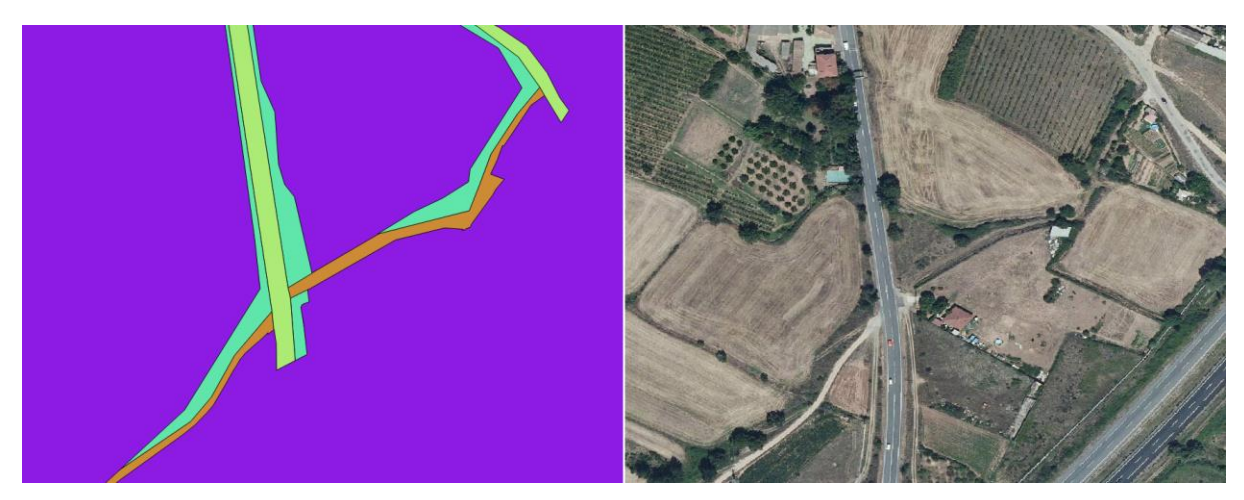

**Figura 3.5. Capa vectorial (izquierda) y capa ráster (derecha) que representan la misma zona geográfica.**

El principal uso de las capas vectoriales es el almacenamiento de los costes de construcción de la red de distribución mediante una tabla de atributos. Estas capas vectoriales serán convertidas a formato ráster utilizando la herramienta "Rasterize". Al convertirlas a formato ráster, cada una de las celdas del ráster contendrá el coste de atravesar dicha celda, a lo que se llama capa de costes. En la figura 3.6 se puede ver como como, al rasterizar la capa vectorial, se crea una capa ráster donde se mantienen los valores fijados en la capa vectorial o capa de costes.

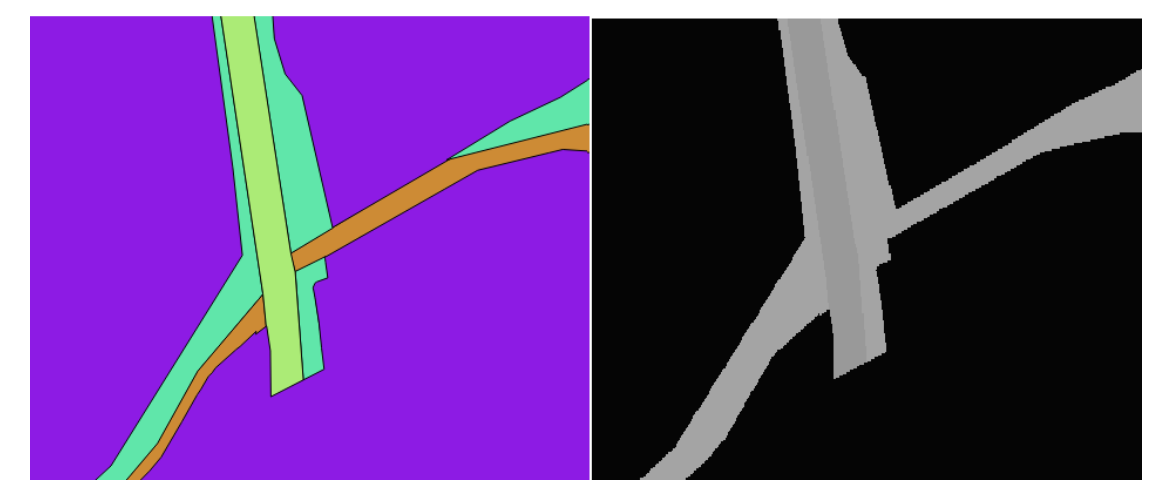

**Figura 3.6. Capa vectorial (izquierda) y la misma rasterizada (derecha), creando la capa de costes.**

Para la construcción de las capas vectoriales mencionadas anteriormente se utilizarán datos disponibles en bases de datos en línea, pero también se tendrán que crear datos debido a que no se tiene acceso a todos los datos disponibles. Para ello se hará uso de herramientas de digitalización. Estas nos permiten crear nuevos datos en nuestra capa vectorial (puntos, líneas y polígonos) y además asignarles un valor una vez han sido creados.

<span id="page-27-0"></span>Para el resto del análisis se utilizarán principalmente dos herramientas: *R.Cost* y *Least Cost Path.*

#### **3.6.1 R.COST**

La herramienta *R.Cost* crea una capa de costes acumulados a partir de nuestra capa de costes (esta es la capa vectorial que se ha rasterizado). La función de esta herramienta es determinar el coste total de moverse a cualquier punto de una superficie de coste desde otro punto fijado por el usuario. Ambos puntos deben estar definidos geográficamente para poder obtener un resultado correcto.

Existen distintas formas de definir geográficamente los puntos del análisis. La primera es creando una capa ráster donde sólo esté el punto que se quiere definir. Este método no suele ser utilizado ya que para conseguir la capa ráster primero se debe crear una capa vectorial y posteriormente convertirla a ráster (rasterizándola), por lo que esté método no es muy ágil. La segunda es utilizando capas vectoriales que contengan el punto que se quiere definir. Este método es menos laborioso y más preciso que el anterior (el punto no tiene dimensiones como la celda de un mapa ráster, ya que solo está definido por sus coordenadas), pero sigue siendo relativamente lento. El último y el más rápido de todos es utilizando coordenadas. A pesar de que este es igual de preciso que el anterior y únicamente se necesitan las coordenadas, presenta el problema de que la ubicación no se va a almacenar en el GIS. Por esto, en el análisis se utilizará el segundo método debido a su facilidad de manipulación y almacenamiento.

La estrategia fundamental para calcular el coste mínimo es el siguiente:

El usuario genera un mapa ráster indicando el coste de atravesar cada celda. Este mapa junto con el punto de inicio es entregado a *R.Cost*. A continuación, se calcula el coste de las celdas adyacentes al punto de inicio. La celda que tenga el menor coste es seleccionada para calcular los costes de las celdas vecinas. Una vez los costes son calculados, se elimina la celda inicial del algoritmo y se cogen las que han sido calculadas como las celdas iniciales. Se repite el mismo proceso con cada una de las celdas hasta que no quedan celdas por analizar.

Los algoritmos de las herramientas R.Cost pueden utilizar distintos patrones de análisis de celdas vecinas, los cuales podemos ver en la figura 3.7.

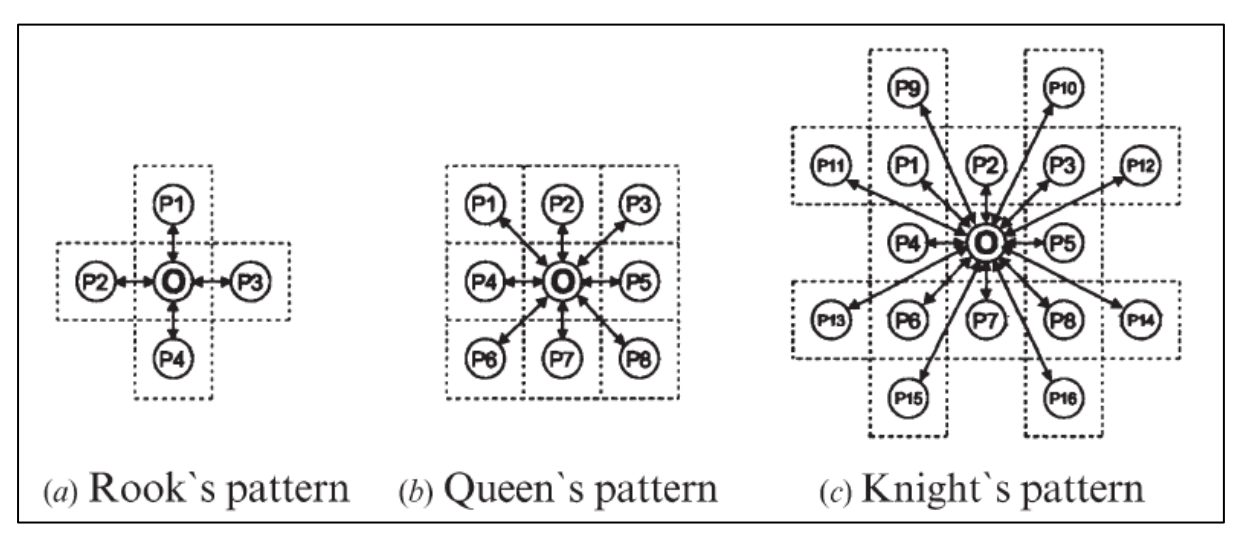

**Figura 3.7. Tres tipos de patrones de análisis de celdas vecinas.**

Los patrones más utilizados son el Queen's pattern o Patrón de la Reina y el Knight's pattern o Patrón del Caballo (figura 3.7 (b) y (c), respectivamente). Su denominación proviene del ajedrez y hace referencia a los posibles movimientos que tienen estas piezas en el tablero. El más utilizado en los análisis de costes de rutas es el Patrón de la Reina debido a que con éste se consigue un resultado preciso y en menor tiempo que con el Patrón del Caballo. La ventaja de este último es que aumenta la precisión del análisis, debido a que éste incluye más celdas en cada uno de los ciclos del algoritmo.

En el presente estudio se utilizará el Patrón de la Reina debido a que no se requiere una precisión extrema y esto además agiliza el proceso.

Para calcular la capa de costes acumulados utilizando el Patrón de la Reina, existen dos ecuaciones. La ecuación (1) es utilizada para calcular los costes acumulados en las direcciones vertical y horizontal:

$$
CC_{(O,P_i)} = \frac{(C_0 + C_{P_i})}{2} \cdot \mu + CC_0 \text{ para } i = 2, 4, 5 \text{ y } 7
$$
 (1)

La ecuación (2) es utilizada para calcular los costes acumulados de las diagonales:

$$
CC_{(O,P_i)} = \frac{(C_0 + C_{P_i})}{2} \cdot \sqrt{2} \cdot \mu + CC_0 \quad \text{para i} = 1, 3, 6 \text{ y } 8 \tag{2}
$$

Donde  $CC_{(O,P_i)}$  es el coste acumulado de la celda O (inicial) a la celda  $P_i$  (cualquiera de las celdas adyacentes, dependiendo del valor de i; C<sub>o</sub> y CC<sub>(P<sub>i</sub>)</sub> son los costes de atravesar individualmente las celdas O y P<sub>i</sub>, μ es el ancho (o resolución) de cada celda, CC<sub>o</sub> es el coste acumulado en la celda O (inicial).

<span id="page-29-0"></span>Las ecuaciones (1) y (2) son la base del algoritmo de *R.Cost.*

#### **3.6.2 LEAST COST PATH**

Por otra parte, la herramienta *Least Cost Path* o ruta de menor coste, es una de las principales herramientas que son utilizadas en el *Cost Path Analysis*. Esta herramienta nos permite encontrar, dado un mapa de costes acumulados (el cual se ha obtenido utilizado *R.Cost)*, la ruta de menor coste total acumulado entre un punto de inicio y un punto de destino. Para obtener la ruta de menor coste, el algoritmo del *Least Cost Path* se sitúa en la celda inicial, desde donde se ha creado la capa de costes acumulado (esta celda tiene coste acumulado nulo) y se mueve por las celdas que sumadas supongan el menor coste total para llegar al punto de destino.

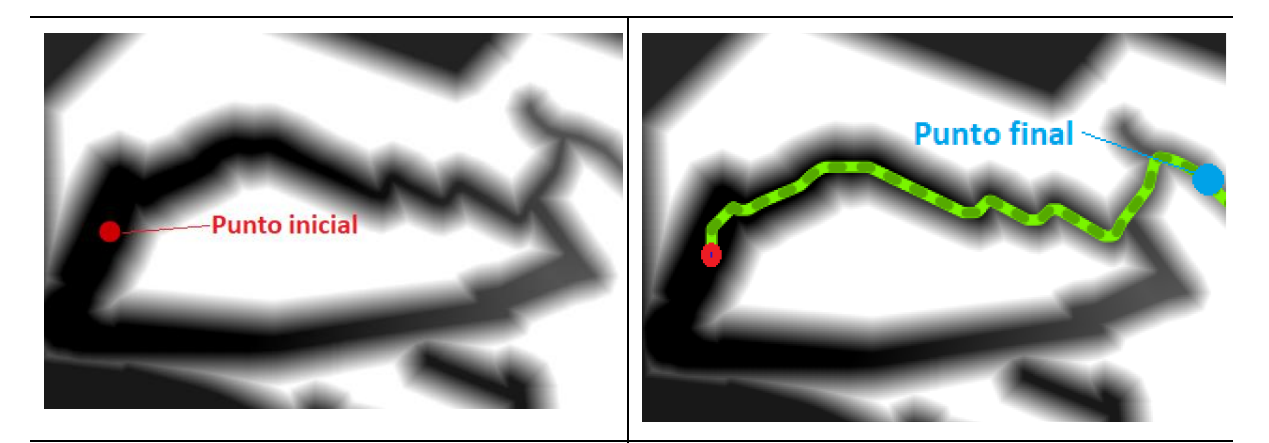

**Figura 3.8.1. Ejemplo de capa de costes acumulados**

**Figura 3.8.2. Ejemplo ruta de menor coste acumulado.**

En la figura 3.8.1 se muestra una capa de costes acumulados donde el punto rojo es el punto inicial de análisis, por lo que el coste acumulado de este punto es cero. A medida que nos alejamos del punto inicial los costes aumentan y los colores se hacen más claros. En la figura 3.8.2 se puede ver la ruta de menor coste acumulado (línea verde) utilizando la capa de costes acumulados anterior, desde el punto inicial (rojo) al final (azul).

### <span id="page-30-1"></span><span id="page-30-0"></span>**4. ALGORITMOS EVOLUTIVOS**

### **4.1 INTRODUCCIÓN**

Como se ha mencionado anteriormente, otra herramienta de la cual nos serviremos para optimizar la planificación de la red de distribución es el Algoritmo Evolutivo.

La optimización de un problema consiste en elegir, de entre un conjunto de elementos, el que mejor se adapte a unos criterios que debe cumplir la solución a dicho problema, siendo el elemento elegido la solución.

Los Algoritmos Evolutivos han sido utilizados en muchos de los problemas de optimización que tienen lugar en distintas áreas de la ingeniería, los cuales presentan tal grado de complejidad que resulta prácticamente inabordable su solución mediante métodos tradicionales. Los Algoritmos Evolutivos utilizan procedimientos de resolución basados en la evolución de los seres vivos.

En los años 50 y 60 un gran número de científicos estudiaron independientemente los sistemas evolutivos con el objetivo de utilizarlos para resolver problemas de optimización. La idea principal en todas las investigaciones era aplicar los mecanismos evolutivos a un determinado problema.

### <span id="page-31-0"></span>**4.2 CLASIFICACIÓN**

Podemos clasificar los distintos Algoritmos Evolutivos en función de los operadores que utilizan para simular el proceso generacional. Principalmente, existen cuatro operadores: cruce, mutación, selección e inversión. El operador de **selección** elige aquellos individuos de la población que van a poder reproducirse y, de media, los individuos con más "fitness", es decir, los más aptos, producen más descendencia que aquellos menos aptos. Por otra parte, el **cruzamiento** intercambia partes de los individuos imitando, a grandes rasgos, la recombinación genética. La **mutación** cambia aleatoriamente determinadas características del individuo. La **inversión** reordena la posición de ciertas partes del individuo.

En los 60 y 70, Rechenberg (1965, 1973) introdujo las **"Estrategias Evolutivas"**, un método que utilizaba para optimizar parámetros de valores reales, destinado a artefactos como los alerones. En este método, se utilizan los operadores de cruce (o recombinación), mutación y selección para obtener la solución.

La Estrategia Evolutiva de Rechenberg consistía en una población de dos individuos: un padre y su hijo, siendo este una versión mutada del padre. No fue hasta que apareció la publicación de Holland (1975) cuando Rechenberg incorporó una población de varios individuos.

Paralelamente, Fogel, Owens y Walsh (1966) desarrollaron la **"Programación Evolutiva"**. Esta técnica es muy similar a la propuesta por Rechenberg ya que emplea los operadores de mutación y selección, pero deja de lado el mecanismo de recombinación.

El término **"Algoritmos Genéticos"** fue introducido por primera vez en los años 60 por John Holland, un investigador de la Universidad de Michigan. Posteriormente, junto a su equipo de investigación, sugirió la posibilidad de utilizar los principios de la selección natural a la resolución de problemas de inteligencia artificial (1975). Sin embargo, más que crear un algoritmo para resolver problemas específicos, Holland pretendía estudiar el fenómeno de adaptación tal y como ocurre en la naturaleza y con esto desarrollar métodos por los cuales los propios mecanismos de adaptación natural fueran importados a los sistemas computacionales.

En un principio, esta técnica recibió el nombre de "Planes Reproductivos" a causa del revolucionario libro que publicó en 1975 *Adaption in Natural and Artificial Systems* en el cual presentaba el algoritmo genético como una abstracción de la evolución biológica y dio una base teórica para adaptarlos a los algoritmos genéticos. Esta técnica posteriormente fue llamada "Algoritmos Genéticos".

El algoritmo genético de Holland es un método que consiste en mover una población de "cromosomas" (representado por una cadena de ceros y unos, o "bits") a una nueva población utilizando los operadores de cruzamiento, mutación, inversión y selección. Cada cromosoma está formado de "genes" (en este caso bits), siendo cada gen un caso de un alelo particular. Los operadores actúan de la siguiente manera:

- El operador de **selección** elige aquellos cromosomas de la población que van a poder reproducirse. Los cromosomas con más aptos producen más descendencia que aquellos menos aptos.
- El **cruzamiento** intercambia partes de dos cromosomas.
- La **mutación** cambia aleatoriamente el valor de los alelos en ciertas partes del cromosoma.
- La **inversión** reordena la posición de secciones contiguas del cromosoma.

<span id="page-32-0"></span>Los algoritmos genéticos son la técnica más utilizada actualmente para tratar con los problemas de optimización, con lo cual se utilizará esta técnica en el presente estudio.

### **4.3 EL ALGORITMO EVOLUTIVO SIMPLE**

Los principales componentes que presenta un algoritmo evolutivo son:

o Una población de individuos, los cuales pueden ser la solución al problema.

- o Un procedimiento de selección que permita filtrar los individuos más aptos para resolver el problema.
- o Proceso de transformación de construcción de nuevos individuos a partir de los originales

El algoritmo genético simple tiene una estructura similar a la que se representa en la figura 4.1:

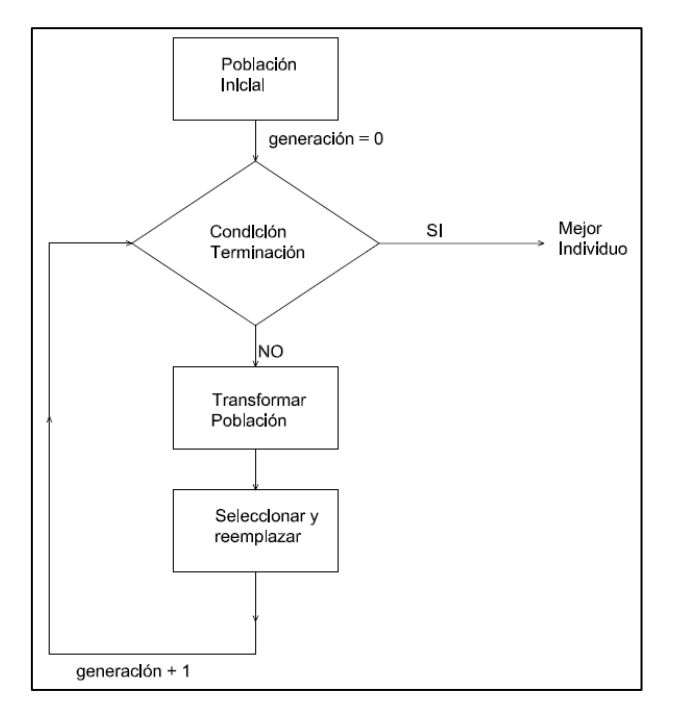

**Figura 4.1. Diagrama de flujo del algoritmo evolutivo simple.**

En este diagrama de flujo, el algoritmo evolutivo crea una población inicial y evalúa cada individuo. Si alguno de los individuos cumple la condición de terminación, es decir, es el individuo óptimo, se termina el algoritmo. En caso contrario, se transforma y selecciona la población, obteniendo una nueva generación que volverá a ser evaluada. Este proceso se repetirá hasta que se encuentre una solución que cumpla los requisitos mínimos para ser considerada una solución óptima.

### <span id="page-33-0"></span>**4.4 NUESTRO ALGORITMO EVOLUTIVO**

El Algoritmo Genético utilizado ha sido facilitado por el tutor del presente Trabajo de Fin de Grado. Este ha sido incorporado a una hoja Excel mediante la utilización de Macros, lo que permite ejecutar el Algoritmo Genético utilizando un conjunto de datos almacenados en la hoja Excel. El algoritmo tiene la siguiente forma:

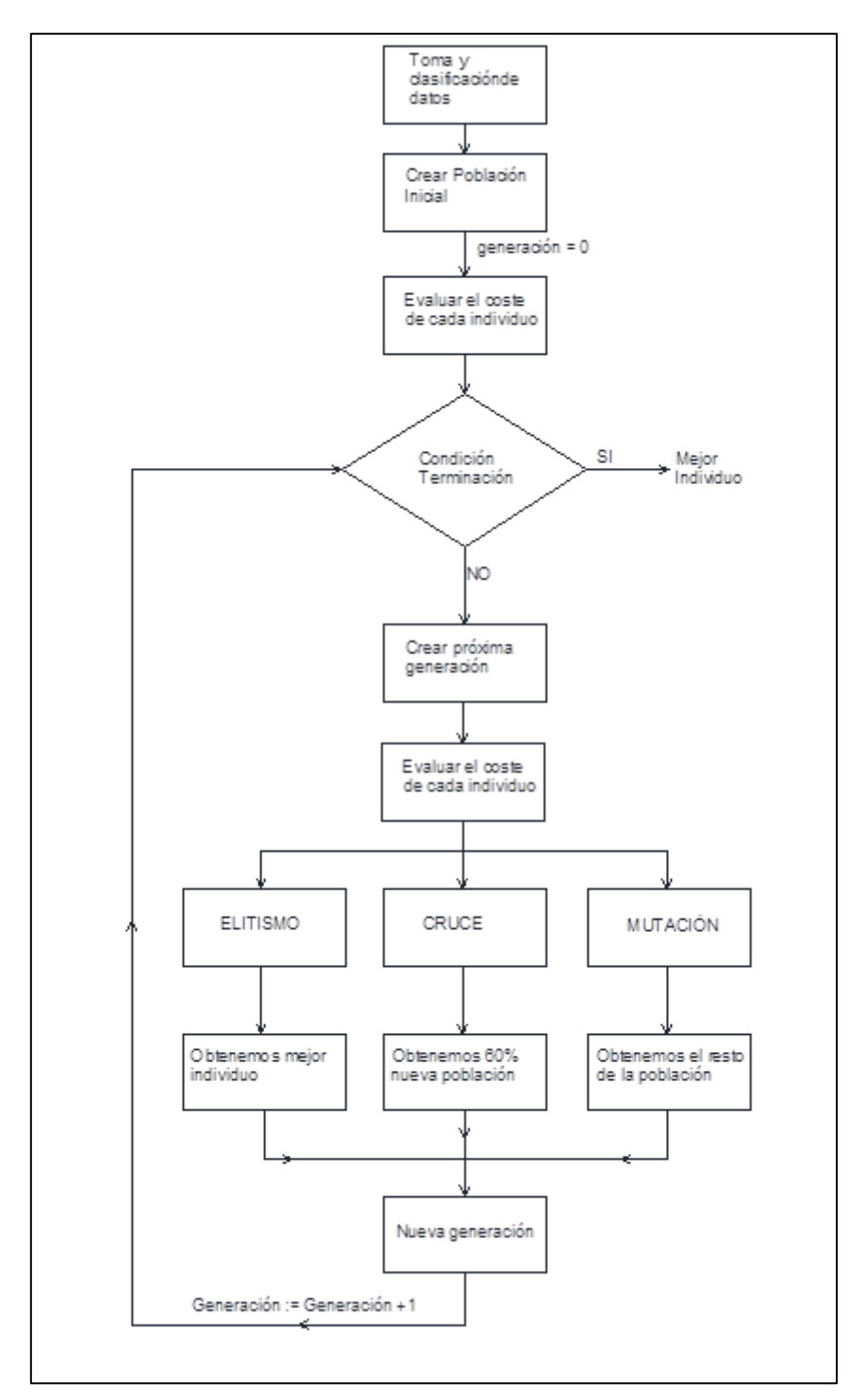

**Figura 4.2. Diagrama de flujo Algoritmo Genético utilizado**

El algoritmo evolutivo que he utilizado se trata en concreto de un algoritmo genético, ya utiliza la idea de la mutación y la recombinación genética en su estructura

El algoritmo utiliza un conjunto de datos, que en este caso son datos de longitudes y de costes de la construcción de la red de distribución, introducidos en la hoja de cálculo donde se aloja el algoritmo. Los datos de longitudes (figura 4.3) y costes están asociados a las rutas de menor coste acumulado de unir todos los nudos de la red de distribución.

|                | A          | в          | с          | D           | E.         | F          | G          | н          |            |            |
|----------------|------------|------------|------------|-------------|------------|------------|------------|------------|------------|------------|
| $\mathbf{1}$   | 0          | 2174.59591 | 2402.55849 | 2183.47269  | 2297.8874  | 2414.53611 | 2660.03063 | 2273.40234 | 2470.82061 | 2598.46808 |
| $\overline{2}$ | 2174.59591 | 0          | 287.212345 | 18.4694012  | 298.951351 | 310.535175 | 614.43615  | 325.268703 | 439.01535  | 555.939878 |
| 3              | 2402 55849 | 287.212345 | 0          | 286.921128  | 104.671093 | 25.7758478 | 368.867236 | 333.610377 | 193.446437 | 310.370964 |
| 4              | 2183 47269 | 18.4694012 | 286 921128 | 0           | 555.64866  | 310.243958 | 614 144933 | 318 358685 | 438.724133 | 555.64866  |
| 5.             | 2297.8874  | 298.951351 | 104.671093 | 555.64866   | 0          | 116.648711 | 385.078643 | 312.808581 | 209.657855 | 326.582371 |
| 6              | 2414.53611 | 310.535175 | 25.7758478 | 310.243958  | 116.648711 | 0          | 378.676671 | 343.4198   | 203.255871 | 320.180399 |
| $\overline{7}$ | 2660 03063 | 614 43615  | 368 867236 | 614 144 933 | 385.078643 | 378 676671 | 0          | 396.746997 | 192 582904 | 65.2420788 |
| 8              | 2273 40234 | 325.268703 | 333.610377 | 318.358685  | 312.808581 | 343.4198   | 396.746997 | 0          | 207.536985 | 335.18445  |
| 9              | 2470.82061 | 439.01535  | 193.446437 | 438.724133  | 209.657855 | 203.255871 | 192.582904 | 207.536985 | 0          | 131.020357 |
| 10             | 2598.46808 | 555.939878 | 310.370964 | 555.64866   | 326.582371 | 320.180399 | 65.2420788 | 335.18445  | 131.020357 | 0          |

**Figura 4.3. Datos de geográficos en la hoja de cálculos.**

Con estos, crea un número determinado de individuos aleatoriamente, formando una generación. Cada uno de estos individuos debe cumplir cuatro condiciones:

- 1) Radialidad: todos los individuos deben estar interconectados, formando un árbol.
- 2) Que la potencia sea capaz de distribuirse por la red. El cable elegido para cada uno de los tramos debe poder soportar la potencia que van a absorber los Centros de Transformación. Por ejemplo, en la figura 4.4 se muestra una red radial compuesta por unos Centros de Transformación (puntos 2 al 9) y la Subestación (punto 1), la cual es la encargada de suministrar dicha potencia a los centros de transformación. Para saber si el conductor utilizado entre los puntos 1 y 2 es capaz de soportar la potencia, se debe comprobar que la intensidad máxima admisible del conductor para una tensión específica no es inferior a la que circula por la red. Para ello, se debe sumar todas las corrientes que entran en los centros de transformación. Por lo tanto, intensidad de la línea 1-2 es la suma de las intensidades consumidas por cada uno de los centros de transformación

$$
I_{12} = I_2 + I_3 + I_4 + I_6 + I_5 + I_7 + I_8 + I_9 + I_{10}
$$
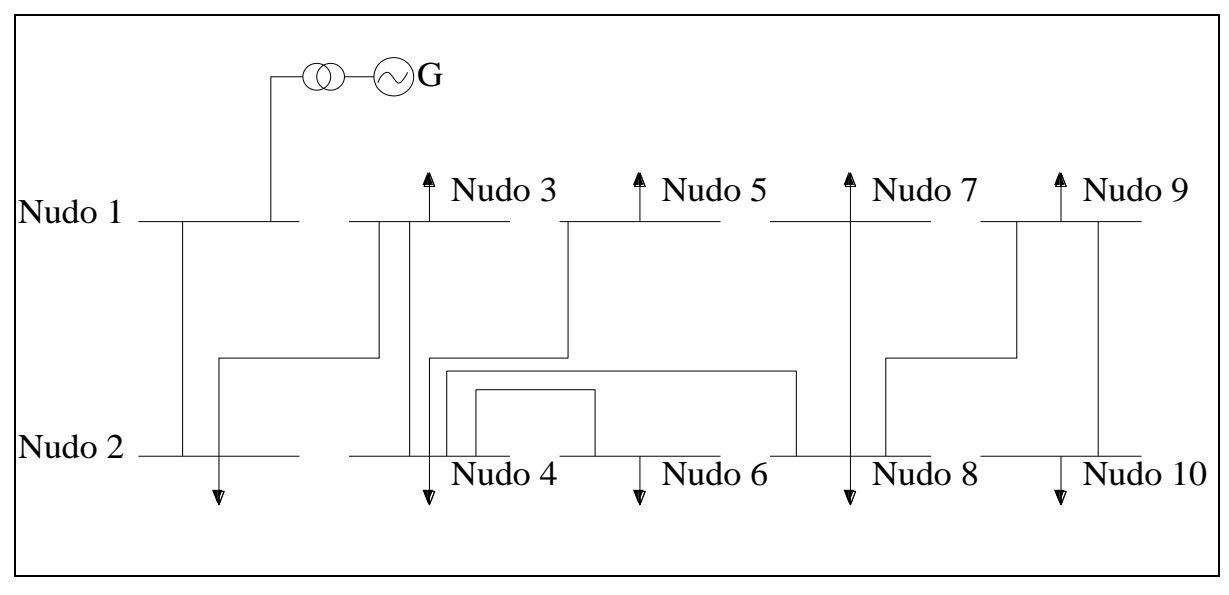

**Figura 4.4. Ejemplo de red de distribución radial.**

Para calcular las intensidades mencionadas anteriormente, utilizamos la siguiente ecuación:

$$
I = \frac{S}{\sqrt{3} \cdot U}
$$

Donde:

S es la potencia aparente del transformador

U es la tensión de servicio de la red.

Como  $I_2 = I_3 = I_4 = I_5 = I_6 = I_7 = I_8 = I_9$  ya que todos los transformadores tienen la misma potencia aparente y la tensión de servicio es la misma para toda la red, la intensidad total que circula por la línea 1-2 es:

$$
I_{12} = 9 \cdot \left(\frac{630}{\sqrt{3} \cdot 20}\right) = 163.68 \, A
$$

Si se utilizara un conductor de 150mm2 cuya intensidad admisible es de 275 A, este conductor cumple los requisitos de transporte de potencia.

3) Que no se superen las máximas caídas de tensión. Para obtener las caídas de tensión, se suman las caídas de tensión de cada uno de los tramos. Por ejemplo, la caída de tensión entre el nudo 7 y el 9 es:

$$
c. d. t(7 y 9) = c. d. t(7 y 8) + c. d. t(8 y 9)
$$

Para calcular las caídas de tensión utilizamos la siguiente ecuación:

c. d. t. = 
$$
\sqrt{3} \cdot I \cdot L(R \cdot \cos(\varphi) + X \cdot \sin(\varphi))
$$

Donde:

 $\Delta U$  es la caída de tensión en voltios

es la intensidad de la línea en amperios

L es la longitud de la línea en kilómetros

es la resistencia del conductor utilizado en Ω/km

es la reactancia del conductor a frecuencia 50Hz en Ω/km

 $cos(\varphi)$  es el factor de potencia

El algoritmo calcula todas las caídas de tensión para cada una de las ramas (o uniones entre los nudos) de todos los individuos. Si una de estas ramas supera la caída de tensión admisible, el algoritmo asigna a esta rama un coste muy alto, por lo que este individuo será desechado en próximas generaciones.

4) Pérdidas de potencia. La pérdida de potencia en una red de distribución es ocasionada principalmente por el calentamiento de los cables debido al efecto Joule. Por lo tanto, esto dependerá de la intensidad y la resistencia que circula por los cables. El algoritmo calcula las pérdidas de potencia y multiplica estas pérdidas por un factor económico de pérdidas, de modo que por cada kilovatio que pierde la red de distribución, se añade una cantidad al coste de construcción de la misma. El hecho de que una red tenga una gran cantidad de pérdidas de potencia no significa que no pueda ser la solución óptima al problema, solo que su coste se verá incrementado debido a las pérdidas de potencia.

Una vez han sido evaluados cada uno de los individuos, el algoritmo creará tantas generaciones como se le indique, hasta llegar a la condición de terminación, que en este caso será únicamente el número de generación indicado. Después de formar la primera generación, las demás se formarán de la siguiente manera:

- El primer individuo de la siguiente generación es el mejor de la actual. Para ello se utiliza el operador de elitismo.
- El 60% de la siguiente generación se escogerán aleatoriamente por cruce de los individuos.
- El resto de la población se escoge por mutación de los individuos.

# **5. APLICACIÓN DE LOS GIS Y LOS ALGORITMOS EVOLUTIVOS EN LA PLANIFICACIÓN DE LOS SISTEMAS DE DISTRIBUCIÓN**

La construcción de un sistema de distribución de energía eléctrica requiere considerar un gran número de variables, ya sean medioambientales, económicas, de calidad del servicio, geográficos… Es por esto que los GIS se convierten en una muy buena herramienta para tener en cuenta todos estos aspectos a la vez.

En concreto, este estudio se centrará en el uso de GIS teniendo en cuenta únicamente aspectos económicos y geográficos, dejando el resto de aspectos para posibles estudios futuros.

En este caso, se propone valorar los costes de construcción de red de distribución subterránea de M.T. que dé suministro a un polígono industrial, desde su punto de enganche a la red de distribución de energía eléctrica de la compañía suministradora hasta los receptores.

Una vez seleccionados los puntos en los que se instalarán los CT y seleccionado el punto de enganche, surge el problema de obtener la forma óptima para unirlos de manera que cumplan tanto económicamente como con los parámetros de calidad de distribución eléctrica.

Parte de la solución a este problema se consigue utilizando los GIS. Estos permiten evaluar, de una forma precisa, los costes de cada una de las rutas resultante de unir los distintos nodos uno a uno. Esto significa que, por ejemplo, se puede obtener la distancia y el coste mínimo de construir una línea subterránea desde la subestación reductora hasta cualquiera de los CT. De la misma manera, se obtiene la distancia y el coste mínimo de construir la línea subterránea entre cualquiera de los CT.

En este momento surge un inconveniente, y es que, al querer utilizar una red radial, todos los nodos deben estar interconectados. Esto hace que el número de árboles o configuraciones posibles sea muy elevado, siendo extremadamente complicado obtener la solución óptima que nos permita obtener la red radial de menor coste total. La solución a este problema, en este caso, ha sido el algoritmo evolutivo. Este se basa en los postulados de la evolución biológica. Por lo tanto, este algoritmo creará aleatoriamente un conjunto de individuos que formarán parte de la primera generación. Estos individuos compiten entre sí, mezclándose y adaptándose cada vez más a la solución óptima. Los individuos que mejor se adapten a los criterios establecidos formarán parte de la siguiente generación, sobreviviendo solo los más fuertes ante el cambio. Este proceso se repetirá hasta que se cumpla la condición de terminación del algoritmo.

# **6. DESARROLLO**

# **6.1 PREVISIÓN DE CARGA Y DIMENSIONAMIENTO DE LOS CT**

El primer paso para obtener el número de centros de transformación necesarios para dar suministro eléctrico al polígono industrial es hacer una previsión de la demanda de potencia.

Según el Reglamento Electrotécnico de Baja Tensión, en la Instrucción Técnica Complementaria BT-10 apartado 4.2, la previsión de potencia para edificios destinados a concentración de industrias tendrá un mínimo de 125W por metro cuadrado y planta. El mínimo de potencia por local es de 3450W a 230V con coeficiente de simultaneidad 1.

¿Por qué hace falta un CT? Según la norma urbanística de La Rioja, "Cuando se construya un local, edificio o agrupación de estos cuya previsión de cargas exceda de 50 KVA, la propiedad del inmueble deberá reservar un local destinado al montaje de la instalación de un centro de transformación"

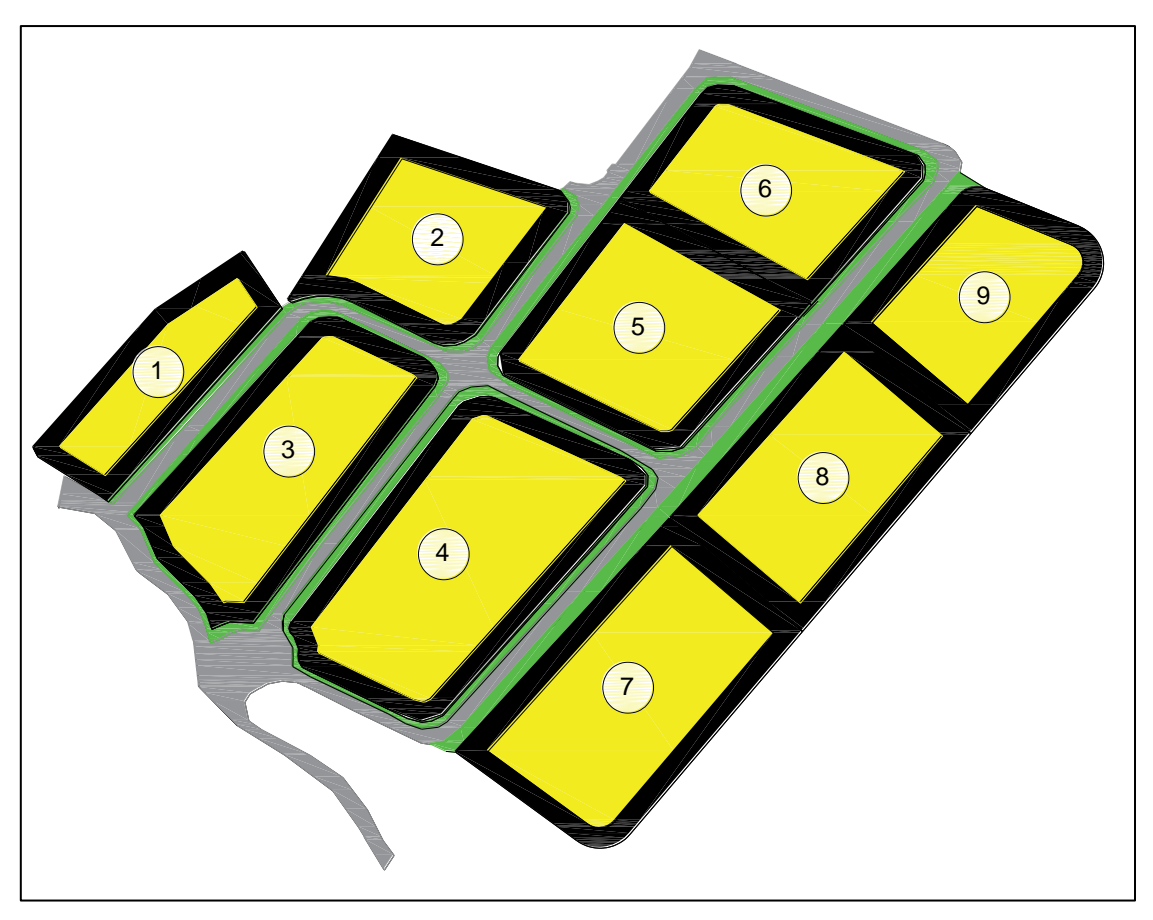

**Figura 6.1. Relación de parcelas de la zona industrial.**

La superficie total de la zona industrial objeto de estudio es de 37582.65  $m^2$ . Para hacer una previsión de potencia, debemos saber cuál es la superficie edificable de cada una de las parcelas. Para esto, en las *Ordenanzas de Planes Parciales y Especiales y Normas Complementarias* y considerando que el presente polígono industrial podría considerarse como una extensión de LA PORTALADA debido a su proximidad con dicha zona, utilizo el Plan Parcial para La Portalada. En este plan se indica que la edificabilidad será de un metro cuadrado de terreno por metro cuadrado de superficie edificada  $(1m^2t/m^2s)$ , con retranqueos obligatorios frontales de 10 m. y traseros de 5 m., dejando una superficie edificable aproximada de 28186  $m<sup>2</sup>$ . En la tabla 5.1 se muestra la superficie total y la superficie útil para cada una de las parcelas:

|                | <b>Superficie</b> | Sup. Útil  |  |  |
|----------------|-------------------|------------|--|--|
| Parcela        | $m^2$             | $m^2$      |  |  |
| 1              | 1993.95           | 1495.4625  |  |  |
| $\overline{2}$ | 3449.925          | 2587.44375 |  |  |
| 3              | 5046.3            | 3784.725   |  |  |
| 4              | 4725              | 3543.75    |  |  |
| 5              | 4849.2            | 3636.9     |  |  |
| 6              | 3991.275          | 2993.45625 |  |  |
| 7              | 4941              | 3705.75    |  |  |
| 8              | 4871.475          | 3653.60625 |  |  |
| 9              | 3714.525          | 2785.89375 |  |  |
| <b>Total</b>   | 37582.65          | 28186.9875 |  |  |

**Tabla 6.1. Superficie de las parcelas.**

En consecuencia, la potencia prevista (potencia a instalar) para cada uno de los centros de transformación es:

$$
P_{CT} = Sup_{util}[m^2] \cdot n^{\circ} \; plantas \cdot 125 \left[ \frac{W}{m^2 \cdot planta} \right]
$$

Donde  $Sup_{util}[m^2]$  es la superficie útil edificable.

Si tenemos en cuenta que el factor de potencia de la red es  $cos(\phi h i) = 0.8$ , la potencia aparente para cada uno de los centros de transformación es:

$$
S = \frac{P_{CT}}{0.8}
$$

En la siguiente tabla se muestran las potencias activas y aparentes, calculadas utilizando las fórmulas anteriores, de cada uno de los centros de transformación:

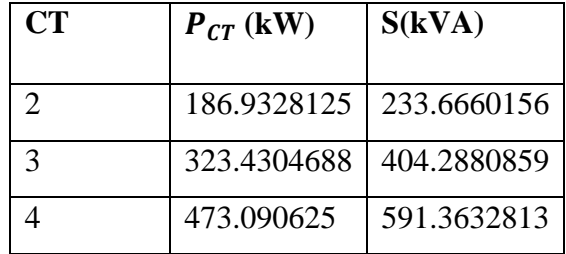

| CT          | $P_{CT}$ (kW) | S(kVA)      |
|-------------|---------------|-------------|
|             |               |             |
| 5           | 442.96875     | 553.7109375 |
| 6           | 454.6125      | 568.265625  |
| 7           | 374.1820313   | 467.7275391 |
| 8           | 463.21875     | 579.0234375 |
| $\mathbf Q$ | 456.7007813   | 570.8759766 |
| 10          | 348.2367188   | 435.2958984 |
| Total       | 3523.373438   | 4404.216797 |

**Tabla 6.2. Reparto de cargas por CT.**

Como podemos observar, ninguna de las potencias aparentes supera los 630 kVA, por lo que se considera adecuado el uso de transformadores de 630 kVA para la realización de este estudio.

En el siguiente plano podemos ver la posición de los centros de transformación.

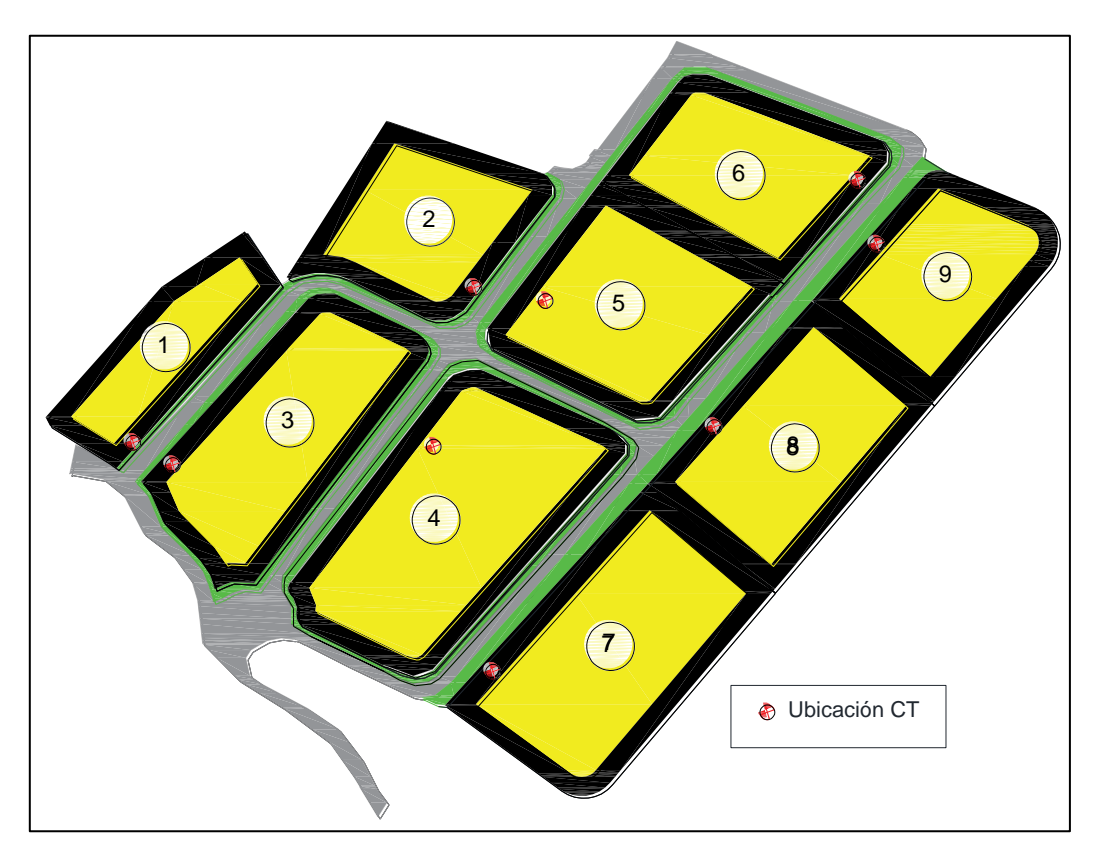

**Figura 6.2. Plano ubicación CT.**

### **6.2 OBTENCIÓN DE LOS COSTES Y RUTAS**

### **6.2.1 CRITERIOS DE SELECCIÓN DE DATOS**

Antes de incorporar cualquier clase de datos en nuestro software, debemos pensar en el alcance de nuestro análisis. Por esto, decidimos tener en cuenta que nuestro espacio de trabajo está compuesto de caminos pavimentados, caminos no pavimentados y aceras, y que el resto de nuestra área de análisis estará compuesta por zonas por las que nuestra red subterránea no debe pasar.

A su vez, es importante tener en cuenta que gran parte del procedimiento se realiza utilizando capas de tipo ráster o convirtiendo capas de tipo vectorial poligonal a ráster (rasterizar), ya que estas nos permiten asignar un valor a cada celda del ráster y, por lo tanto, medir el coste acumulado que necesitamos.

### **6.2.2 OBTENCIÓN DE DATOS GEOGRÁFICOS**

La información que necesitamos para realizar nuestro estudio no se encuentra en QGIS, sino que hay que obtenerla de otro sitio, en este caso, del centro de descargas del IGN, el Instituto Geográfico Nacional. Éste dispone de una serie de "productos", como pueden ser mapas, datos para actualizar nuestro GPS y otros más.

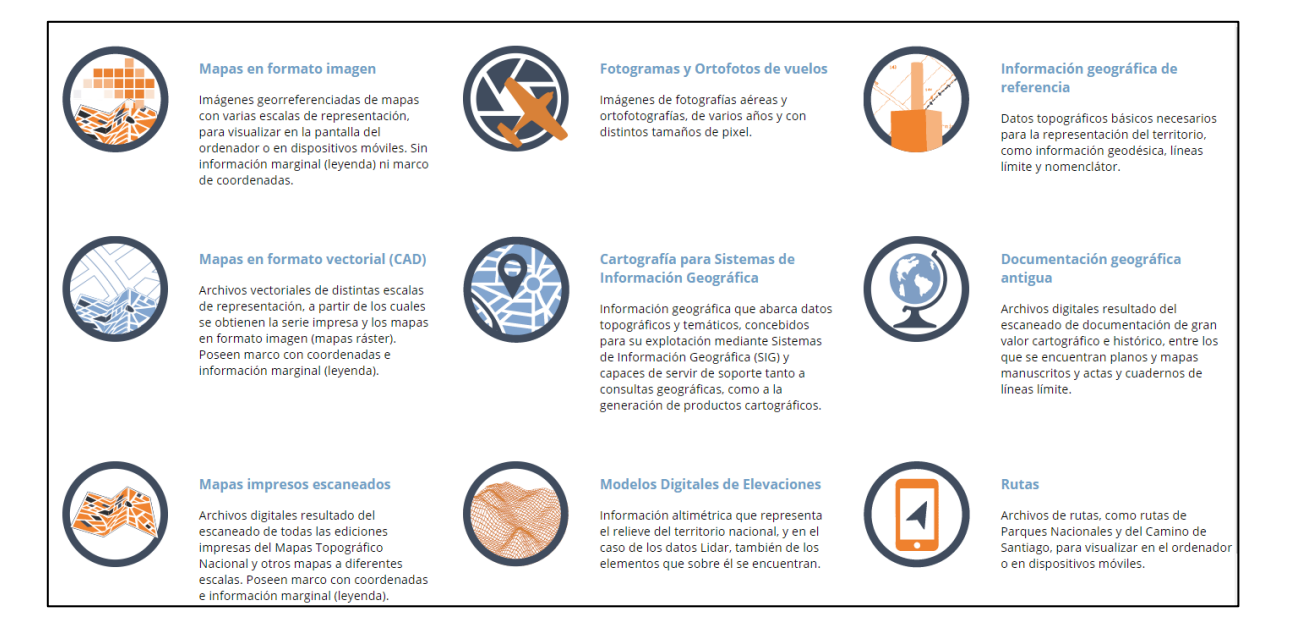

### **Figura 6.3. Productos del centro de descarga del IGN.**

Sin embargo, lo que a nosotros me interesa son los datos vectoriales y de tipo ráster. Primero selecciono qué tipo de archivo quiero obtener y la escala a la que tengo pensado trabajar. Seguramente, si intentara trabajar a la vez con todos los datos de los que dispone el IGN, el ordenador no dispondría de la suficiente potencia como para funcionar.

Por lo tanto, es sumamente importante elegir correctamente los datos que queremos utilizar en nuestro estudio. Una vez en la página web del IGN, descargaremos los siguientes archivos:

- CartoCiudad La Rioja (datos vectoriales) incluye datos de la red viaria urbana e interurbana. Estos utilizan el sistema de referencia ETRS89, que es el que utilizaremos en adelante.
- Ortofoto de Máxima Actualidad (datos ráster), facilitada por el PNOA (Plan Nacional de Ortofotografía Aérea), a escala 1:50000.

Creamos un nuevo proyecto e importamos los datos a QGIS.

A continuación, se pueden ver todas las capas que han sido cargadas a QGIS. El siguiente paso es comprobar la utilidad de las capas y ver si utilizaremos todos los datos de las mismas.

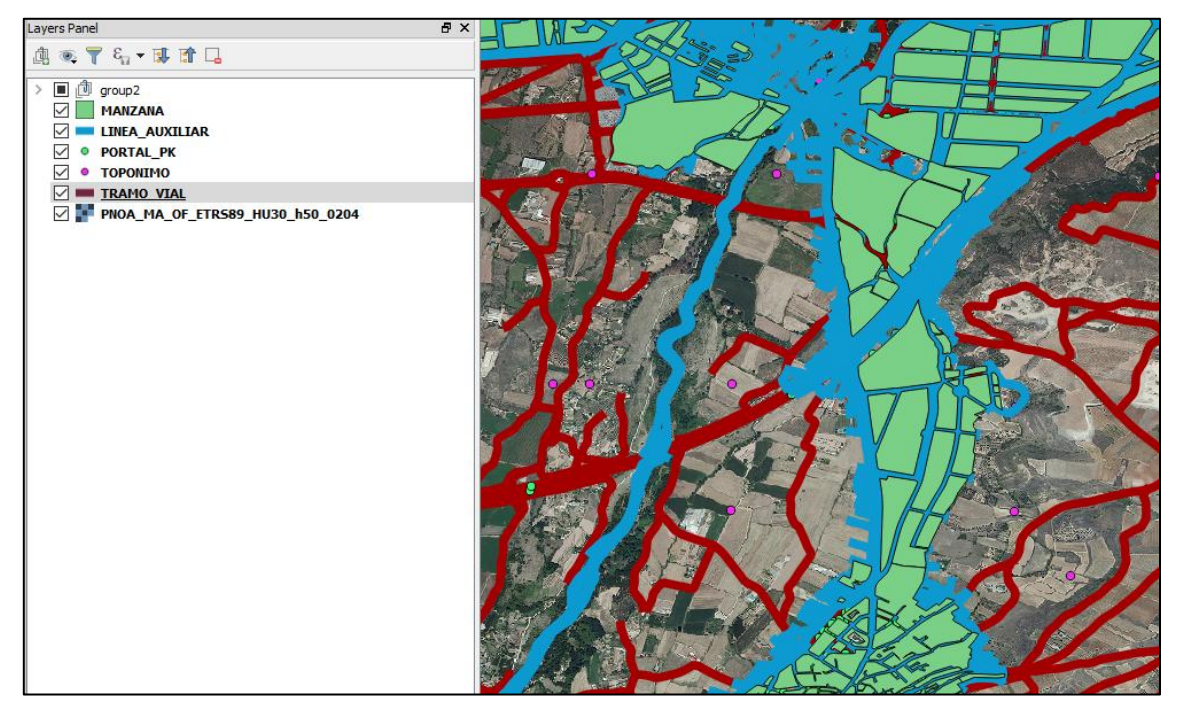

**Figura 6.4. Ortofoto de Máxima Actualidad y capas vectoriales de CartoCiudad.**

Como podemos observar en la Figura 6.3, las capas "LINEA\_AUXILIAR" (línea azul), "PORTAL\_PK" (punto verde), "TOPÓNIMO" (punto rosa) y "TRAMO\_VIAL" (línea roja), representan datos vectoriales de tipo lineal y punto. Como he comentado anteriormente, sólo nos interesan los datos de tipo vectorial poligonal, por lo que desechamos estas capas de nuestro análisis.

Por otra parte, teniendo en cuenta que nuestra zona de análisis es limitada, podemos eliminar los datos vectoriales que estén fuera de los límites de nuestro estudio.

### **6.2.3 ANÁLISIS DE LA RUTAS POSIBLES DE LA RED DE DISTRIBUCIÓN**

Debido a la ubicación de la subestación con respecto al polígono industrial, el trazado de la red subterránea se ve obligado a atravesar la Autopista Vasco-Aragonesa AP-68, que discurre entre ambos sitios. Analizando las posibles soluciones con mayor detalle y debido a la complejidad que tiene hacer un túnel para que pase la línea, he decidido que la solución más económica para realizar el trazado es utilizando un túnel existente.

Para llegar a este túnel hay dos posibles caminos: uno es por la carretera LR-250 y la otra es por un camino de tierra interior. Se estudiarán ambas posibilidades utilizando QGIS. Zona residencial La Estrella

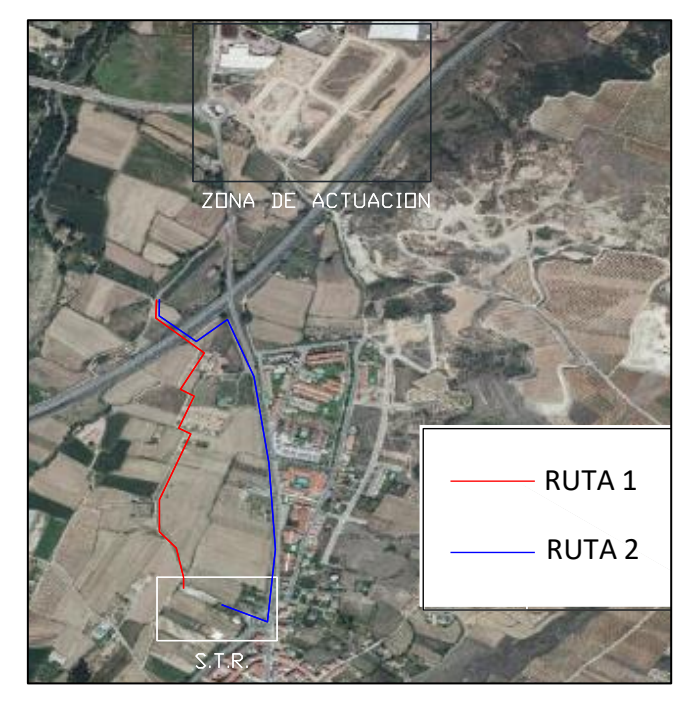

**Figura 6.5. Posibles rutas del tramo inicial de la línea.** 

### **6.2.4 CREANDO NUEVOS DATOS**

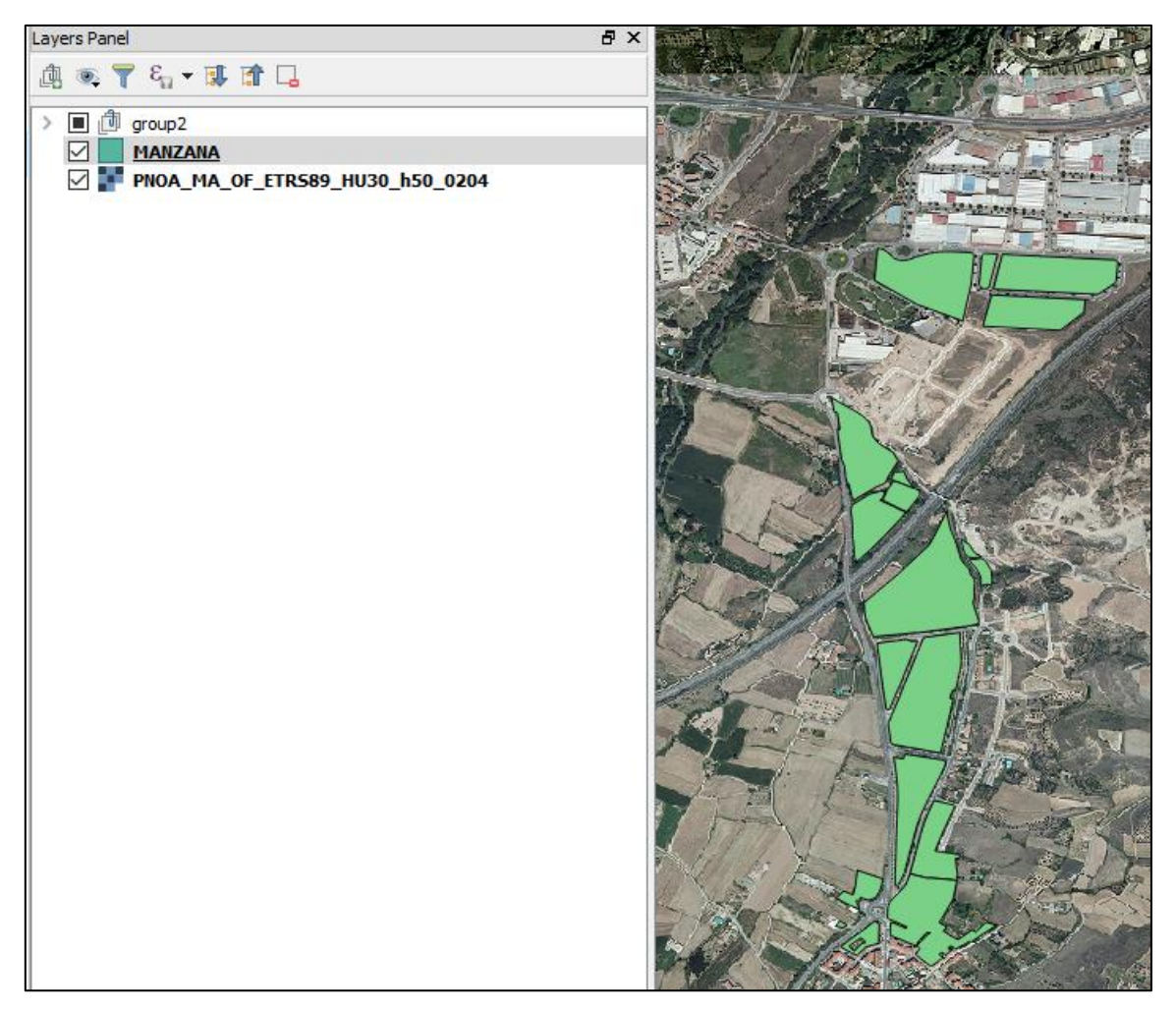

**Figura 6.6. Estado actual del proyecto.**

Como podemos observar en la figura anterior, el proyecto actualmente carece de datos suficientes como para realizar un análisis completo de la ruta óptima y sus costes. Una forma de obtener estos datos es accediendo al catastro, pero para la obtención de datos vectoriales hace falta un Certificado Catastral, del cual no dispongo.

Por lo tanto, el primer paso para crear nuevos datos a nuestra capa es añadir una columna a la tabla de atributos de la capa vectorial que representará el coste (en €) por kilómetro de cada una de las celdas al rasterizar dicha capa vectorial.

|                                                                      |                         | MANZANA :: Features total: 33, filtered: 33, selected: 0                                    |             |  |  |  |  |  |  |
|----------------------------------------------------------------------|-------------------------|---------------------------------------------------------------------------------------------|-------------|--|--|--|--|--|--|
|                                                                      |                         | $\boxdot$ $\odot$ $\boxdot$ $\boxdot$ $\odot$ $\boxdot$ $\boxdot$ $\odot$ $\boxdot$ $\odot$ |             |  |  |  |  |  |  |
| 1.2 ID_MANZ $=$ $\left  \right $ = $\left  \right $ $\left  \right $ |                         |                                                                                             |             |  |  |  |  |  |  |
|                                                                      |                         | ID_MANZ    INE_MUN                                                                          | ALTA DB     |  |  |  |  |  |  |
| 0                                                                    | 1.000000000000 NULL     |                                                                                             | <b>NULL</b> |  |  |  |  |  |  |
| 1                                                                    | 1.000000000000 NULL     |                                                                                             | <b>NULL</b> |  |  |  |  |  |  |
| 2                                                                    | 1.000000000000 NULL     |                                                                                             | <b>NULL</b> |  |  |  |  |  |  |
| 3                                                                    | 260890000005.0 26089    |                                                                                             | 2012-07-10  |  |  |  |  |  |  |
| 4                                                                    | 260890000464.0 26089    |                                                                                             | 2012-07-10  |  |  |  |  |  |  |
| 5                                                                    | 260890000467.0 26089    |                                                                                             | 2012-07-10  |  |  |  |  |  |  |
| 6                                                                    | 260890000508.0 26089    |                                                                                             | 2012-07-10  |  |  |  |  |  |  |
| 7                                                                    | 261680000019.0. 26168   |                                                                                             | 2012-07-10  |  |  |  |  |  |  |
| 8                                                                    | 261680000038.0 26168    |                                                                                             | 2012-07-10  |  |  |  |  |  |  |
| 9                                                                    | 261680000044.0 26168    |                                                                                             | 2012-07-10  |  |  |  |  |  |  |
| 10                                                                   | 261680000046.0 26168    |                                                                                             | 2012-07-10  |  |  |  |  |  |  |
|                                                                      | 11 261680000081.0 26168 |                                                                                             | 2012-07-10  |  |  |  |  |  |  |

**Figura 6.7. Tabla de atributos de la capa MANZANA**

Como se puede observar, la tabla solo contiene 3 columnas de atributos, una de identificación de cada uno de los elementos de la capa que conservaremos. Las otras dos columnas las eliminamos e introducimos una nueva columna llamada "Valor". Para ello y siempre que se quiera cambiar algún dato, debemos cambiar la capa vectorial al modo editable.

|        |                                                                                                    |                      |                               |                        |   |                           | MANZANA :: Features total: 33, filtere |
|--------|----------------------------------------------------------------------------------------------------|----------------------|-------------------------------|------------------------|---|---------------------------|----------------------------------------|
| Ø      | MANZANA :: Features total: 33, filtered: 33, selected: 0<br>B 3   昆 命   名 目 N P。 酉 � 卯 B<br><b>1.2</b> ID_MANZ $\blacktriangleright$ = $\mid \xi \rangle$ |                      |                               | 圕<br>眼<br>$\checkmark$ |   | 最<br>$= 8$<br>1.2 ID_MANZ | ▥                                      |
| 0      | ID MANZ<br>1.000000000000                                                                                                    |                      |                               |                        |   | ID MANZ                   | Valor                                  |
| 1      | 1.000000000000                                                                                                    |                      |                               |                        | 0 | 1.000000000000            | <b>NULL</b>                            |
| 2      | 1.000000000000                                                                                                    | Add field            |                               | $\times$<br>?          |   | 1.000000000000            | <b>NULL</b>                            |
| 3      | 260890000005.0                                                                                                    | Name                 | Valor                         |                        | 2 | 1.000000000000            | <b>NULL</b>                            |
| 4<br>5 | 260890000464.0<br>260890000467.0                                                                                                    | Comment<br>Type      | €/km<br>Decimal number (real) | ▼                      | 3 | 260890000005.0            | <b>NULL</b>                            |
| 6      | 260890000508.0.                                                                                                    | Provider type double |                               |                        | 4 | 260890000464.0            | NULL                                   |
| 7<br>8 | 261680000019.0<br>261680000038.0.                                                                                                    | Length<br>Precision  | 6<br>$\overline{2}$           | ÷<br>$\div$            | 5 | 260890000467.0            | NULL                                   |
| 9      | 261680000044.0                                                                                                    |                      | <b>OK</b>                     | Cancel                 | 6 | 260890000508.0            | <b>NULL</b>                            |
|        |                                                                                                    |                      |                               |                        |   |                           |                                        |

**Figura 6.8. Modificación de la tabla de atributos de la capa vectorial.**

Es evidente que los polígonos representados por la capa vectorial no son suficientes para llevar a cabo el análisis. Es por esto que disponemos de la Ortofoto de Máxima Actualidad, la cual nos permitirá crear nuevos datos manualmente, o digitalizarlos, de forma que diferenciamos todas las zonas.

Empiezo por digitalizar todas las zonas por la red subterránea no pasará, estas son propiedades privadas, la AP-68 y zonas que están fuera del alcance de nuestro análisis. Utilizando una serie de herramientas de digitalización que incorpora QGIS, podemos crear nuestros propios datos. Una vez creadas todas estas zonas, se unificarán, dejando un único número de identificación y un único valor para estas zonas.

Para digitalizar los caminos pavimentados y los no pavimentados, las aceras y otras zonas de tierra, utilizo un número de identificación para cada uno, ya que presentan costes diferentes. Para no confundir una zona con otra, cambio el estilo de la capa para que los distintos valores de identificación aparezcan categorizados por colores.

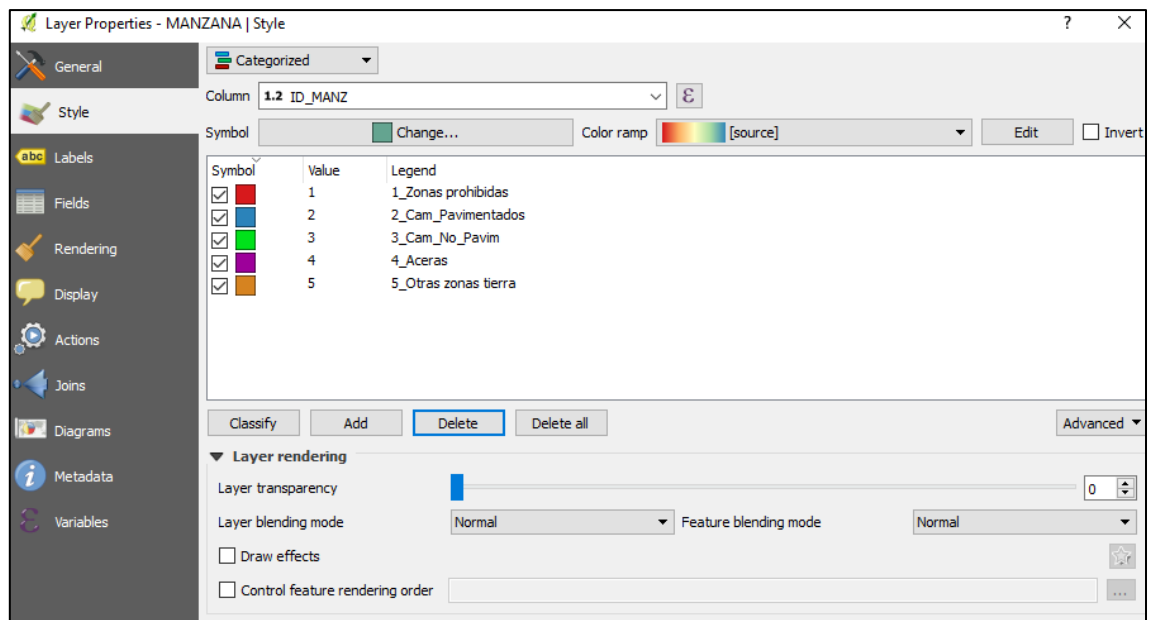

**Figura 6.9. Categorización de la capa vectorial.**

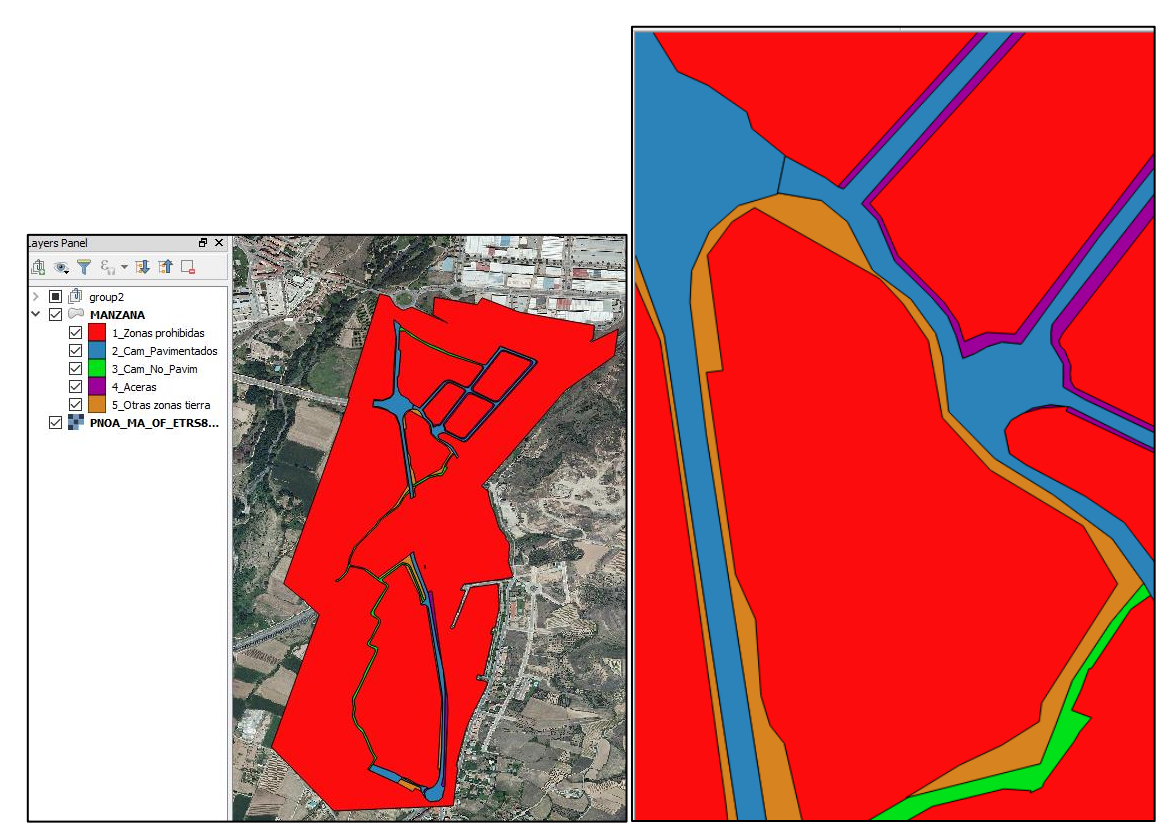

**Figura 6.10. Zona de estudio digitalizada (izquierda) e imagen en detalle (derecha)**

### **6.2.5 ASIGNACIÓN DE VALORES**

Una vez tengo todas las capas digitalizadas, asignamos un valor a cada capa. Para ello, clasificamos las zanjas en tipo A, B y C:

- Zanja A: este tipo de zanja se utiliza en las aceras.
- Zanja B: en caminos pavimentados.
- Zanja C: en caminos no pavimentados y zonas de tierra.

Además, teniendo en cuenta que utilizaremos tres tipos de cables, deberemos crear tres capas de coste distintas. Para ello triplicamos nuestro mapa vectorial y lo renombramos haciendo referencia a cada uno de los cables que se utilizaran.

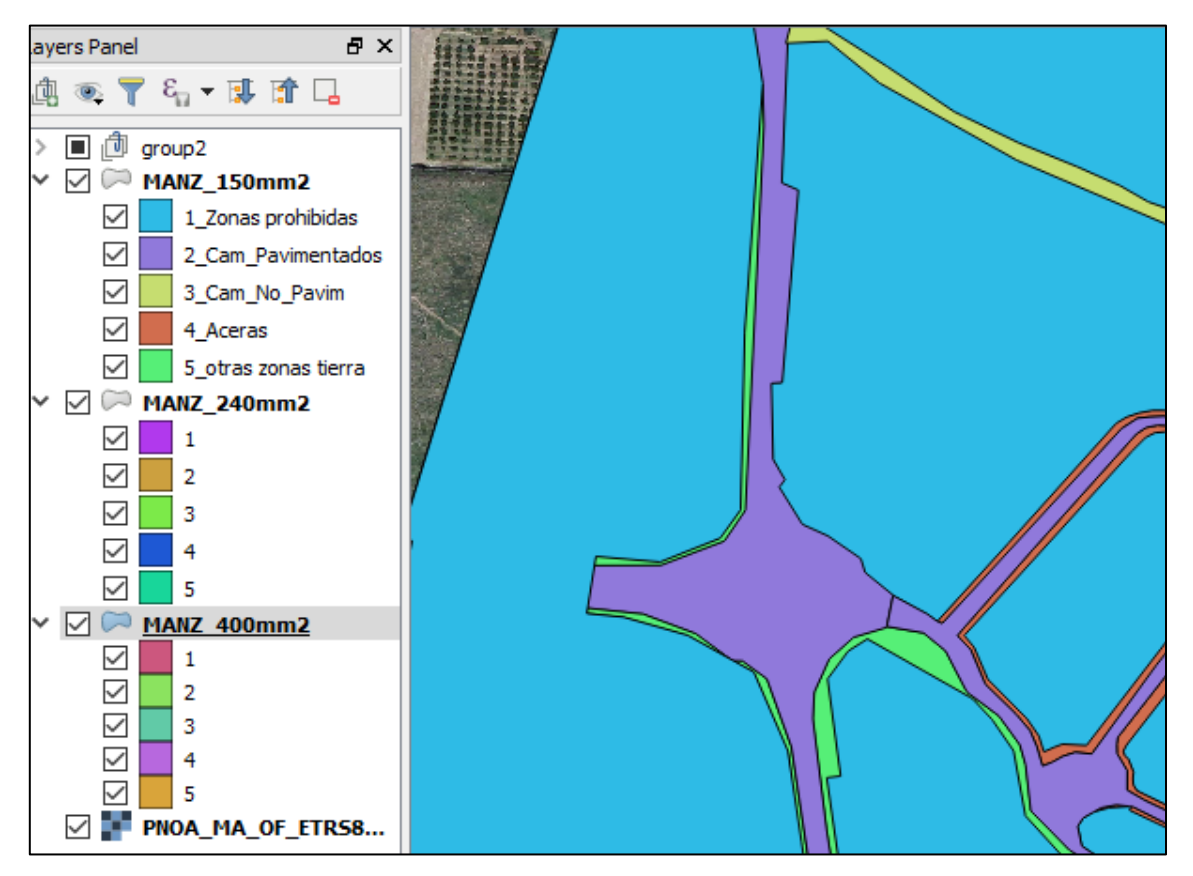

**Figura 6.11. Capas vectoriales triplicadas.**

Como el objetivo es utilizar el coste de construir una línea subterránea por cada metro, debemos añadir a los costes de las zanjas el de los cables y toda la aparamenta que conllevan.

### **6.2.6 COSTES POR METRO DE LÍNEA**

Para calcular los costes por metro de línea, divido los costes en obra civil y equipos eléctricos. Los siguientes datos han sido obtenidos de un proyecto constructivo real de una línea subterránea.

#### **6.2.6.1** *OBRA CIVIL*

En los costes de obra civil, podemos diferenciar tres tipos de zanjas (figuras 6.12, 6.13 y 6.14). Todas las secciones tienen 4 conducciones de PEAD de diámetro 160 mm colocadas en dos alturas y tetratubo de comunicaciones. Constan de una zanja de 1,20 metros de profundidad y 0,50 metros de anchura.

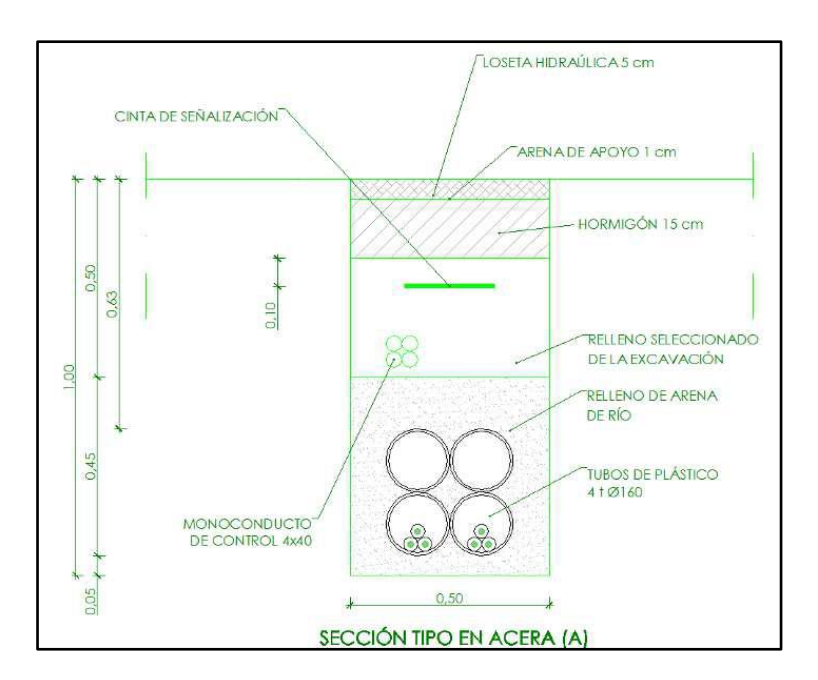

• Zanja tipo A:

**Figura 6.12. Sección tipo en acera (A)**

Además de lo mencionado anteriormente, esta sección de caracteriza por reutilizar para una de sus capas material de la excavación. A su vez tiene una capa de 15 cm de hormigón y 1 cm de arena de apoyo.

• Zanja tipo B:

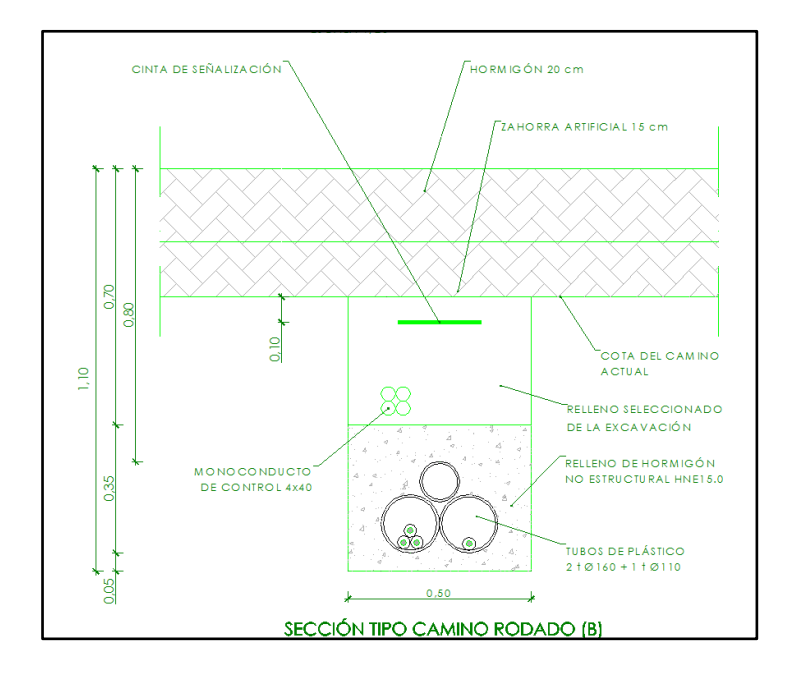

**Figura 6.13. Sección tipo en camino rodado (B)**

Esta sección de caracteriza por tener una capa de zahorra artificial de 30 cm y sobre ella, una capa de hormigón de 20 cm.

Zanja tipo C:

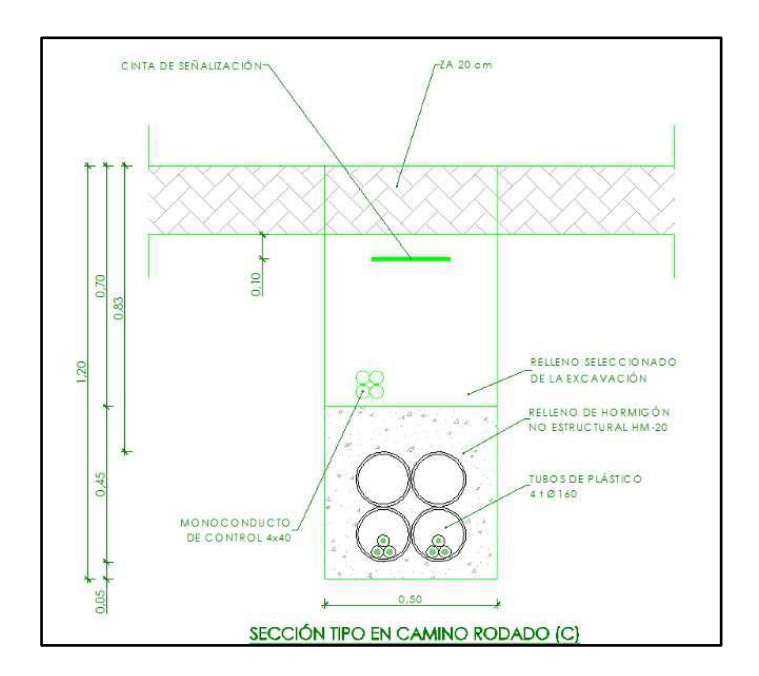

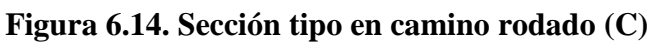

Este último tipo de zanja reutiliza el material excavado para rellenar parte de la zanja y posteriormente ésta se cubre por una capa firme de 20 cm de zahorra.

Por lo tanto, tenemos tres tipos de costes. A continuación, se muestran la totalidad de costes incluidos para cada zanja:

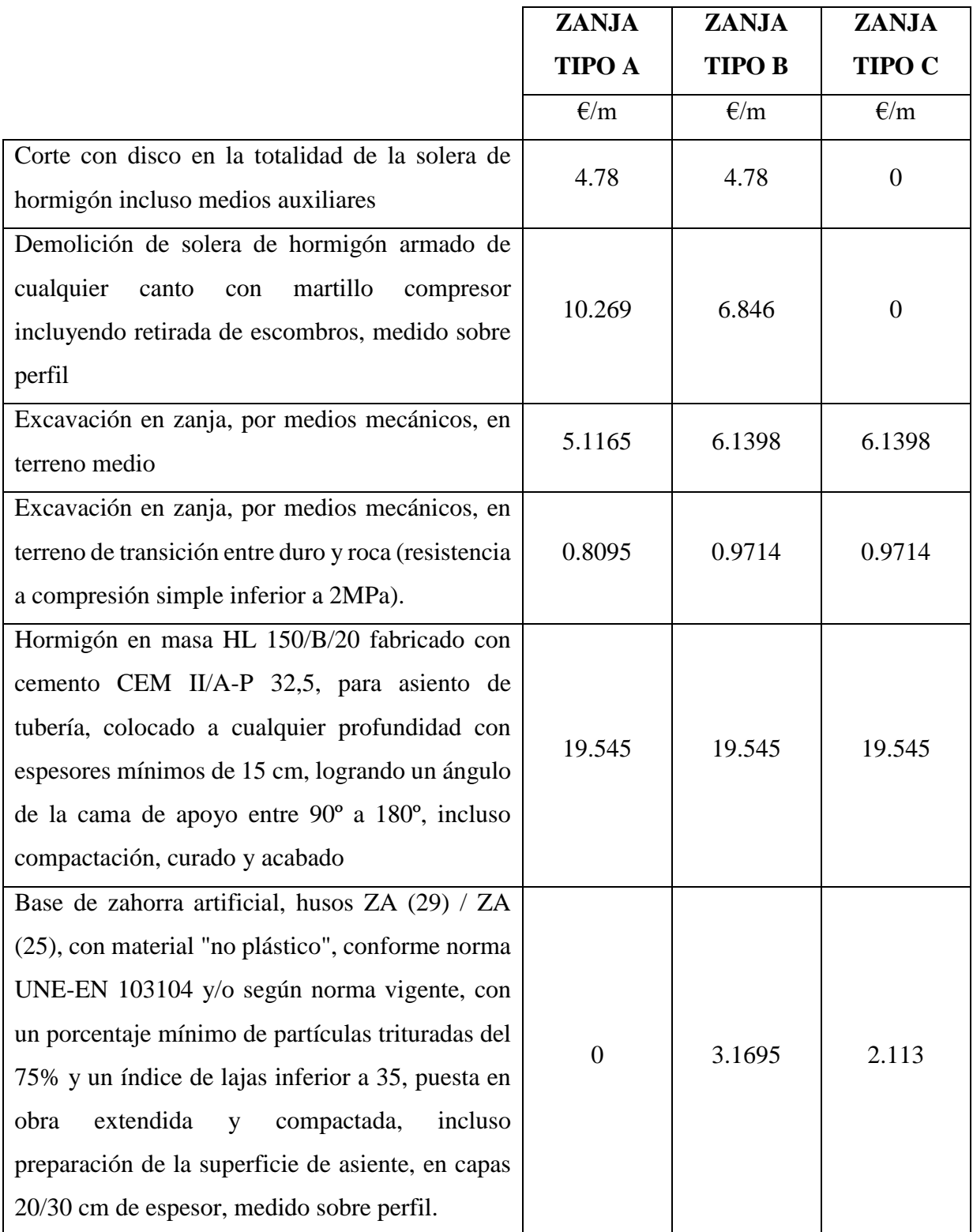

|                                                  | <b>ZANJA</b>  | <b>ZANJA</b>  | <b>ZANJA</b>   |
|--------------------------------------------------|---------------|---------------|----------------|
|                                                  | <b>TIPO A</b> | <b>TIPO B</b> | <b>TIPO C</b>  |
|                                                  | $\epsilon/m$  | $\epsilon/m$  | $\epsilon/m$   |
| Suministro y puesta en obra de hormigón en       |               |               |                |
| masa, vibrado y moldeado en su caso, en base de  |               |               |                |
| calzadas, solera de aceras, pistas deportivas o  | 6.7605        | 9.014         | $\overline{0}$ |
| paseos, cimiento de bordillos y escaleras, con   |               |               |                |
| HM-20, árido 40 mm y consistencia plástica.      |               |               |                |
| Suministro y colocación de losa hidráulica de    |               |               |                |
| cualquier color, prefabricada de 5 cm de espesor | 12.62         | $\theta$      | $\Omega$       |
| mínimo, sentada sobre hormigón,<br>incluso       |               |               |                |
| mortero de asiento y relleno de juntas.          |               |               |                |
| Relleno de zanjas con suelos seleccionados,      |               |               |                |
| tamaño máximo 30 mm, procedentes de la propia    |               |               |                |
| excavación, incluso aportación, extendido y      | 1.5065        | 1.5065        | 1.5065         |
| compactación hasta una densidad del 95% P.N.,    |               |               |                |
| medido sobre perfil.                             |               |               |                |
| <b>SUBTOTAL</b>                                  | 61.407        | 51.9722       | 30.2757        |

**Tabla 6.3. Costes de las zanjas A, B y C.**

### **6.2.6.2** *EQUIPOS ELÉCTRICOS*

En los equipos eléctricos debemos diferenciar tres tipos de cables: el de 150 mm2, el de 240 mm2 y el 400 mm2.

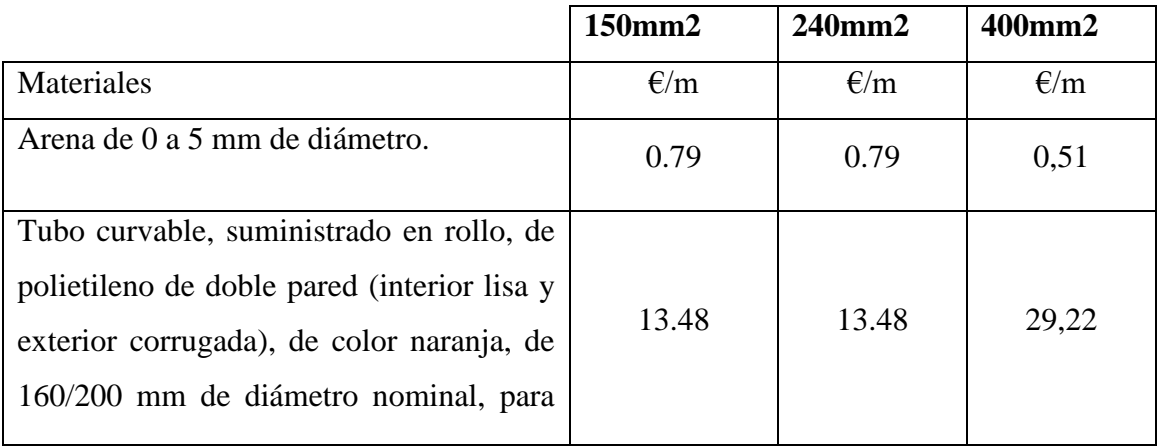

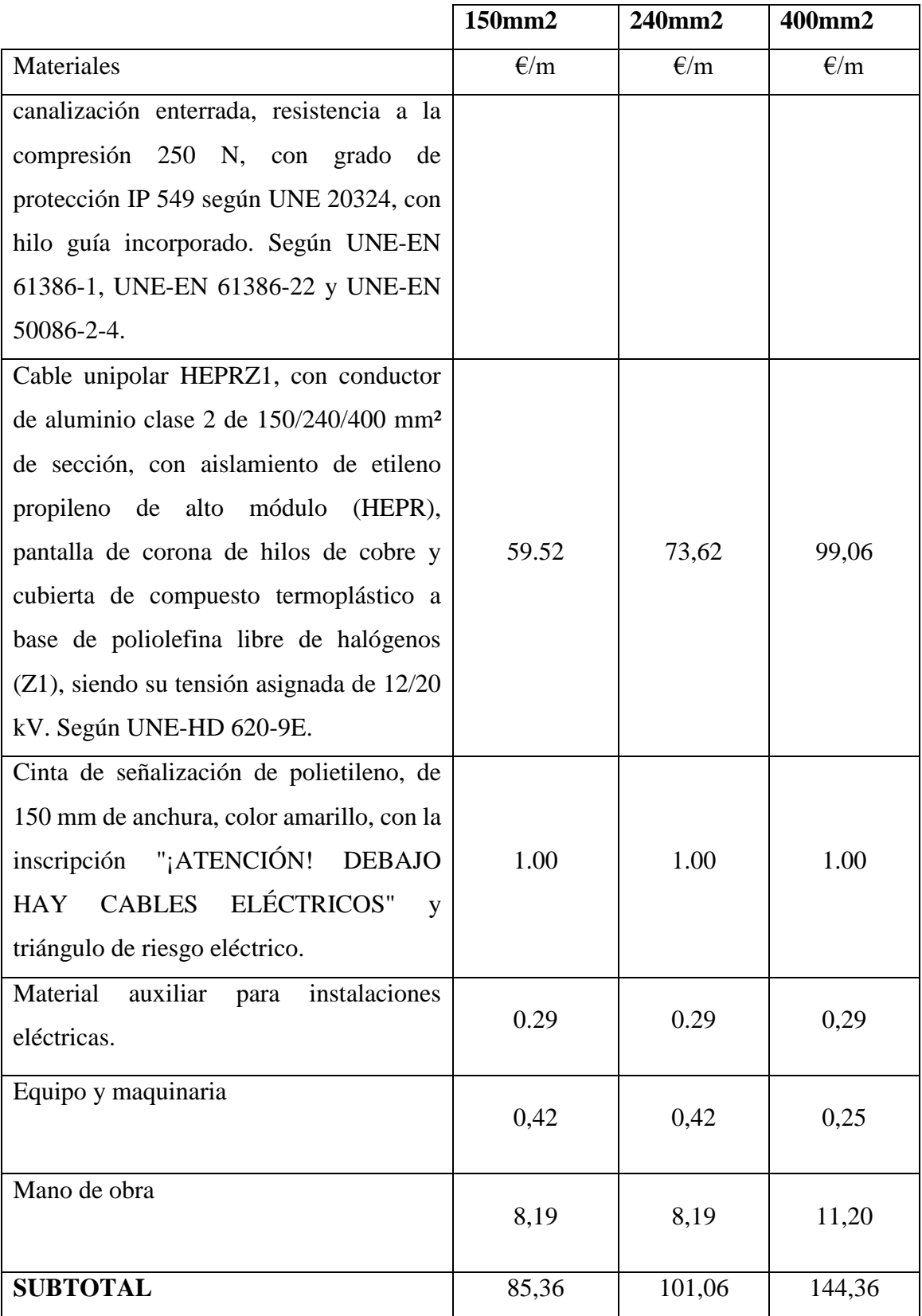

**Tabla 6.4 Costes de equipos eléctricos para los conductores de 150, 240 y 400 mm2.**

### **6.2.6.3** *COSTES TOTALES POR METRO*

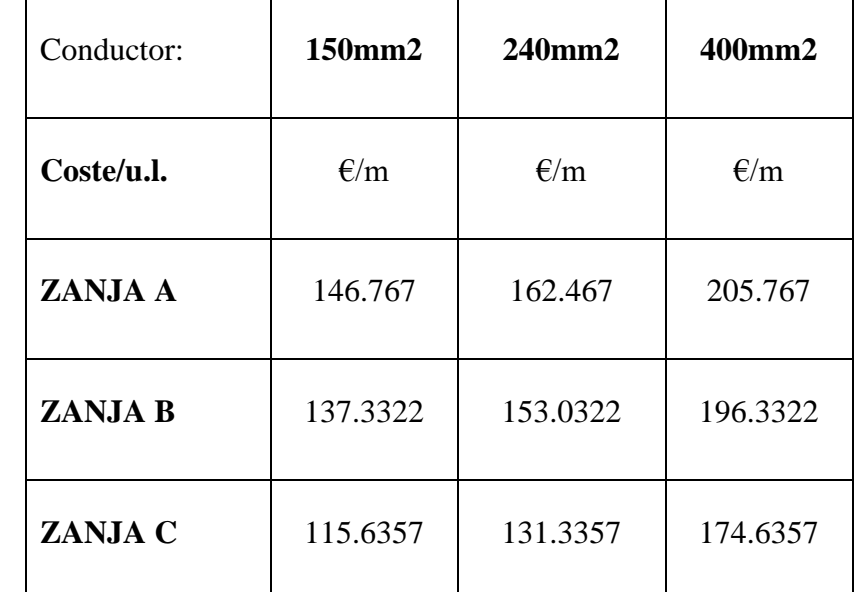

En la siguiente tabla podemos ver el coste por metro para cada tipo de cable y zanja:

**Tabla 6.5. Costes por metro de zanja y cable.**

Por ejemplo, el coste de trazar un metro de la línea por una zanja de tipo A utilizando un conductor de 150  $mm^2$  es de 146,767 €/m. Utilizando estos datos rellenaremos el atributo "Valor" de todas las capas.

A las "Zonas Prohibidas" les asignaremos un coste muy alto en comparación con los demás. Con esto conseguimos evitar que las rutas atraviesen dichas zonas.

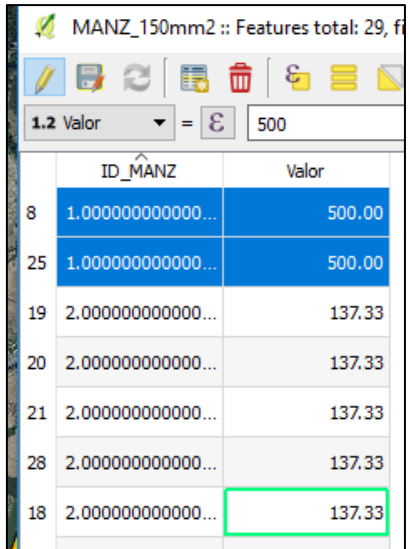

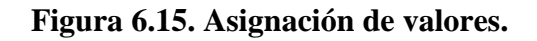

#### **6.2.7 RASTERIZADO**

Una vez disponemos de todas las capas vectoriales con sus respectivos valores, procedemos a "rasterizarlas". El proceso de rasterizado consiste en convertir una capa vectorial a una capa de tipo ráster, o una imagen. Esta "imagen", sin embargo, almacenará el valor de la capa vectorial original en cada uno de sus píxeles. Utilizamos la herramienta de conversión incorporada en QGIS "Rasterize (Vector to Ráster)".

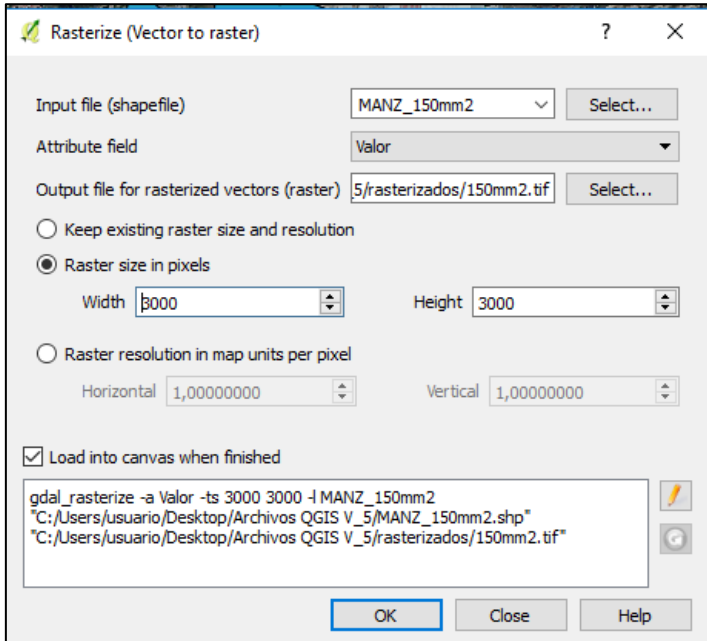

**Figura 6.16. Interfaz de herramienta de rasterizado.**

Como vemos en la figura, necesitamos seleccionar la capa que queremos rasterizar, el atributo que determinará el valor de cada uno de los píxeles de nuestro ráster, la carpeta donde la almacenaremos y una resolución, la cual dejaremos por defecto en 3000x3000 píxeles. Repetimos la operación para las demás capas.

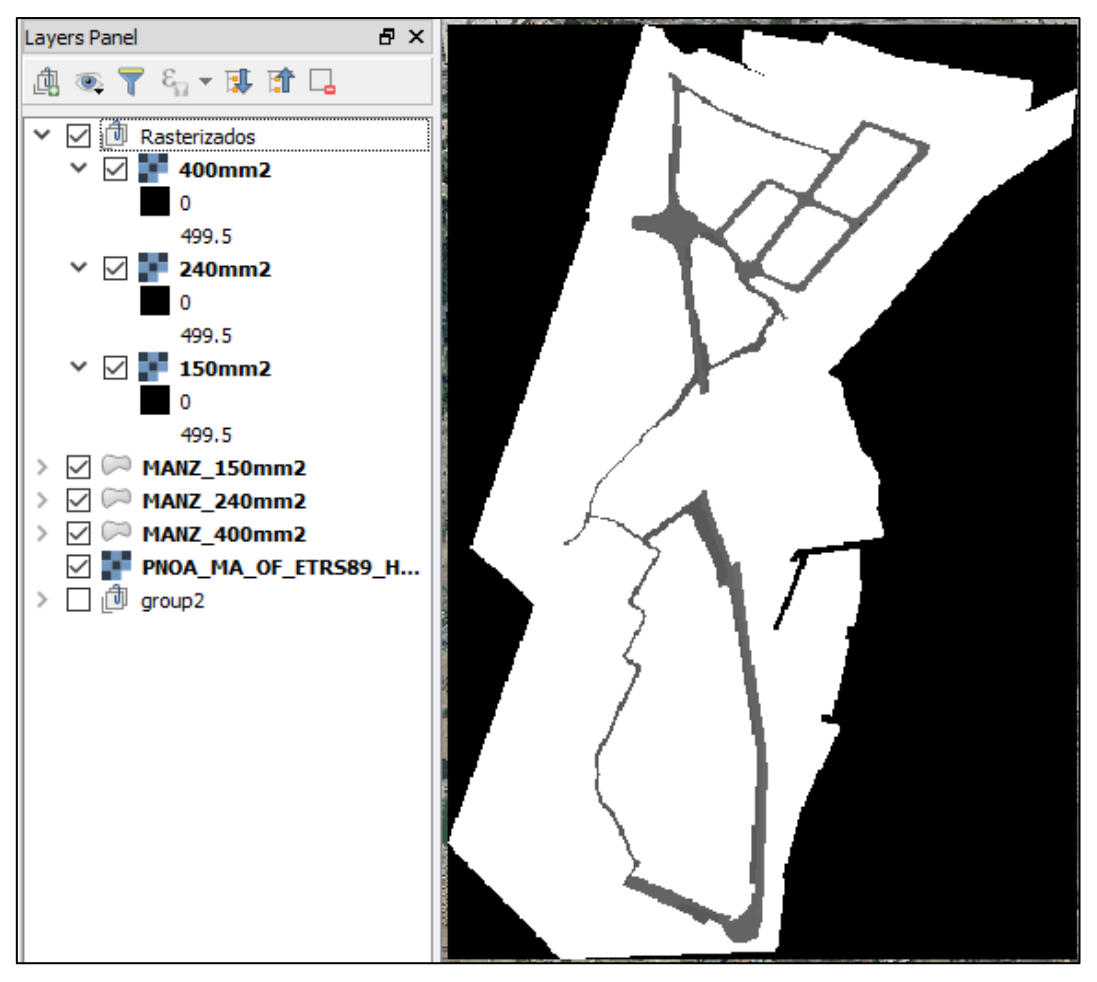

**Figura 6.17. Capa de costes para el conductor de 400mm2.**

En la figura 6.17 podemos ver que hay zonas de distintos colores. En este caso, las zonas más claras representan valores más altos mientras que las zonas más oscuras representan valores más bajos. Sin embargo, en esta figura no se puede diferenciar de qué mapa de costes de trata. Para ello se les da estilo a las capas de costes de cada uno de los conductores. En la figura 6.18 se muestran las capas de costes para los tres tipos de conductores (150 mm2, 240 mm2 y 400 mm2), donde se indica el valor de cada una de las zonas del mapa de costes. Como se puede ver, no todos tienen los mismos costes.

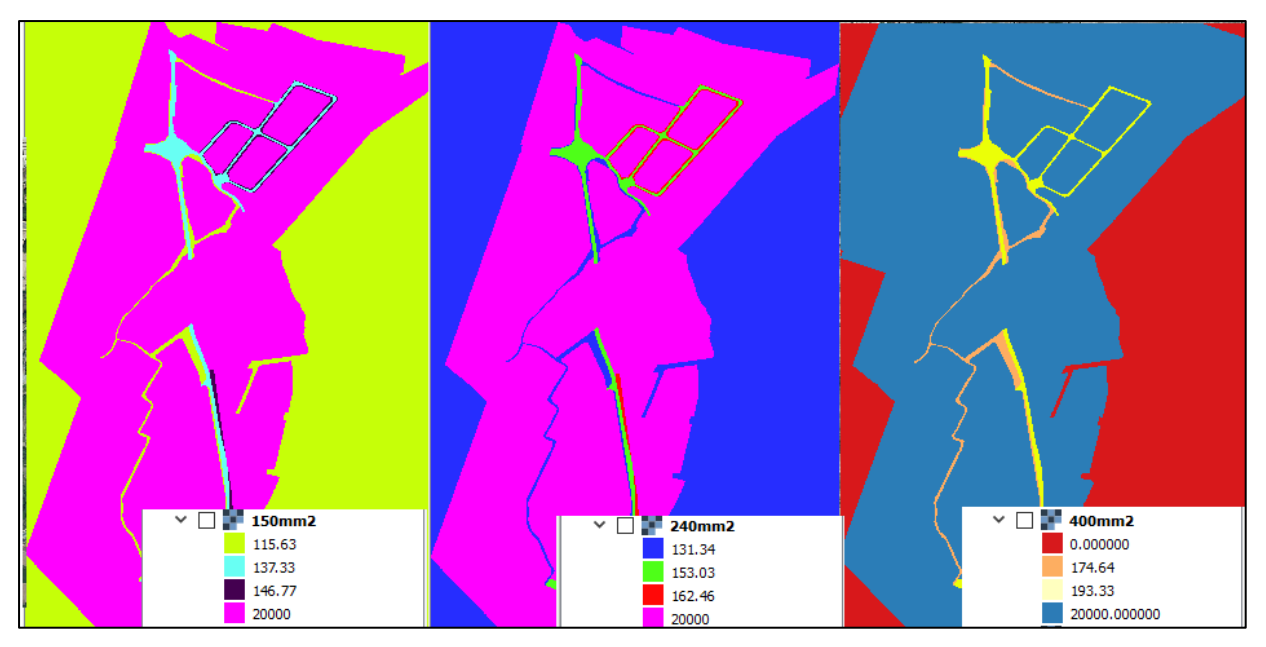

**Figura 6.18. Comparación de las capas de costes en formato ráster para los distintos tipos de conductores (150 mm2, 240 mm2 y 400 mm2).**

### **6.2.8 REPRESENTACIÓN DE LOS NUDOS**

Para continuar con nuestro análisis debemos representar la subestación y los centros de transformación, esto es, nuestros nudos. Para representar los nudos debemos crear una nueva capa vectorial de tipo punto para cada uno de los nodos. Luego debemos digitalizar cada uno de los puntos siguiendo un proceso similar al del apartado 6.2.4. En la siguiente figura podemos ver los puntos digitalizados:

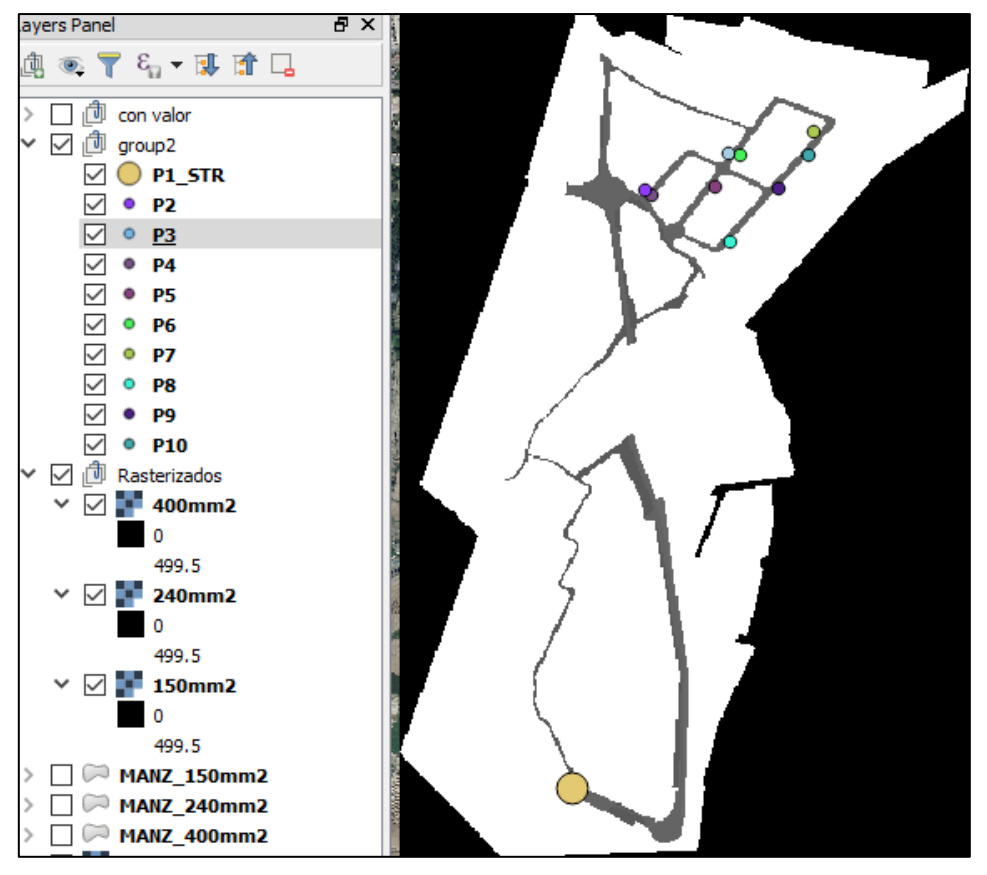

**Figura 6.19. Puntos digitalizados.**

Los puntos representados en la figura anterior (P1\_STR, P2, P3, P4, P5, P6, P7, P8, P9, P10) ocupan una posición exacta en el mapa, la cual coincide con la de nuestros nudos. Este paso nos permite obtener las rutas de menor coste acumulado y los mapas de costes acumulados.

### **6.2.9 MAPA DE COSTES ACUMULADOS**

El siguiente paso de nuestro análisis es obtener una capa de tipo ráster que represente el coste de moverse desde una posición fija a cualquier otra que esté dentro de la capa de costes acumulados.

Utilizamos la herramienta de *R.Cost*, perteneciente a la consola de procesamiento de datos llamada GRASS, la cual se incorpora dentro de las funcionalidades de QGIS. En la figura 6.18 se puede ver la interfaz de la herramienta, introduciremos la información necesaria para obtener las capas de costes acumulados.

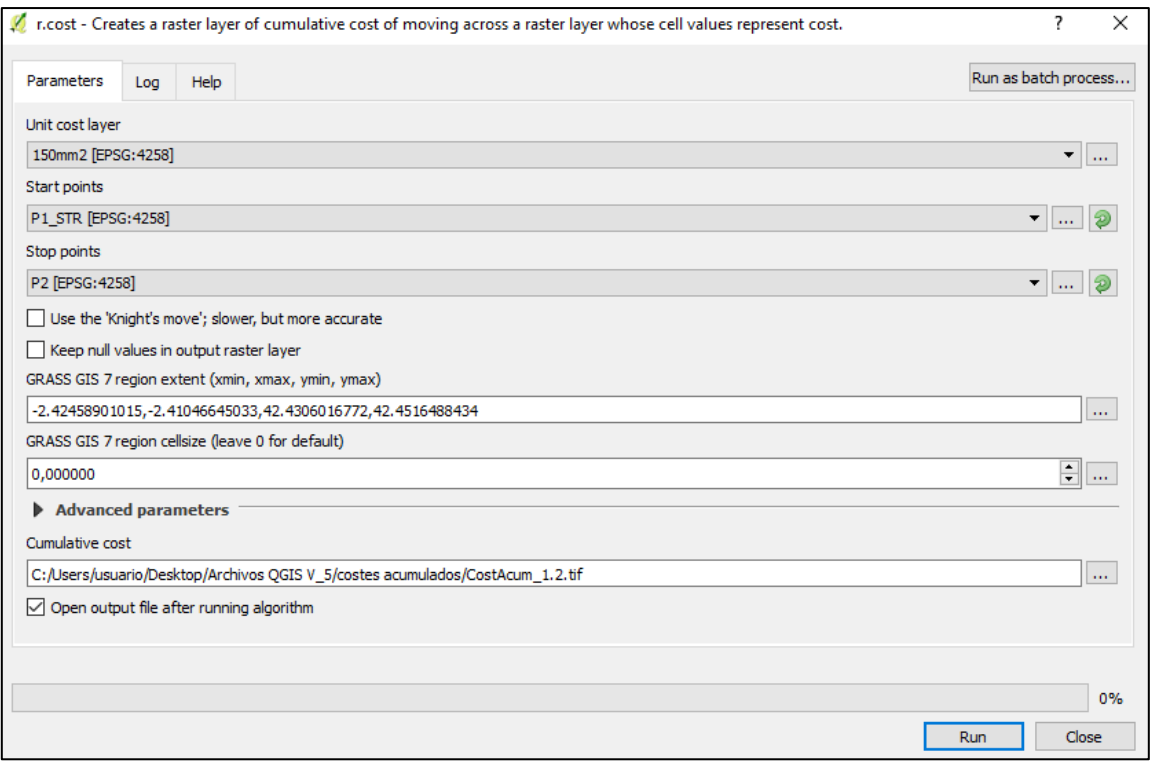

**Figura 6.20. Interfaz de configuración de la herramienta R.Cost.**

Los pasos a seguir son los siguientes:

- o Seleccionamos la capa de coste objetivo (150mm2)
- o Seleccionamos el punto inicial (subestación), a partir del cual se sumarán los costes
- o Seleccionamos punto de parada (punto más alejado, P7), que determina el alcance del análisis de la herramienta,
- o Determinamos la región de trabajo, que en este caso será igual a las dimensiones de la capa de costes.
- o Elegimos una ubicación de guardado.

Es fundamental que todos los datos que se utilizan en esta sección estén en la misma proyección. En este caso utilizamos el sistema ETRS89 (o EPSG:4258 como aparece en la figura).

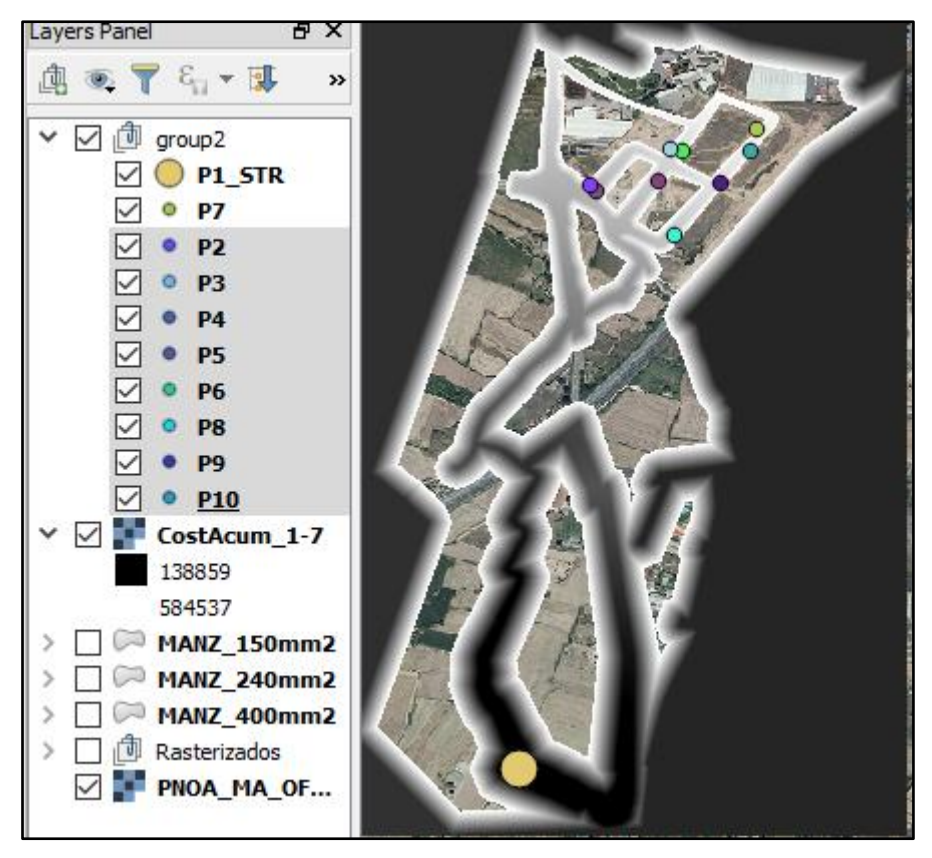

**Figura 6.21. Mapa de costes acumulados.**

En la figura anterior aparece el mapa de costes acumulados. Esta nos permitirá obtener el coste total de trazar una línea subterránea desde la subestación (P1\_STR) a cualquiera de los nudos.

A pesar de que únicamente se representa un mapa de costes acumulados como ejemplos, se han creado tantos mapas de costes acumulados como han sido necesarios para poder seguir con el siguiente paso, que es obtener los caminos de menor coste acumulado.

### **6.2.10 CAMINOS DE MENOR COSTE ACUMULADO**

Con todas las capas de costes acumulados creadas, comenzamos a obtener las rutas de menor coste acumulado utilizando la herramienta "Least Cost Path". Esta utilizará las capas de coste acumulado para hallar la ruta entre dos puntos que presente el menor coste total.

En la figura 6.22 se muestra la interfaz de la herramienta *Least Cost Path*:

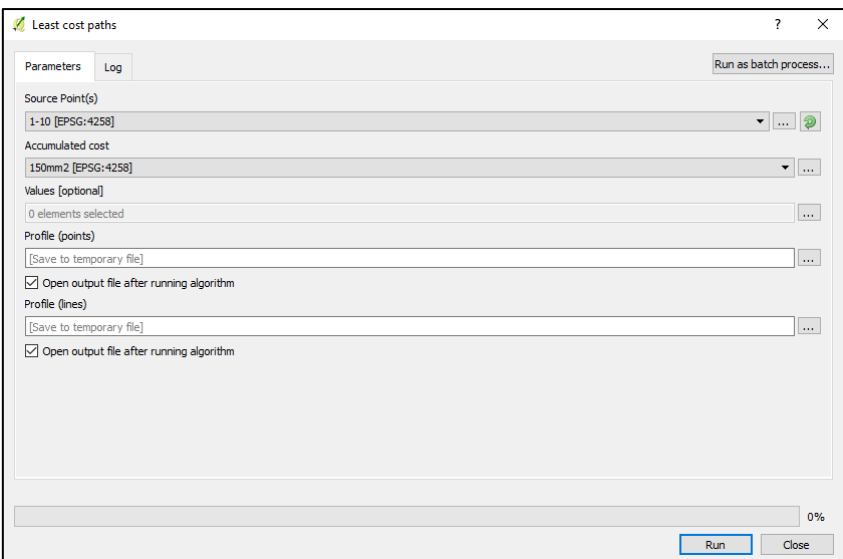

**Figura 6.22. Interfaz herramienta** *Least Cost Path.*

Por ejemplo, para hallar el camino de menor coste acumulado desde el nudo 1 (P1, subestación) al nudo 2 (P2, centro de transformación), seleccionamos como "Source Point" el punto P2, es decir, el punto de destino. El siguiente paso es el "Accumulated Cost" o capa de costes acumulados, la cual será la que tenga el origen en el punto P1. Para este caso se elegirá la capa de costes acumulados con origen en P1 para el conductor de 400mm2. Es fundamental comprobar que las capas elegidas en "Source Point" y "Accumulated Cost" estén en la misma proyección (EPSG:4258) ya que en caso contrario el análisis puede resultar equívoco. En los campos de "Profile (points)" y "Profile (lines)" se elige el directorio donde se quiere guardar las rutas de costes acumulados, utilizando puntos o líneas, respectivamente.

| Least cost paths                                                    | 7                        | ×                |
|---------------------------------------------------------------------|--------------------------|------------------|
| Parameters<br>Log                                                   | Run as batch process     |                  |
| Source Point(s)                                                     |                          |                  |
| P2 [EPSG: 4258]                                                     | ▼<br>$\sim 100$ .        |                  |
| Accumulated cost                                                    |                          |                  |
| CostAcum_1-7 [EPSG: 4258]                                           | $\overline{\phantom{a}}$ | <b>STATE</b>     |
| Values [optional]                                                   |                          |                  |
| 0 elements selected                                                 |                          | $\mathbf{r}$ and |
| Profile (points)                                                    |                          |                  |
| C:/Users/usuario/Desktop/TFG/Archivos QGIS V_5/400mm2/LCP/P1P2a.shp |                          | $\cdots$         |
| $\sqrt{\phantom{a}}$ Open output file after running algorithm       |                          |                  |
| Profile (lines)                                                     |                          |                  |
| C:/Users/usuario/Desktop/TFG/Archivos QGIS V_5/400mm2/LCP/LDP2a.shp |                          | 1111             |
| $\vee$ Open output file after running algorithm                     |                          |                  |

**Figura 6.23. Creando el** *Least Cost Path* **desde el nudo 1 hasta el nudo 2 para el conductor de 400mm2.**

A pesar de que el uso de la interfaz es intuitivo, si este proceso hay que repetirlo para conseguir cada uno de los enlaces entre los distintos nudos para cada uno de los mapas de costes acumulados de cada uno de los conductores y además espera entre 10 y 15 segundos a que se procese cada una de las tareas, conseguir todas las rutas de coste mínimo es un trabajo muy laborioso. Para ello se utiliza la opción "Run as batch process…", la cual funciona de la misma manera que su forma mostrada en la figura anterior. En la figura 6.24 se puede ver el formato de la interfaz utilizando esta opción. Utilizando el "Batch Process" (o proceso en forma de tanda) podemos calcular todas las rutas de menor coste acumulado en una sola operación, además de que esto nos permite seleccionar los puntos, las rutas de coste acumulado y el directorio donde deseamos guardarlo de una forma más ágil. De esta forma no habrá que estar pendiente de que acabe un proceso para hacer el siguiente.

| Batch Processing - Least cost paths |              |                  |                  | $\overline{\cdot}$ | $\times$ |
|-------------------------------------|--------------|------------------|------------------|--------------------|----------|
| Parameters<br>$_{\tt Log}$          |              |                  |                  |                    |          |
| Ξ<br>$\oplus$ $\Box$                |              |                  |                  |                    |          |
| Source Point(s)                     |              | Accumulated cost |                  |                    |          |
|                                     | $\sim 100$   |                  | $\mathbf{r}$ and |                    |          |
|                                     | $\cdots$     |                  | $\cdots$         |                    |          |
|                                     | $\mathbf{r}$ |                  | $\cdots$         |                    |          |
|                                     |              |                  |                  |                    |          |
|                                     |              |                  |                  |                    |          |
|                                     |              |                  |                  |                    |          |
|                                     |              |                  |                  |                    |          |
|                                     |              |                  |                  |                    |          |
|                                     |              |                  |                  |                    |          |
|                                     |              |                  |                  |                    |          |
|                                     |              |                  |                  |                    |          |
|                                     |              |                  |                  |                    |          |
|                                     |              |                  |                  |                    |          |
| $\langle$                           |              |                  |                  |                    |          |
|                                     |              |                  |                  |                    | $\,$     |
|                                     |              |                  |                  |                    | $0\%$    |
|                                     |              |                  | Run              | Close              |          |

**Figura 6.24. Least Cost Path en su forma como "Batch Process".**

En la figura 6.25 se puede ver como se obtienen las rutas de menor coste acumulado desde el nudo 1 al resto de nudos.

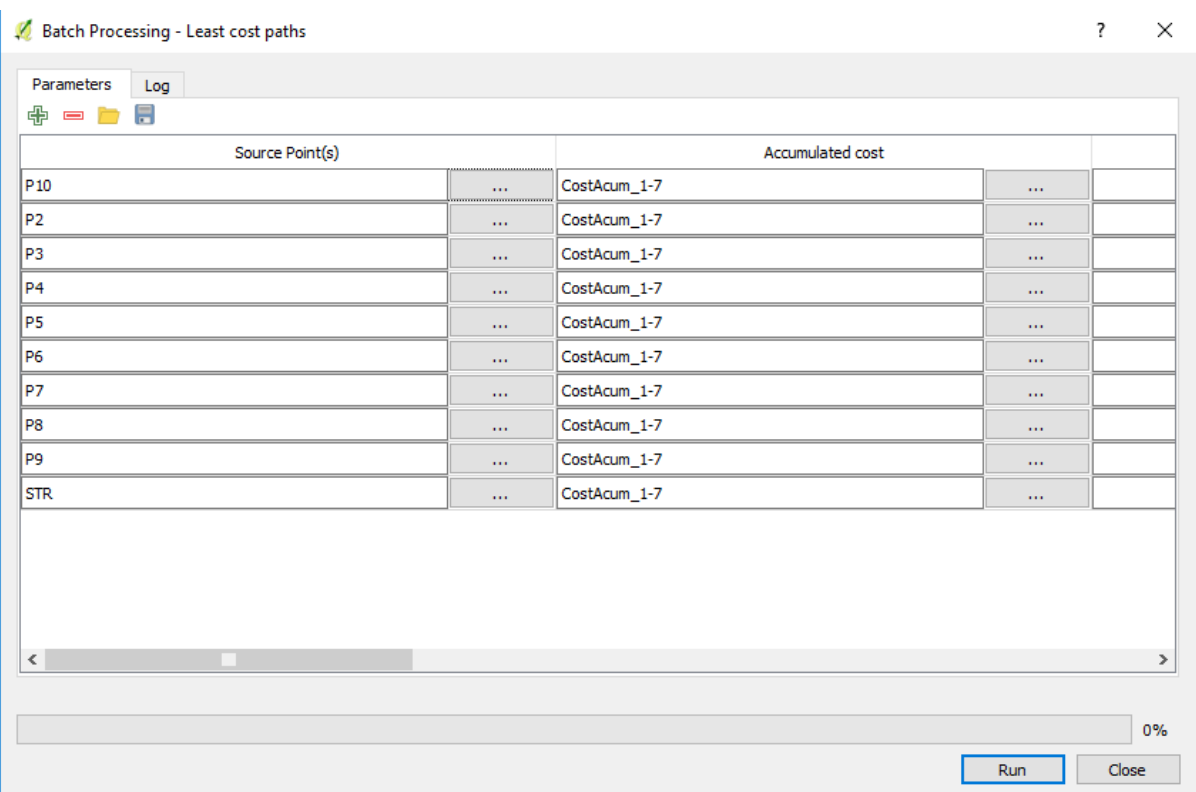

## **Figura 6.25. Ejemplo de Least Cost Path como Batch Process donde se obtienen las rutas de menor coste acumulado desde el nudo 1 al resto de nudos.**

En total se obtendrán 90 rutas de menor coste acumulado para unir todos los nudos utilizando todas las combinaciones posibles para cada uno de los conductores. Por lo tanto, se obtendrán 270 rutas en total para los tres tipos de conductores.

Utilizando las rutas obtenidas anteriormente, como ejemplo de una posible solución a la red de distribución podemos ver las figuras 6.26 y 6.27, donde se pueden ver las líneas que unen los distintos nudos. En la figura 6.26 se incluye una tabla donde se detallan las conexiones entre los nudos.

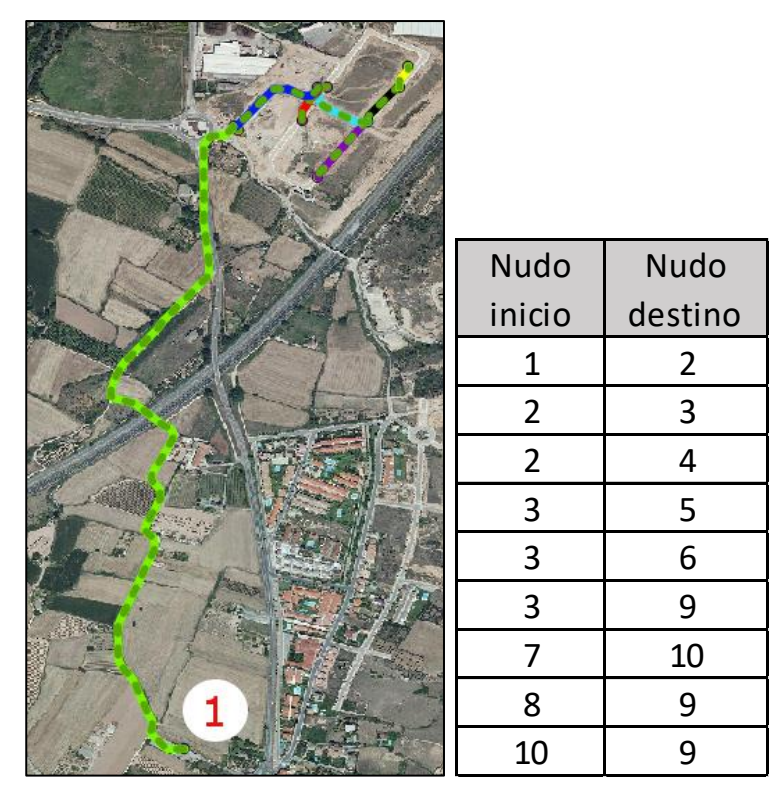

**Figura 6.26. Caminos de menor coste partiendo de la subestación para el conductor de 400mm2.**

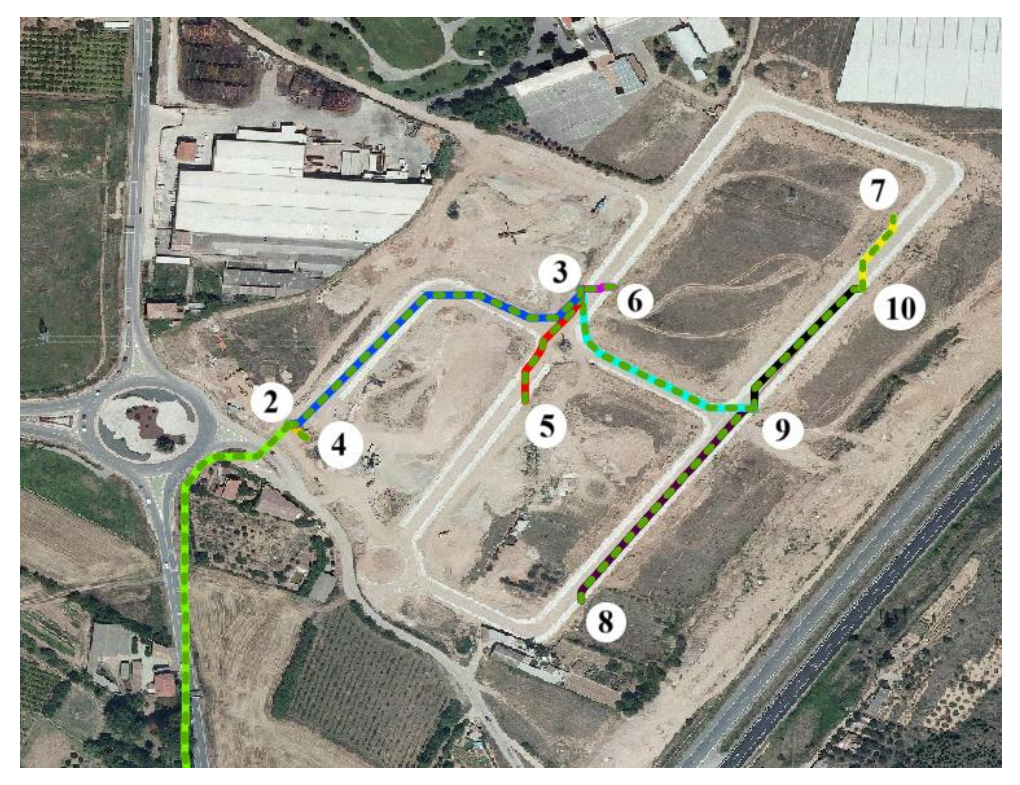

**Figura 6.27. Detalle de los caminos de menor coste acumulado en la zona industrial utilizando el conductor de 400mm2 (utilizando capas vectoriales tipo línea).**

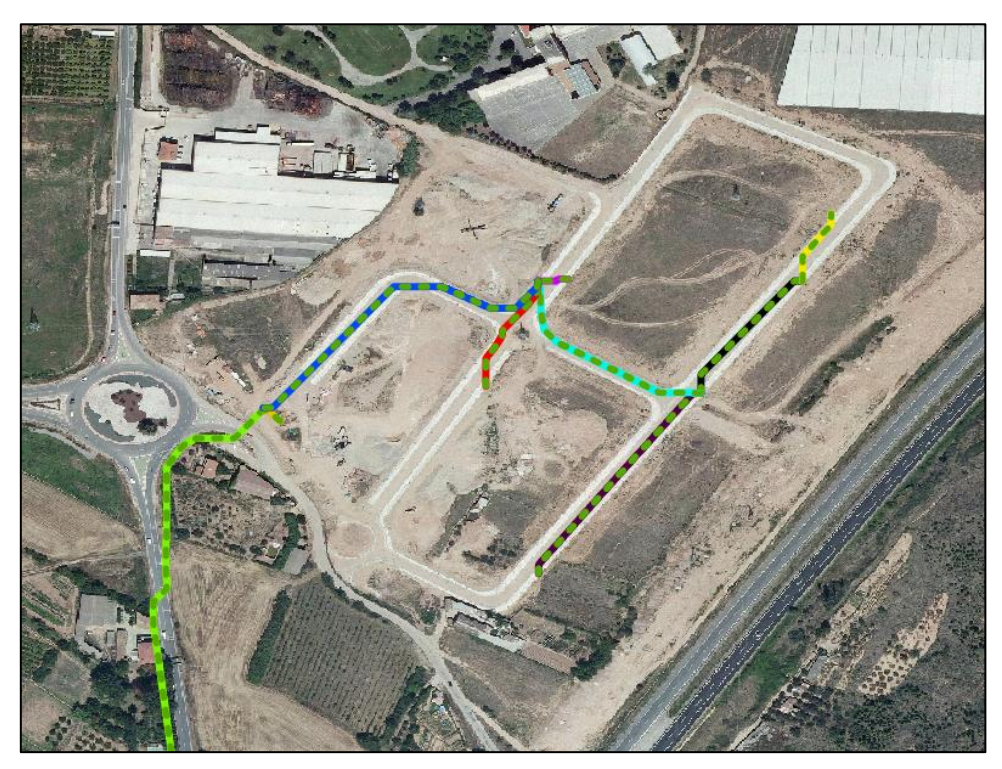

**Figura 6.28. Detalle de los caminos de menor coste acumulado en la zona industrial utilizando el conductor de 240mm2 (utilizando capas vectoriales tipo línea).**

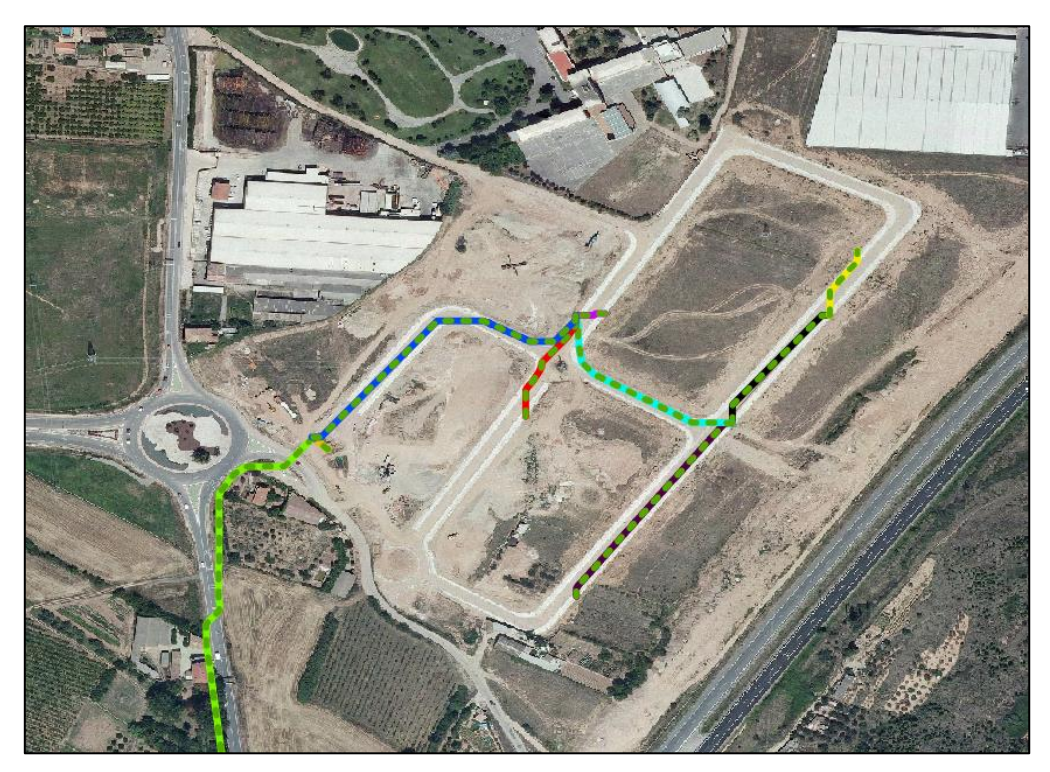

**Figura 6.29. Detalle de los caminos de menor coste acumulado en la zona industrial utilizando el conductor de 150mm2 (utilizando capas vectoriales tipo línea).**

En las figuras 6.27, 6.28 y 6.29 se muestra la configuración de la red de distribución que se indica en la tabla de la figura 6.26 para los conductores de 400, 240 y 150 mm2, respectivamente. A simple vista parecen todas la misma, sin embargo, si se presta atención a la línea que va desde el nudo 1 al nudo 2 (verde), el camino que sigue en el caso de la capa con conductor de 400m2 es distinto al que siguen los otros dos. Esto es de esperar, ya que el algoritmo de construcción del *Least Cost Path* no obedece una función lineal, como se mostró en apartados anteriores. En el resto de las rutas las diferencias no son tan visibles, pero si se analizan los atributos de cada una de las rutas, se puede ver que tienen distancias totales diferentes, por lo que no siguen la misma ruta.

A pesar de que en las figuras anteriores se han representado los caminos de menor coste acumulado utilizando capas vectoriales de tipo línea debido a que la representación es más clara, para este análisis será de mayor utilidad el uso de capas vectoriales de tipo punto para representar la red, ya que en los puntos se encuentra tanto la información de los costes como de la distancia recorrida. En la figura 6.30 aparece el mismo detalle que en la figura 6.28, pero utilizando puntos en vez de líneas:

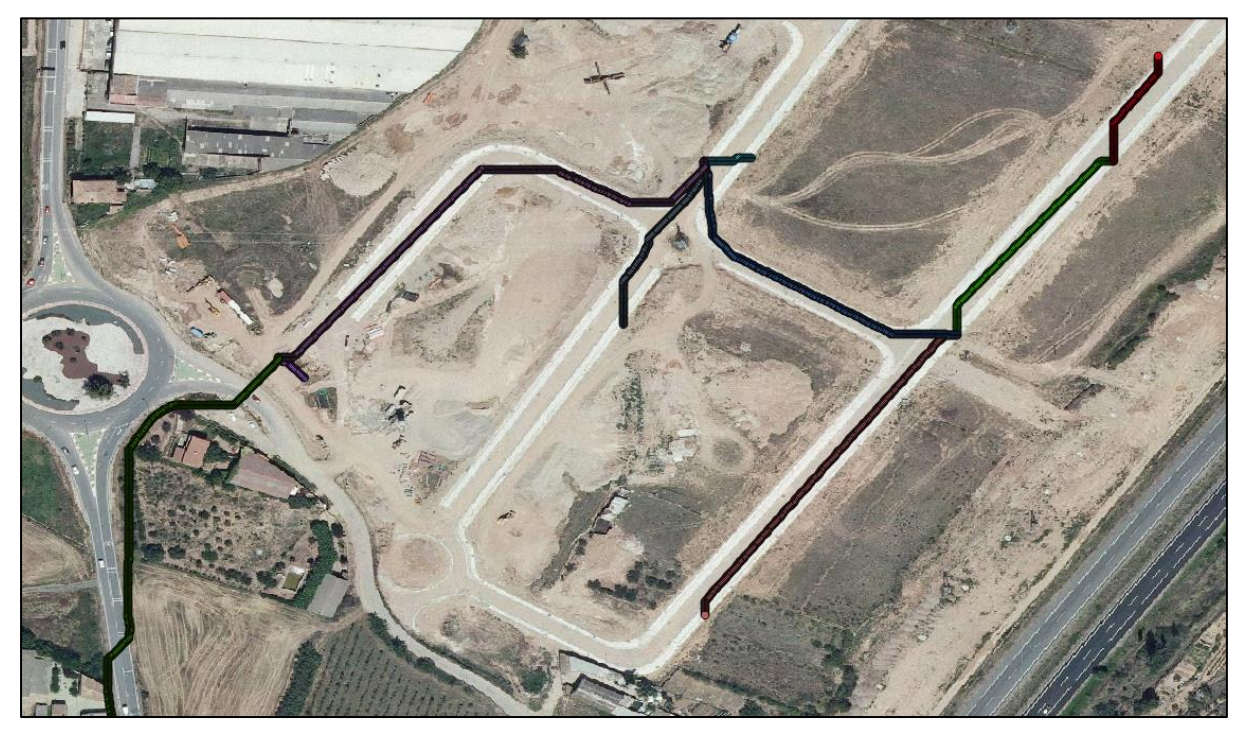

**Figura 6.30. Detalle de los caminos de menor coste acumulado en la zona industrial utilizando el conductor de 240mm2 (utilizando capas vectoriales tipo punto).**

La ventaja de utilizar las rutas de menor coste acumulado en formato de puntos es que nos permite obtener el coste total de la ruta y su distancia total. Para ello, identificamos el valor del último punto de la ruta (utilizando la herramienta de identificación de elementos de QGIS):

| R                          |             |    |                           |                       |                     | $\sim$ $\sim$ $\sim$ |
|----------------------------|-------------|----|---------------------------|-----------------------|---------------------|----------------------|
| $\mathbb{Q}$ -             |             |    | <b>Identify Results</b>   |                       |                     | <b>B</b> X           |
| $\mathbb{R}$<br>$\epsilon$ |             | 1  | Layer<br>Profile (points) | <b>FID</b><br>$\circ$ | Attribute<br>$ID *$ | Value                |
| $\overline{\bullet}$       |             | 2  | Profile (points)          | $\mathbf 0$           | D                   | 0.0000000000         |
| E                          |             | 3  | Profile (points)          | 0                     | X                   | $-2.4164100349$      |
| 889                        |             | 4  | Profile (points)          | $\mathbf 0$           | Ÿ                   | 42.4480673710        |
| Σ                          |             | 5  | Profile (points)          | 0                     | z                   | 550594.9579799       |
| $\equiv$ $\sim$            |             | 6  | Cumulative cost           | $\mathbf{1}$          | Band 1              | 550594.9579825       |
| لىيا                       |             | 7  | 150mm2                    | 1                     | Band 1              | 146.77               |
| $\Box_0^a$<br>$\Box$       | Punto final | 8  | PNOA_MA_OF_E 1            |                       | Band 1              | 243                  |
| $T$ -                      |             | 9  | PNOA_MA_OF_E 2            |                       | Band 2              | 240                  |
|                            |             | 10 | PNOA_MA_OF_E 3            |                       | Band 3              | 229                  |

**Figura 6.31. Información detallada del último punto de la ruta.**

En la figura anterior se muestra la información de la ruta de menor coste acumulado que empieza en la subestación y acabada en el punto 3. En el último punto de la ruta se obtiene el coste total acumulado de construir una línea entre los nodos 1 y 3, el cual es de 550594.95 € como se indica en la figura 6.21. La distancia total de la línea la obtenemos en el punto inicial de la ruta, es decir, del nodo 1:

**Figura 6.32. Distancia total de la ruta de menor coste acumulado.**

Como se observa en la Figura 6.32, la distancia total de la ruta es de D = 0.0216069077º, lo que equivale a 2402 metros. Sin embargo, utilizaremos las distancias en grados ya que es como las proporcionará QGIS.

Una vez se tienen todos los costes y distancias necesarias, el siguiente paso es utilizar dichos datos para obtener la planificación óptima de la red de distribución. Para ello, se utiliza el algoritmo evolutivo.

### **6.3 ALGORITMO EVOLUTIVO**

### **6.3.1 ¿POR QUÉ UTILIZAR UN ALGORITMO EVOLUTIVO?**

El número de combinaciones posibles es de n elevado a (n-2), donde n es el número de nudos. En este caso, tenemos 9 CT y la subestación, por lo que el número de árboles posibles es de 10 elevado a 8, es decir, 100 millones de combinaciones; esto utilizando solo un tipo de conductor. Si además podemos seleccionar entre 3 tipos de conductores, hay que multiplicar esta cifra por 3 elevado a (n-1), por lo que el número total de combinaciones es de 900 millones.

Por lo tanto, resulta evidente que este cálculo no se puede efectuar a mano. Para ello, utilizaremos un algoritmo evolutivo que nos permita realizar este cálculo de la forma más precisa posible.

#### **6.3.2 INTRODUCIR DE DATOS DE COSTES Y DISTANCIAS**

La introducción de datos debe hacerse de una forma en particular para que el algoritmo pueda leerlos. Para ello, los introduciremos siguiendo el orden de los elementos de una matriz 10x10:

| 11  | 12  | 13  | 14  | 15  | 16  | 17  | 18  | 19  | 110  |
|-----|-----|-----|-----|-----|-----|-----|-----|-----|------|
| 21  | 22  | 23  | 24  | 25  | 26  | 27  | 28  | 29  | 210  |
| 31  | 32  | 33  | 34  | 35  | 36  | 37  | 38  | 39  | 310  |
| 41  | 42  | 43  | 44  | 45  | 46  | 47  | 48  | 49  | 410  |
| 51  | 52  | 53  | 54  | 55  | 56  | 57  | 58  | 59  | 510  |
| 61  | 62  | 63  | 64  | 65  | 66  | 67  | 68  | 69  | 610  |
| 71  | 72  | 73  | 74  | 75  | 76  | 77  | 78  | 79  | 710  |
| 81  | 82  | 83  | 84  | 85  | 86  | 87  | 88  | 89  | 810  |
| 91  | 92  | 93  | 94  | 95  | 96  | 97  | 98  | 99  | 910  |
| 101 | 102 | 103 | 104 | 105 | 106 | 107 | 108 | 109 | 1010 |

**Figura 6.33. Introducción de datos en la hoja Excel.**
Según esta codificación, el dato número 11 hace referencia a la unión entre el nudo 1 (la subestación) y él misma. Por lo tanto, tanto para este caso como para todos los de la diagonal (en azul), los datos de costes y longitud serán cero.

Si por ejemplo tomamos el "25", estaremos haciendo referencia a los datos de costes o distancias de la unión entre el nudo 2 y el nudo 5. El dato en la posición "25" es el mismo que el de la posición "52", por lo que podemos deducir que la matriz es simétrica. En las figuras 6.34 y 6.35 se pueden ver los datos de longitudes y costes, respectivamente, para el conductor de 240mm2.

| 0          | 2174.59591 | 2402.55849 | 2183.47269 | 2297.8874  | 2414.53611 | 2660.03063 | 2273.40234 | 2471.12724 | 2598.77471 |
|------------|------------|------------|------------|------------|------------|------------|------------|------------|------------|
| 2174.59591 | $\Omega$   | 287.212345 | 18.4694012 | 298.951351 | 310.535175 | 614.43615  | 325.268703 | 439.01535  | 555.939878 |
| 2402.55849 | 287.212345 | $\Omega$   | 286.921128 | 104.671093 | 25.7758478 | 368.867236 | 333.610377 | 193.446437 | 310.370964 |
| 2183.47269 | 18.4694012 | 286.921128 | 0          | 555.64866  | 310.243958 | 614.144933 | 318.358685 | 438.724133 | 555.64866  |
| 2297.8874  | 298.951351 | 104.671093 | 555.64866  | $\Omega$   | 116.648711 | 385.078643 | 312.808581 | 209.657855 | 326.582371 |
| 2414.53611 | 310.535175 | 25.7758478 | 310.243958 | 116.648711 | 0          | 378.676671 | 343.4198   | 203.255871 | 320.180399 |
| 2660.03063 | 614.43615  | 368.867236 | 614.144933 | 385.078643 | 378.676671 | $\Omega$   | 396.746997 | 192.582904 | 65.2420788 |
| 2273.40234 | 325.268703 | 333.610377 | 318.358685 | 312.808581 | 343.4198   | 396.746997 | 0          | 207.843614 | 335.491079 |
| 2471.12724 | 439.01535  | 193.446437 | 438.724133 | 209.657855 | 203.255871 | 192.582904 | 207.843614 | 0          | 131.326986 |
| 2598.77471 | 555.939878 | 310.370964 | 555.64866  | 326.582371 | 320.180399 | 65.2420788 | 335.491079 | 131.326986 | 0          |

**Figura 6.34. Datos de longitudes de las rutas de mínimo coste para el conductor de 240mm2 introducidos en la hoja de cálculo.**

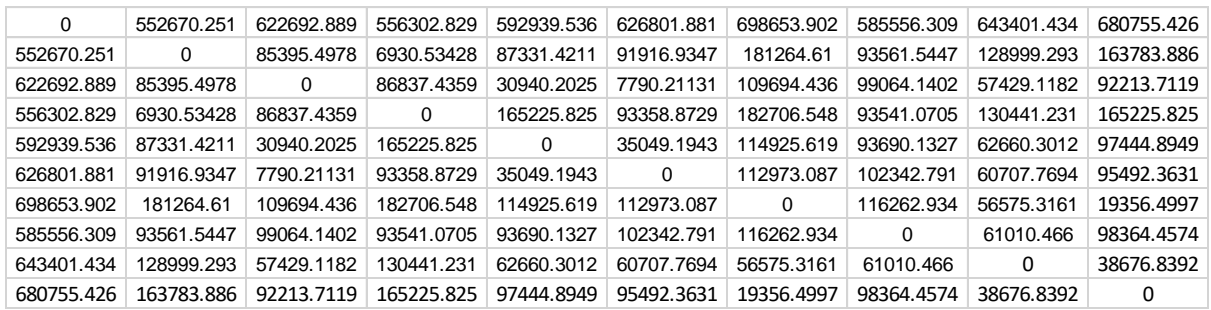

### **Figura 6.35. Datos de costes de las rutas de mínimo coste para el conductor de 240mm2 introducidos en la hoja de cálculo.**

Por lo tanto, si el algoritmo desea saber el coste y la longitud de la ruta de menor coste acumulado entre los nudos 4 y 8, según la figura 6.23 tendrá que ir a la octava columna desde la izquierda y a la cuarta columna desde la parte superior. Así se obtiene que el coste es de 93541.07  $\epsilon$  y la longitud es de 318.35 metros.

Con todos los datos introducidos, el siguiente paso es configurar los criterios que tendrá el algoritmo para evaluar los datos introducidos.

### **6.3.3 CONFIGURACIÓN DE PARÁMETROS**

Cuando abrimos la hoja Excel del algoritmo, nos encontramos con lo siguiente:

| <b>Generacione Individuos</b> |   |         | <b>Nudos</b> |    | I(A)               |       | U(kv)       |      | Max caida U   |
|-------------------------------|---|---------|--------------|----|--------------------|-------|-------------|------|---------------|
| 200                           |   | 100     |              | 10 |                    | 27.56 |             | 13.2 | 660           |
|                               |   |         |              |    |                    |       |             |      | %             |
|                               |   |         |              |    |                    |       |             |      | 5             |
|                               |   |         |              |    | <b>Coste final</b> |       | 802968.1742 |      |               |
|                               |   |         |              |    |                    |       |             |      |               |
| <b>Tipos cond</b>             |   | cos phi |              |    | coste_celda        |       | Solucion:   |      | 030610908102  |
|                               | 3 |         | 0.8          |    | 5000               |       |             |      |               |
|                               |   |         |              |    |                    |       |             |      | solucion cada |
|                               |   |         |              |    |                    |       |             |      |               |
| Coste ent/sal                 |   |         | 2000         |    |                    |       | P(kw)       | I(A) |               |
|                               |   |         |              |    |                    |       | 535.5       |      | 27.56         |
|                               |   |         |              |    |                    | kva   |             |      |               |
|                               |   |         |              |    |                    |       | 630.00      |      |               |
| Evoluciona                    |   |         |              |    |                    |       |             |      |               |

**Figura 6.36. Hoja Excel algoritmo.**

Empezamos por elegir el número de generaciones. En este caso se utilizan 200 generaciones, aunque lo más probable es que el resultado final se obtenga en generaciones anteriores. Cada generación estará formada por el mismo número de individuos.

El número de individuos elegido es 100. Esto significa que cada generación tendrá 100 individuos.

El número de nudos es 10: 9 centros de transformación más la subestación.

La intensidad I(A) es la intensidad primaria y viene determinada por la expresión:

$$
I_p = \frac{S}{\sqrt{3} \cdot U}
$$

Donde:

U es la tensión nominal de la línea  $= 13,2$  kV

S es la potencia aparente, en este caso, la de los transformadores = 630kVA.

"Max caída U" es la máxima caída de tensión que puede tener cualquier solución de la red. En este caso es de 660 voltios.

"Tipos cond" determina el número de tipos de conductores que el programa tendrá en cuenta. En la pestaña siguiente se encuentran los tipos de conductores y sus correspondientes especificaciones eléctricas.

| Denominación     | I <sub>max</sub> | <b>Max</b><br>nudos | $\bf{R}$<br>$(k\Omega/km)$ | $\mathbf{X}$<br>$(k\Omega/km)$ |
|------------------|------------------|---------------------|----------------------------|--------------------------------|
| HEPRZ1 Al 150mm2 | 255              | 10                  | 0.000206                   | 0.00011                        |
| HEPRZ1 Al 240mm2 | 345              | 10                  | 0.000125                   | 0.000102                       |
| HEPRZ1 Al 400mm2 | 450              | 10                  | 0.000008                   | 0.000096                       |

**Tabla 6.6. Tipos de conductores.**

Los conductores utilizados son los más comúnmente utilizados en líneas subterráneas de media tensión y son los recomendados por la compañía suministradora, en este caso IBERDROLA. Estos datos han sido recogidos de una hoja de especificaciones del fabricante PRYSMIAN.

"coste celda" es el coste de una celda de entrada a la subestación.

"coste ent/sal" es el coste de que una línea entre y salga de un centro de transformación.

"kVA" es la potencia aparente de los transformadores y P(kW) es su potencia activa.

### **6.3.4 PROCESO GENERACIONAL**

El botón "Evoluciona" pone en funcionamiento el algoritmo evolutivo. El algoritmo está incorporado al Excel en forma de Macro. Al pulsar el botón, el algoritmo lee nuestros datos de longitudes, costes y características de los cables y crea una nueva población.

A continuación, crea la población inicial. El primer individuo es el resultado de unir todos los nudos a la subestación, los demás se crean aleatoriamente. Cada uno de estos individuos representa una configuración de la red de distribución.

El siguiente paso es evaluar los costes de cada individuo. Para ello se tienen en cuenta los costes introducidos, el tipo de cable, las caídas de tensión, pérdidas de potencias y el número de celdas de cada CT.

Una vez evaluados, el algoritmo los clasifica de menor a mayor coste. Además, selecciona el individuo de menor coste y obtiene el coste medio de los individuos. Esto lo escribe en la hoja Excel.

A pesar de que existe la posibilidad de que se llegue a la solución en la primera solución debido a la aleatoriedad del algoritmo, siempre se crea una nueva generación. Esta nueva generación estará formada por:

- el mejor individuo de la generación anterior, elegido por Elitismo.
- el cruce de la población anterior, eligiendo el 60% de la generación siguiente.
- la mutación de los individuos de la generación anterior, formando el resto de la siguiente generación.

El Elitismo consiste básicamente en que elige el individuo que tiene el menor coste.

El Cruce funciona de la siguiente manera:

- Se eligen dos individuos aleatoriamente
- Se cruzan. Para ello se buscan ramas comunes entre los individuos y después se van tomando ramas de los padres hasta formar el árbol. El tipo de conductor elegido es el de mayor sección de los padres. Para cada nuevo individuo se requiere que el árbol siempre esté conectado al nudo 1, es decir, a la subestación.

En la última generación obtenemos la solución a nuestro problema. El algoritmo escribe el coste mínimo y medio de la última generación. Además, escribe el árbol solución de forma codificada. Este código está formado por 45 números.

## Solución: 030610908102031040210710101021050310309109101

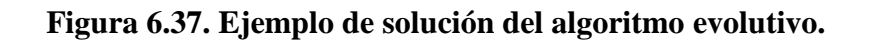

Para leer este código debemos agruparlos cada 5 dígitos. Los dos primeros dígitos representan el nudo de origen, los dos siguiente el nudo de destino y el último digito el tipo de conductor. Por ejemplo, el código empezaría diciendo que el nudo 03 se une con el nudo 06 y tiene conductor de tipo 1, el de 150 mm2. De la misma manera se obtiene el resto del árbol.

Una vez termina el algoritmo y nos devuelve una solución, podemos crear una tabla en la cual se muestre el coste total de la construcción de la línea a medida que pasan las generaciones:

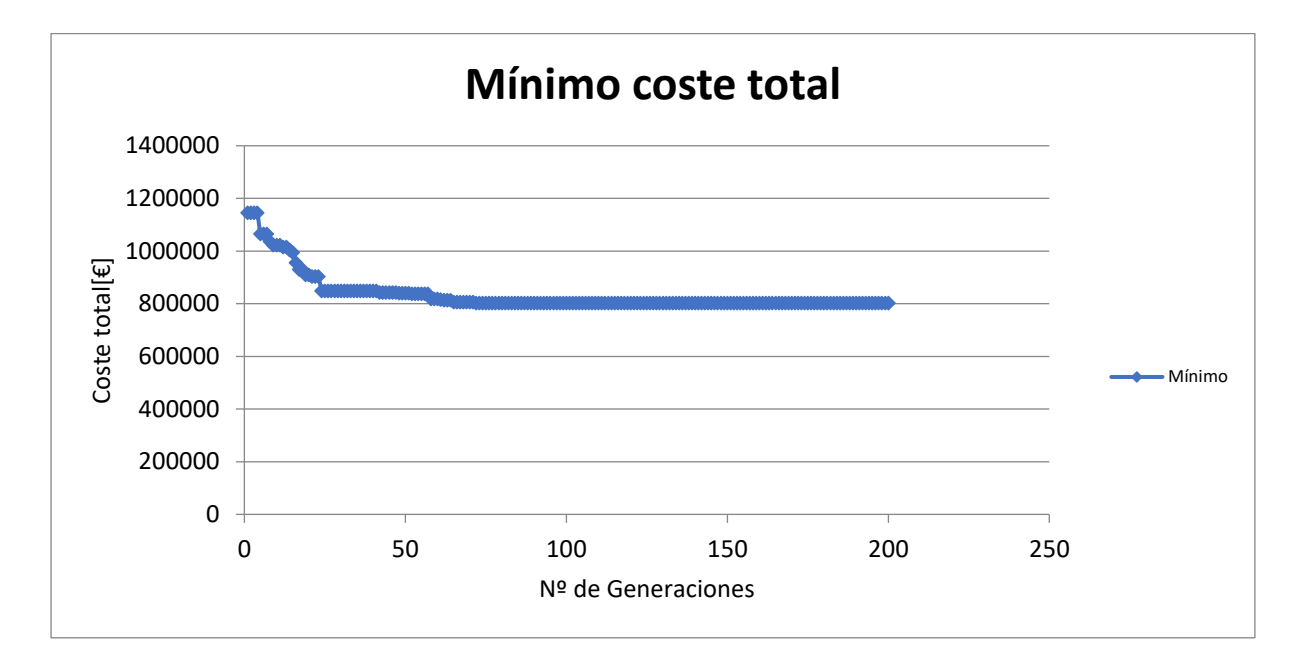

**Figura 6.38. Gráfico del coste total en función del número de generaciones.**

Como podemos ver en el gráfico, el coste inicial es muy elevado, pero el algoritmo rápidamente disminuye el coste total, obteniendo en las primeras 100 generaciones una solución final.

## **7. RESULTADOS**

El Algoritmo Evolutivo ha devuelto como resultado la siguiente configuración:

| <b>Nudo</b> | <b>Nudo</b> | Conductor    |  |  |
|-------------|-------------|--------------|--|--|
| inicial     | final       |              |  |  |
| 03          | 06          | $\mathbf{1}$ |  |  |
| 09          | 08          | $\mathbf{1}$ |  |  |
| 02          | 03          | $\mathbf{1}$ |  |  |
| 04          | 02          | $\mathbf{1}$ |  |  |
| 07          | 10          | 1            |  |  |
| 01          | 02          | 1            |  |  |
| 05          | 03          | $\mathbf{1}$ |  |  |
| 03          | 09          | 1            |  |  |
| 09          | 10          | 1            |  |  |

**Tabla 7.1. Solución final de las ramas y tipo de conductor.**

Interpretando la tabla anterior, llegamos a la conclusión de que la solución óptima se consigue utilizando únicamente el conductor de tipo 1, es decir, el de 150 mm2 de sección.

El coste final de la construcción de la red de distribución subterránea es de 802968,17 €.

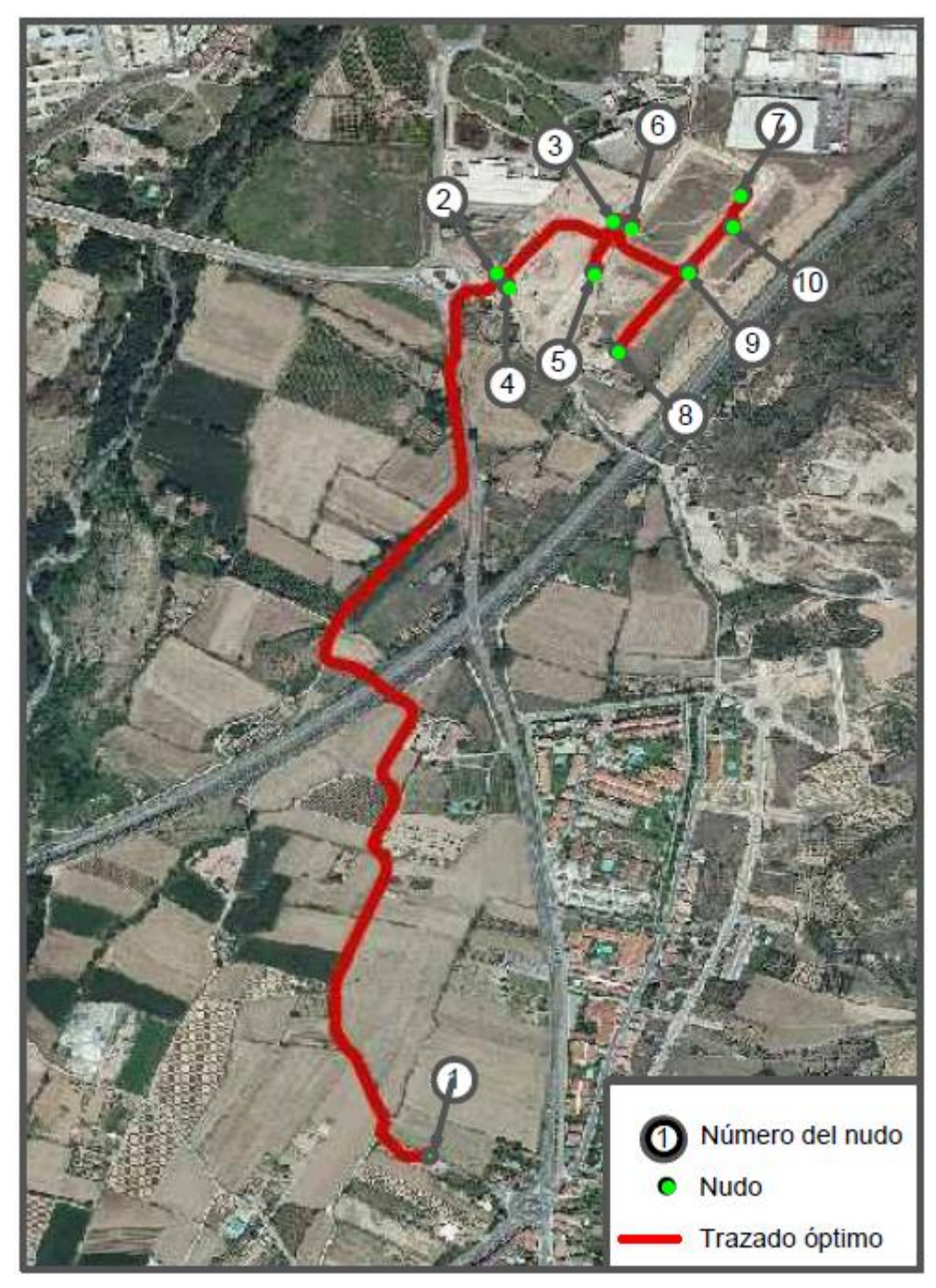

**Figura 7.1. Solución final de la red de distribución**

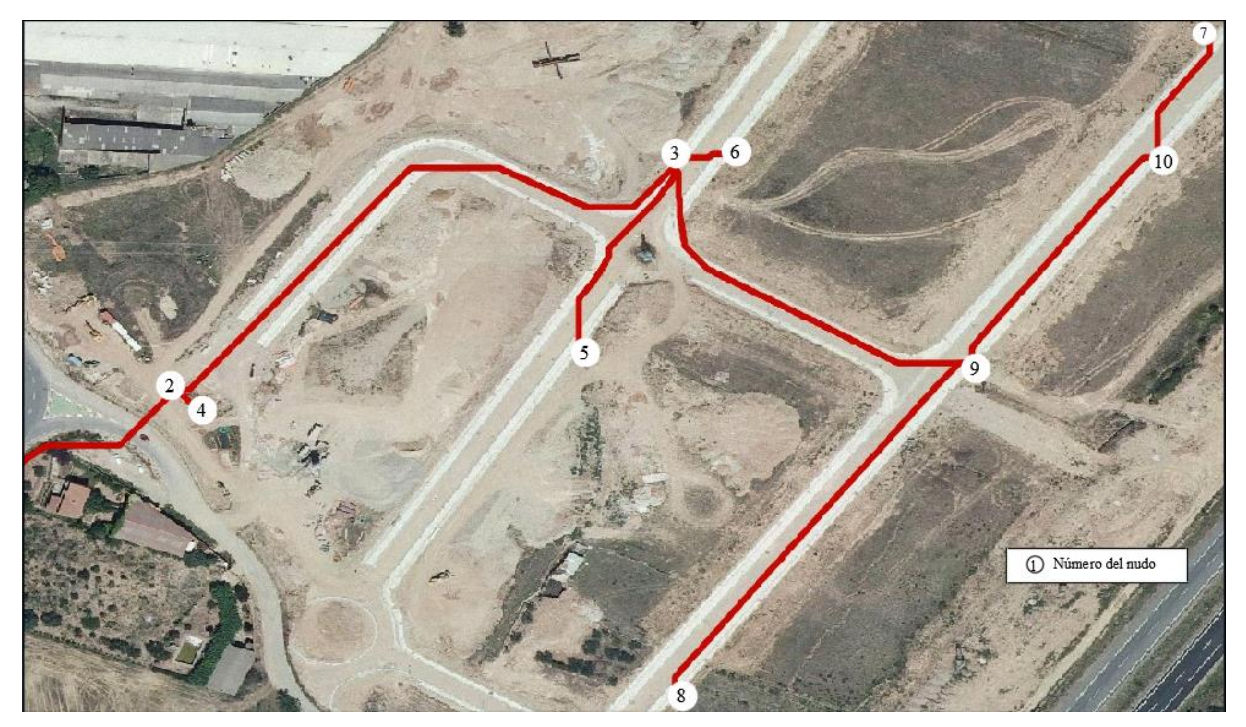

**Figura 7.2. Detalle de la zona industrial. Solución final.**

La principal ventaja de este método es que nos permite planificar una red de distribución de una forma rápida y precisa, pudiendo refinar el análisis cuanto se desee. Conocer el trazado de una línea para la creación de un proyecto constructivo es fundamental. Esto nos permite obtener un presupuesto aproximado de la construcción de la línea y poder estudiar las afecciones y cruzamientos.

Otra de las ventajas de esta herramienta es la posibilidad de utilizarla en cualquier computadora con unas prestaciones mínimas, pudiendo usarse tanto en grandes como en pequeñas empresas.

En el caso de que la solución obtenida no se considere adecuada por cualquiera de los motivos mencionados anteriormente, podemos modificar la ruta para que siga la trayectoria que queremos. Por ejemplo, si queremos que la línea que da servicio al CT 2 desde la subestación discurra por la LR-250 en vez de por el camino de tierra, podemos hacer que el éste camino tenga un valor muy alto, por lo que el programa tendrá como única opción ir por la LR-250. A continuación, se muestra el procedimiento de cambio de la ruta óptima:

1º) cambiamos el valor del camino de tierra para que sea el mismo que el de las "zonas prohibidas":

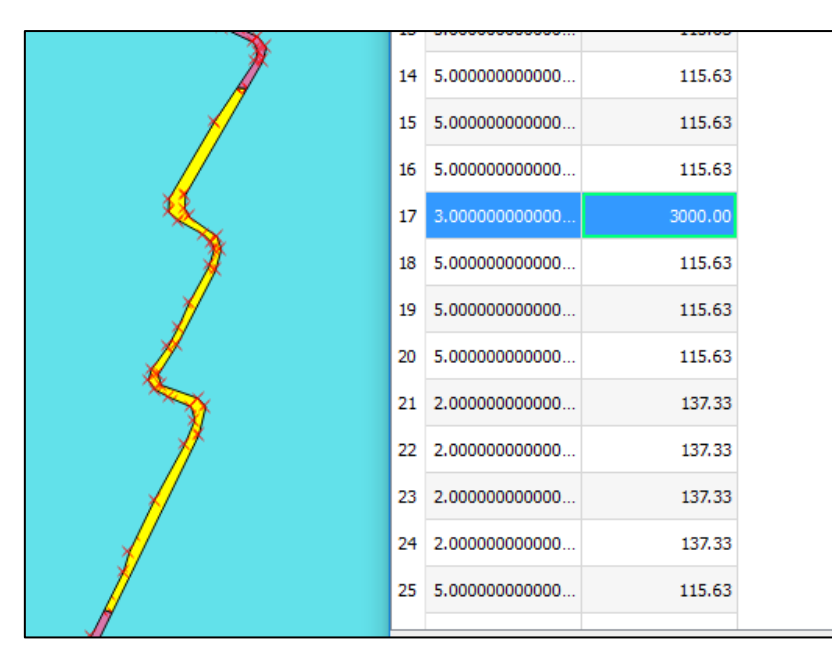

**Figura 7.3. Cambio de valor de la ruta óptima.**

2º) Convertimos la capa vectorial a ráster para obtener el ráster de costes:

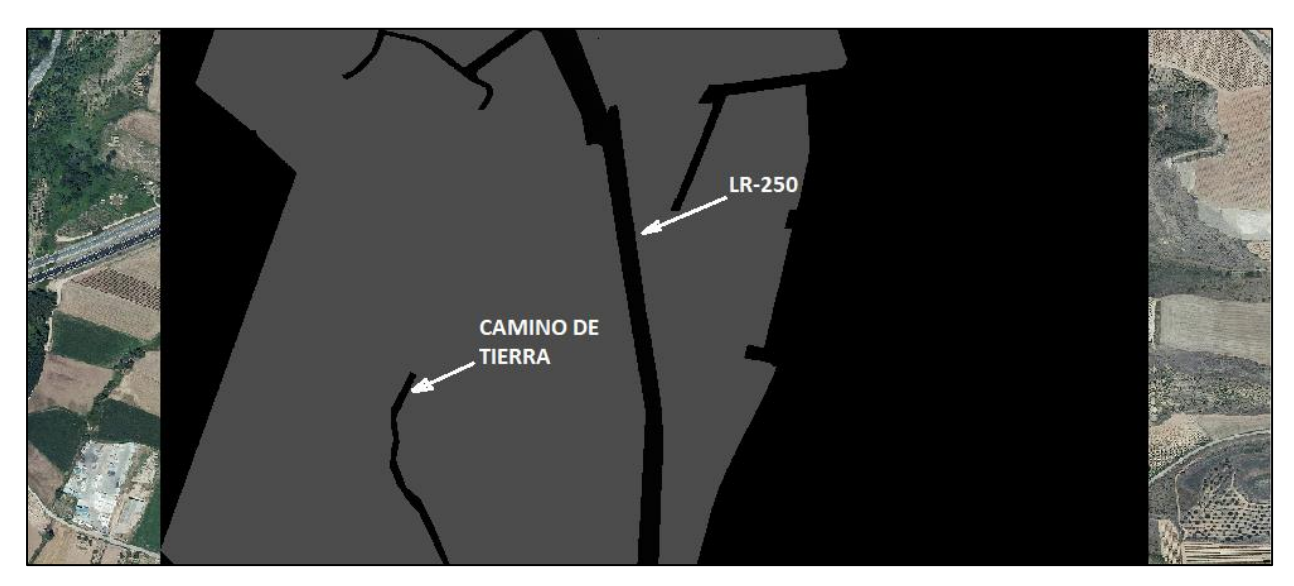

**Figura 7.4. Capa ráster de costes.**

Como podemos ver, el camino de tierra ahora está cortado, por lo que no hay forma de que la nueva ruta vaya por ahí.

3º) Obtenemos la capa de costes acumulados tomando como punto de referencia la subestación:

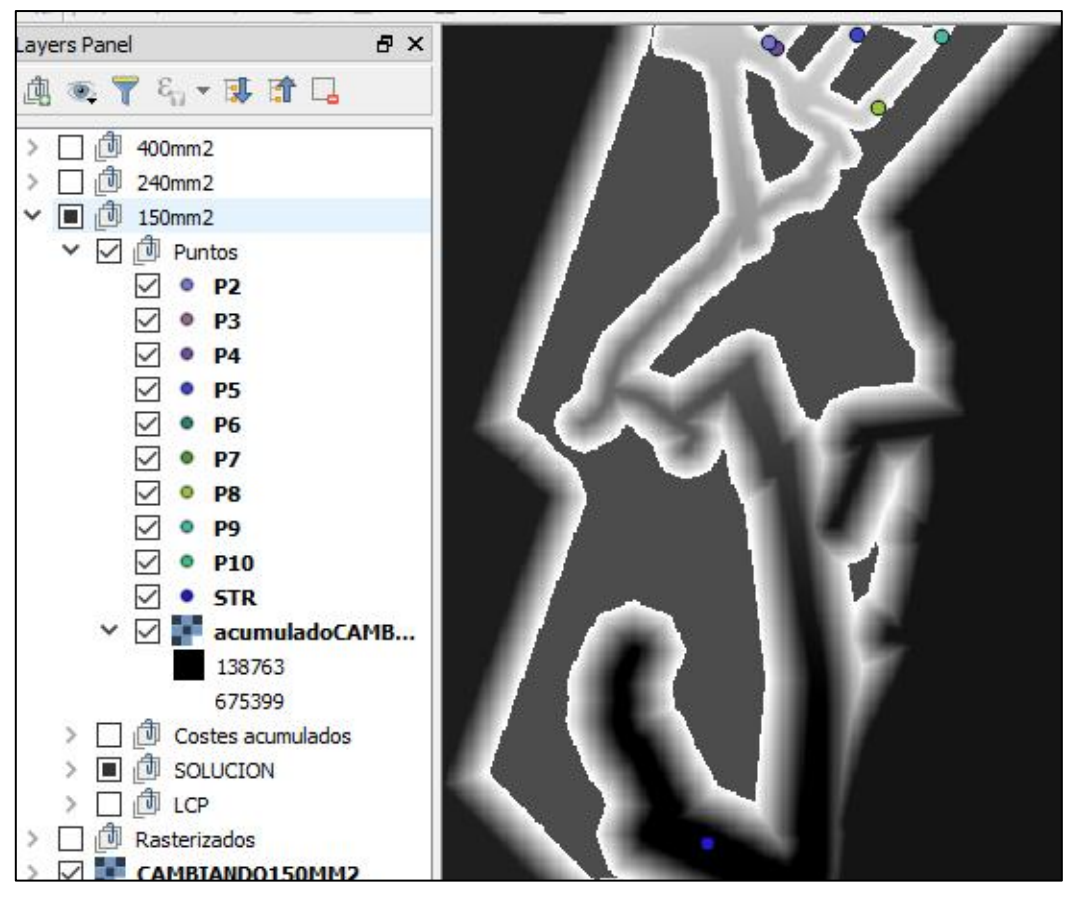

**Figura 7.5. Capa de costes acumulados.**

En la capa de la figura anterior se puede ver claramente que el coste de elegir la ruta anterior es muy alto, por lo que QGIS directamente no lo calcula.

4º) Utilizamos *Least Cost Path* para obtener la nueva ruta de menor coste acumulado.

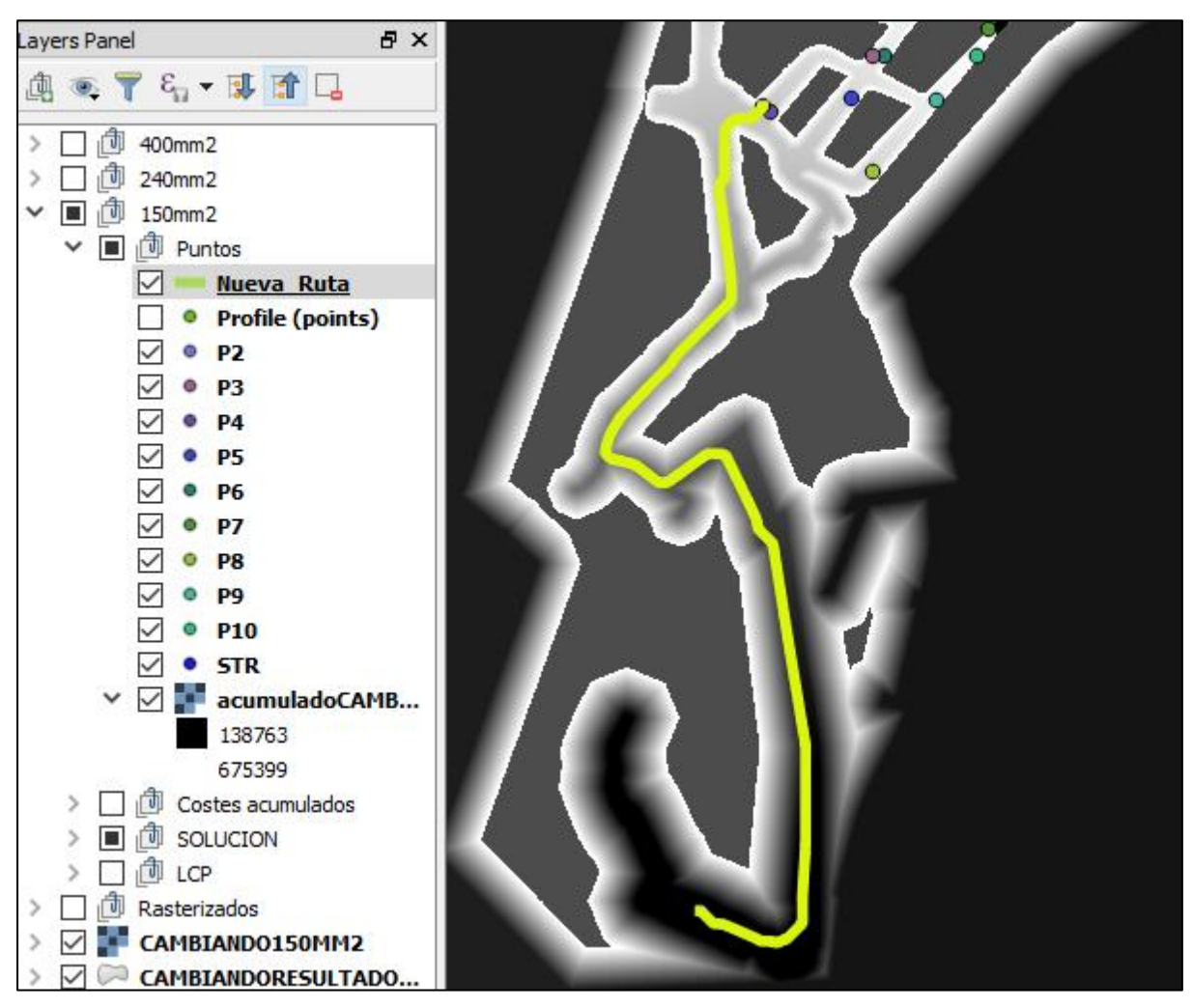

**Figura 7.6. Nueva ruta (en amarillo).**

Como podemos ver, la nueva ruta (línea amarilla) no discurre por el camino de tierra. Una de las ventajas de esta ruta es que el trazado presenta menos curvas, siendo más adecuada según las recomendaciones de la compañía suministradora.

A continuación, se compara tanto la longitud de la línea como el coste de construirla para la ruta óptima inicialmente obtenida y la obtenida por el último procedimiento, para un conductor de 150mm2:

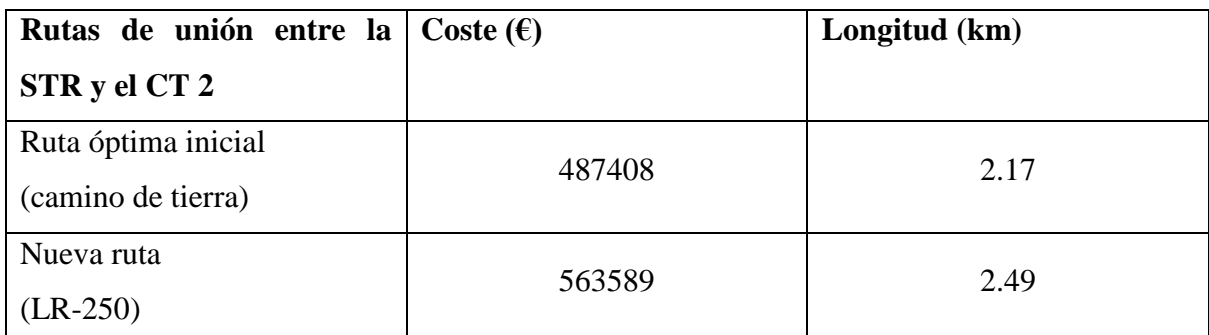

**Tabla 7.2. Comparación de ruta óptima (camino de tierra) con ruta alternativa (LR-250).**

Como podemos observar, tanto el coste como la longitud han aumentado en un 15.6% (76181 €) y en un 14.7% (0.32 km), respectivamente. Teniendo en cuenta el coste total de la solución óptima para el trazado de la línea es de 802968,17 €, el cambio de la ruta inicial supone un 9% de incremento del presupuesto.

En la figura 7.7 se pueden ver las dos rutas, una junto a la otra.

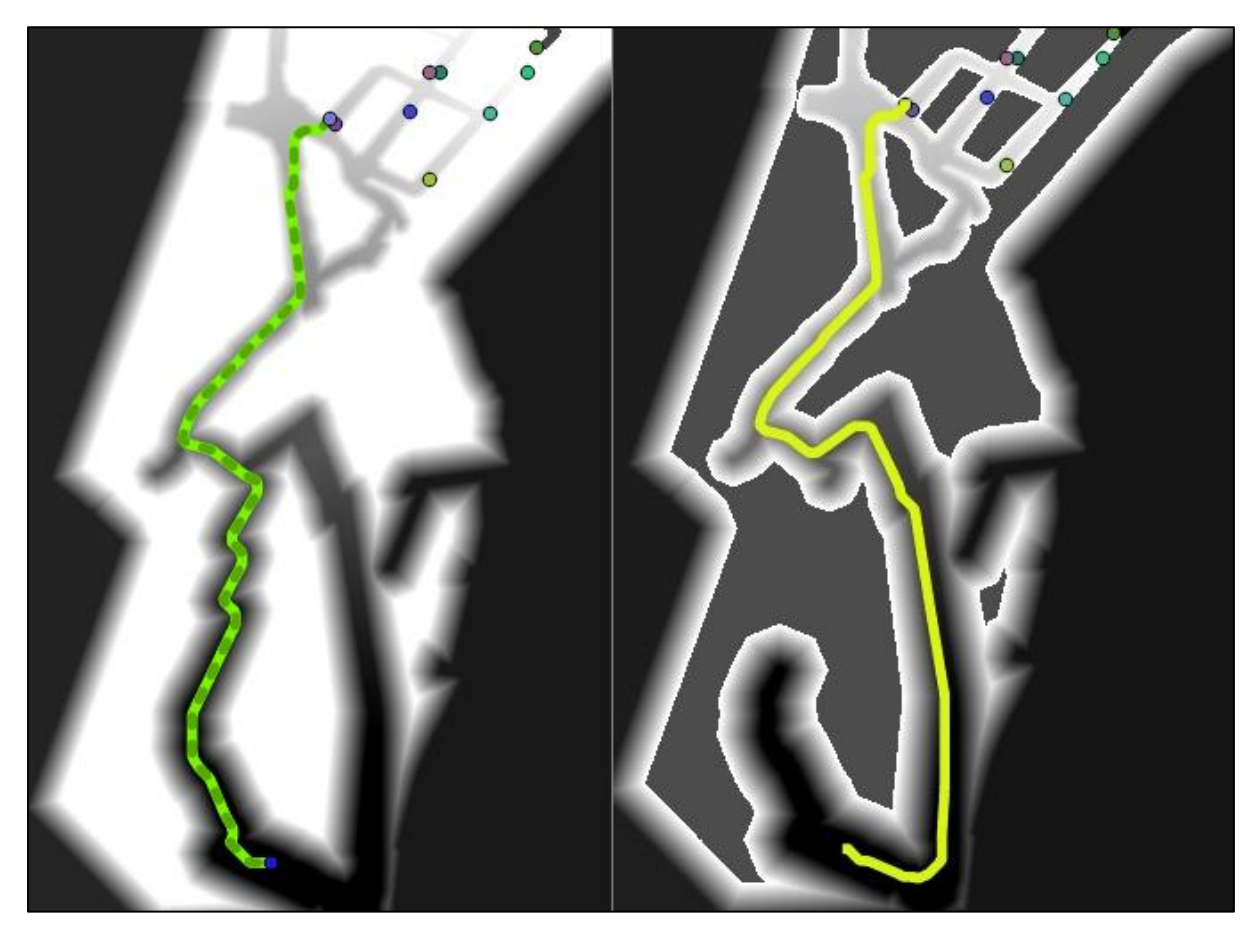

**Figura 7.7. Comparación de la solución final (línea amarilla) y la nueva ruta (línea amarilla).**

## **8. CONCLUSIÓN**

En el presente Trabajo de Fin de Grado, se ha obtenido una herramienta capaz de facilitar el proceso de planificación de una red de distribución, algo que está presente en todas partes. Para ello, se han utilizado Sistemas de Información Geográfica y Algoritmos Evolutivos. Los Sistemas de Información Geográfica son la parte de la herramienta que nos permite obtener, clasificar y almacenar toda la información que necesitamos para construir una red de distribución. Esta información puede ser utilizada por los Algoritmos Evolutivos para obtener una solución óptima al problema de planificación, evaluando cada una de las posibilidades de forma que se ajusten a unos criterios de construcción de la red de distribución.

En este proyecto, se ha utilizado como ejemplo de aplicación la planificación de una red subterránea de distribución de energía eléctrica, cuyo principal propósito es dar suministro a una zona industrial de futura construcción, ubicada en las proximidades del Polígono Industrial La Portalada. El punto de entronque de la red subterránea con la compañía suministradora es en la Subestación Transformadora Reductora ubicada a las afueras de Villamediana de Iregua. El coste óptimo de construcción de la red de distribución obtenido asciende a ochocientos dos mil novecientos sesenta y ocho euros y diecisiete céntimos (802968,17 €), lo que no se aleja de un presupuesto real de ejecución material de una red de distribución.

La herramienta creada tiene una utilidad inmensa para la Planificación Óptima de una Red de Distribución, ya que una vez ha sido creada, ahorra una gran cantidad de trabajo de computación, pudiendo planificar prácticamente de forma completa una red de distribución, a pesar de que esto luego suponga que se debe realizar alguna modificación. Esto puede ocurrir en el caso de que se esté haciendo una planificación de los servicios de una comunidad, en la cual es necesario tener en cuenta los servicios que puedan verse afectados por el paso de la red de distribución por un determinado sitio. Como se ha visto en el resultado final, si una solución no es la deseada debido a cualquier motivo de diseño, como puede ser la afección de servicios, cambiar la solución final es un trabajo sencillo.

Otra de las cualidades notables de este método es que, a pesar de que para crear la herramienta se requiere de una gran cantidad de conocimientos, tanto de planificación de redes de distribución, de utilización de GIS, como de creación de Algoritmos Evolutivos, utilizarla no requiere de grandes conocimientos, por lo que no hace falta estar altamente formado en estos campos, lo que la hace más atractiva. Además, la herramienta no se limita a redes de distribución subterráneas, sino que también, con alguna modificación, puede ser utilizada en redes de distribución aéreas o incluso en planificación de caminos.

## **9. FUTUROS TRABAJOS**

A pesar de que el resultado obtenido es adecuado para hacer la planificación de una red de distribución, es evidente que la herramienta no es todo lo precisa que podría ser, ya que, como se ha mencionado, solo se tienen en cuenta aspectos geográficos de uso del suelo para evaluar el coste de construcción. Esto no impide su utilización en proyectos, ya que, con o sin la herramienta, se debe hacer numerosos estudios, como son de cartografía y topografía, geológicos y geotécnicos, dimensionamiento de las estructuras o estudios medioambientales.

Además, como se puede observar, el algoritmo evolutivo está diseñado para que solo se utilice la misma potencia para todos los transformadores. Aunque en este caso ese sí ha sido el caso, en la realidad no siempre ocurre así, por lo que modificar el algoritmo para que acepte distintas potencias de los transformadores ampliaría los límites de actuación del Algoritmo.

# **BIBLIOGRAFÍA**

Gómez Delgado & Barredo Cano. (2005). Sistemas de Información Geográfica y evaluación multicriterio en la ordenación del territorio. Madrid:Ra-Ma.

Moreno Jiménez, A. (2007). Sistemas y Análisis de la Información Geográfica. Madrid: Ra-Ma.

Prysmian (2017). Características constructivas del cable AL EPROTENAX H COMPACT 12/20 Kv, 18/30 Kv.

Dirección General de Urbanismo, Ayuntamiento de Logroño (1993). Ordenanzas de Planes Parciales y Especiales y Normas Complementarias.

Mitchell, M. (1998). An Introduction to Genetic Algorithms. Cambridge, Londres: Bradford.

Ayuntamiento de Villamediana de Iregua, La Rioja (2013). Plan General Municipal de Villamediana de Iregua.

Moujahid, Inza & Larrañaga (2013). Algoritmos Genéticos. Vizcaya: Universidad del País Vasco.

Villoslada. G. (2014). Transparencias de Instalaciones Eléctricas I. Logroño: Universidad de la Rioja.

CUOSG (2013). Comparative Analysis of Cost Path Analysis In Grass GIS and ArcMap. Recuperado de:

Gestal, Rivero, Rabuñal, Dorado & Pazos (2010). Introducción a los Algoritmos Genéticos y la Programación Genética. A Coruña: Universidade da Coruña.

Mateos Andaluz, A. (s.f.). Algoritmos Evolutivos y Algoritmos Genéticos. Madrid: Universidad Carlos III de Madrid.

### **Enlaces de Internet**

Dempsey, C. (2012). History of GIS. Recuperado de: [https://www.gislounge.com/history-of](https://www.gislounge.com/history-of-gis/)[gis/](https://www.gislounge.com/history-of-gis/)

Geodan (2013). ¿Qué es un GIS? Recuperado de:<https://www.geodan.es/que-es-gis/>

Alonso (2013). Modelos lógicos. Formato raster y vectorial. Recuperado de: [http://www.um.es/geograf/sigmur/temariohtml/node25\\_mn.html](http://www.um.es/geograf/sigmur/temariohtml/node25_mn.html)

Comunidad de QGIS (s.f.). Coordinate Reference Systems. Recuperado de: [http://docs.qgis.org/2.0/es/docs/gentle\\_gis\\_introduction/coordinate\\_reference\\_systems.html](http://docs.qgis.org/2.0/es/docs/gentle_gis_introduction/coordinate_reference_systems.html)

CYPE Ingenieros (s.f.). Generador de precios en Espacios Urbanos. Recuperado de: [http://www.generadordeprecios.info/espacios\\_urbanos/Instalaciones/Urbanas/IUB\\_Lineas\\_su](http://www.generadordeprecios.info/espacios_urbanos/Instalaciones/Urbanas/IUB_Lineas_subterraneas_de_baja_te/IUB025_Linea_subterranea_de_distribucion_dc4_0_1c13_0.html) bterraneas de baja te/IUB025 Linea subterranea de distribucion dc4 0 1c13 0.html

Buckey, D. J. (s.f.). Vector and Raster. Recuperado de; [http://planet.botany.uwc.ac.za/nisl/GIS/GIS\\_primer/page\\_19.htm](http://planet.botany.uwc.ac.za/nisl/GIS/GIS_primer/page_19.htm)

Comunidad de QGIS (s.f.). Manual de Aprendizaje QGIS. Recuperado de: [http://docs.qgis.org/2.14/es/docs/user\\_manual/](http://docs.qgis.org/2.14/es/docs/user_manual/)

Comunidad de QGIS (s.f.). Manual de r.cost. Recuperado de: https://grass.osgeo.org/grass64/manuals/r.cost.html

Environmental Systems Research Institute (2016). Entender el análisis de coste-distancia. Recuperado de: [http://desktop.arcgis.com/es/arcmap/10.3/tools/spatial-analyst](http://desktop.arcgis.com/es/arcmap/10.3/tools/spatial-analyst-toolbox/understanding-cost-distance-analysis.htm)[toolbox/understanding-cost-distance-analysis.htm](http://desktop.arcgis.com/es/arcmap/10.3/tools/spatial-analyst-toolbox/understanding-cost-distance-analysis.htm)

Environmental Systems Research Institute (2016). Coste de distancia. Recuperado de: <http://desktop.arcgis.com/es/arcmap/10.3/tools/spatial-analyst-toolbox/cost-distance.htm>

Quesada Muelas, L. (2013). Analizando el trazado mínimo entre dos puntos. Recuperado de: <https://geoinnova.org/blog-territorio/analizando-el-trazado-minimo-entre-dos-puntos/>

Alonso, D. (2016). Cómo configurar GRASS en QGIS. Recuperado de: <https://mappinggis.com/2015/08/novedades-del-plugin-grass-en-qgis-2-10-pisa/>

### **Normativa y Proyectos Tipo**

Iberdrola Distribución Eléctrica (septiembre de 2013). Proyecto Tipo de Línea Subterránea de AT hasta 30 kV.

Real Decreto 223/2008, de 15 de febrero, por el que se aprueban el Reglamento sobre condiciones técnicas y garantías de seguridad en líneas eléctricas de alta tensión y sus instrucciones técnicas complementarias ITC-LAT 01 a 09.

Real Decreto 842/2002, de 2 de agosto, por el que se aprueba el Reglamento electrotécnico para baja tensión.